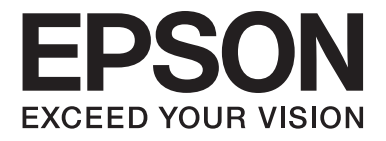

# Multimedia Projector EB-W8D

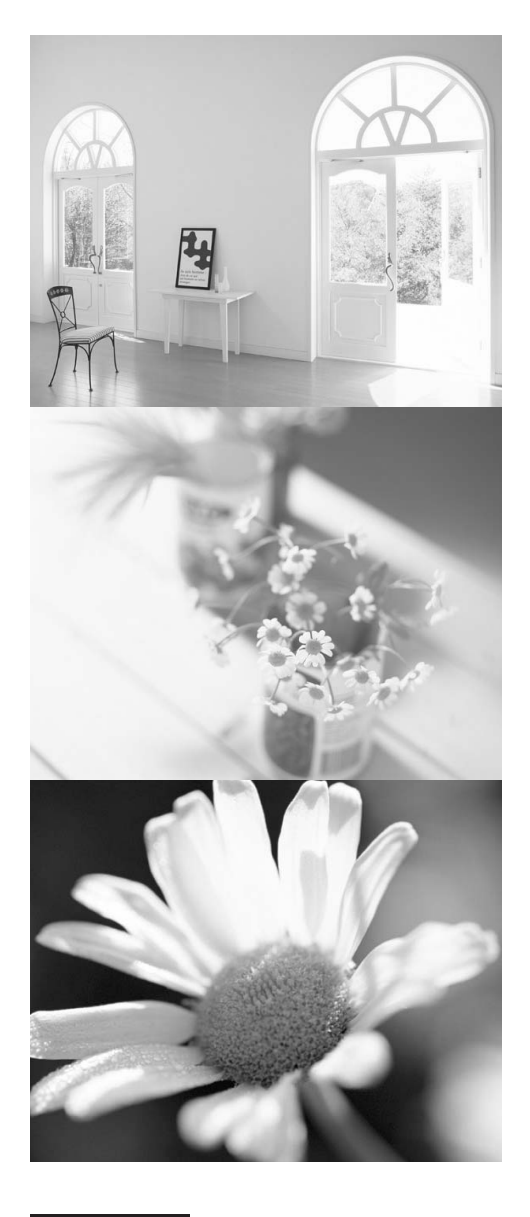

# **Manual do Utilizador**

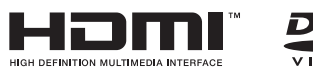

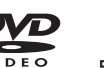

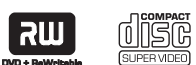

disc

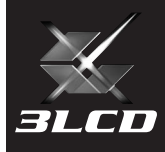

## Simbologia utilizada neste guia do utilizador

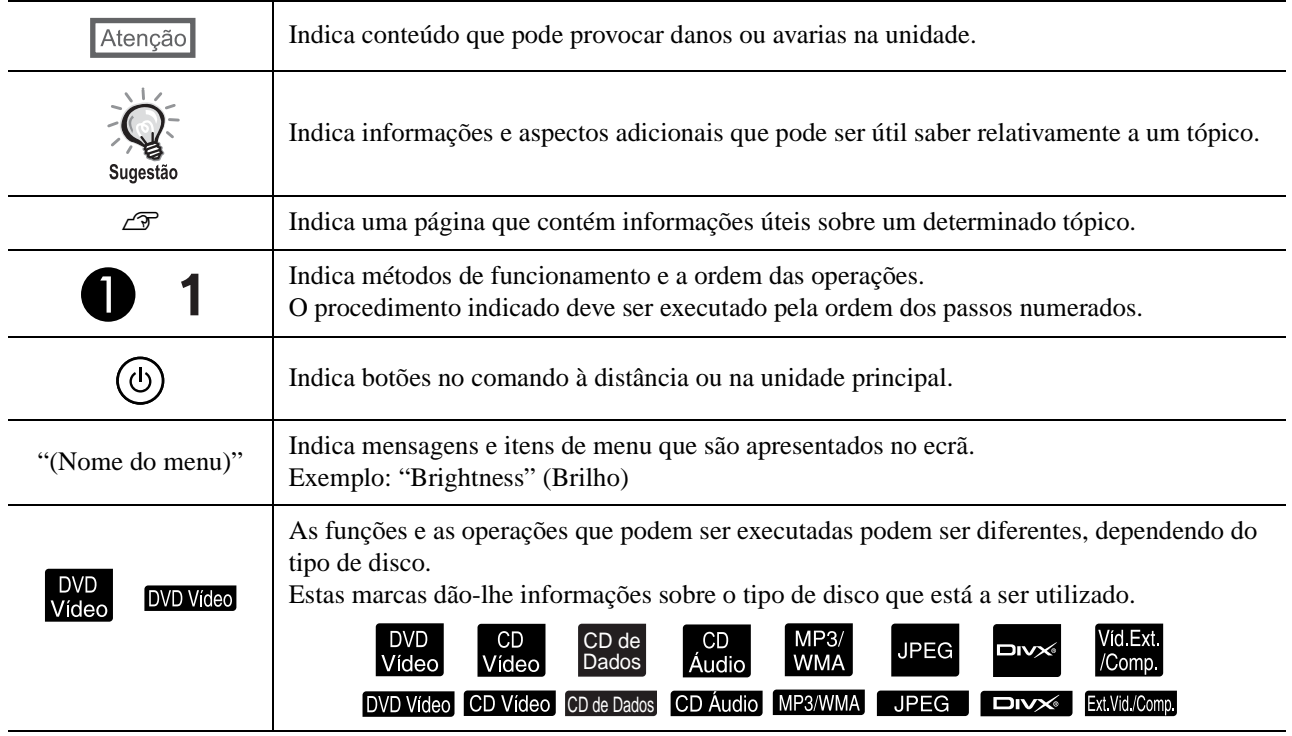

# **Índice Geral**

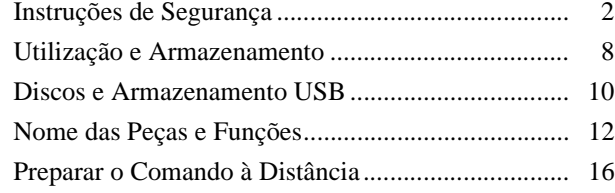

#### [Referência Rápida](#page-18-0)

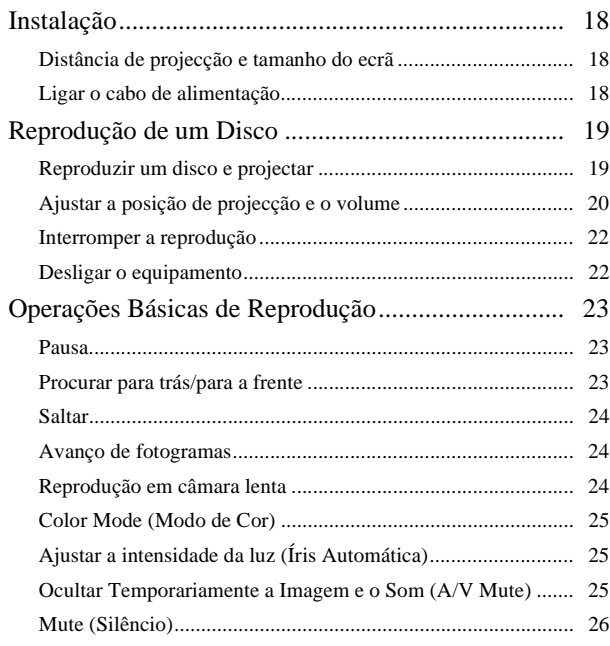

#### [Operações Avançadas](#page-28-0)

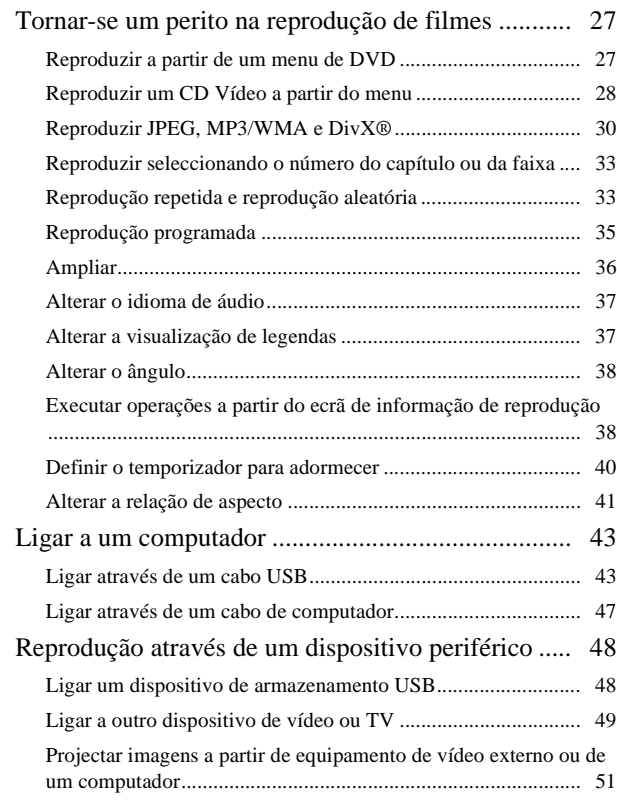

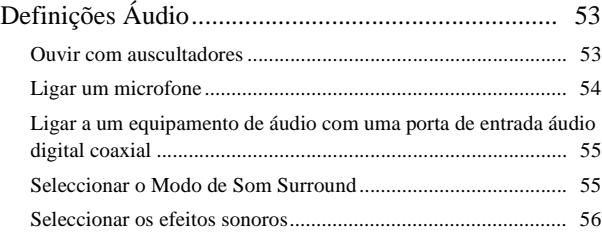

#### [Definições e Ajustes](#page-58-0)

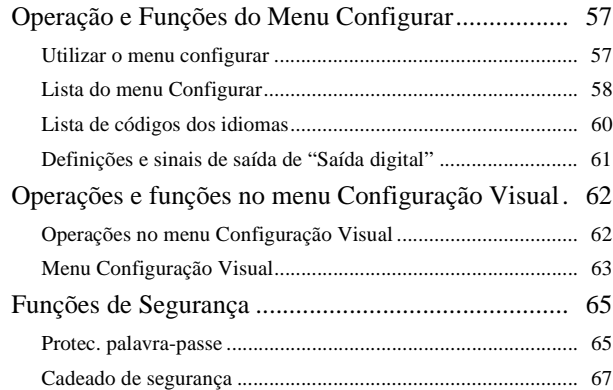

#### [Apêndice](#page-69-0)

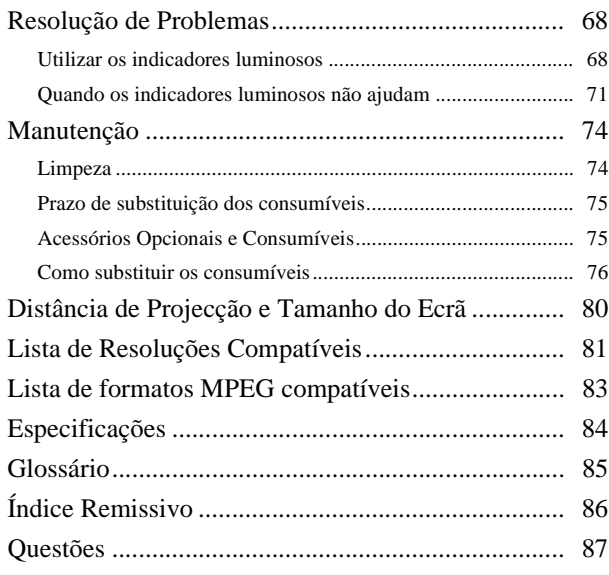

# <span id="page-3-0"></span>**Instruções de Segurança**

Leia todas as instruções de segurança e funcionamento antes de utilizar a unidade. Depois de ler todas as instruções, guarde estas informações para futura consulta.

A documentação e a unidade utilizam símbolos gráficos que ilustram a utilização segura da unidade.

Certifique-se de que compreende e respeita estes símbolos de precaução de forma a evitar lesões pessoais ou de propriedade.

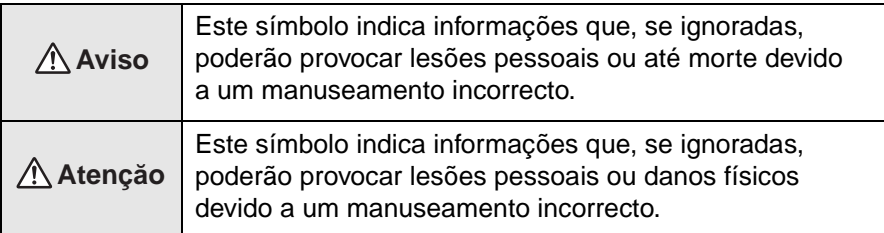

#### **Explicação dos símbolos**

Símbolos que indicam uma acção que não deve ser executada

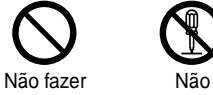

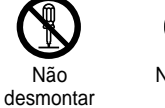

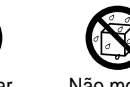

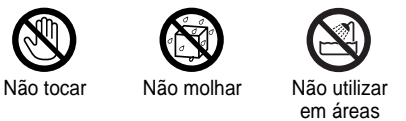

molhadas

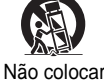

sobre superfícies instáveis

Símbolos que indicam uma acção que deve ser executada

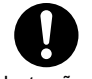

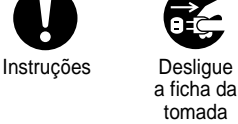

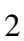

#### Informações de segurança importantes

Cumpra as seguintes instruções de segurança quando estiver a instalar e a utilizar o videoprojector:

- Leia estas instruções.
- Guarde estas instruções.
- Respeite todos os avisos.
- Siga todas as instruções.
- Não utilize o aparelho na proximidade de água.
- Limpe unicamente com um pano seco.
- Não bloqueie as aberturas de ventilação. Instale de acordo com as instruções do fabricante.
- Não instale na proximidade de quaisquer fontes de calor como radiadores, registos de calor, fornos ou outros aparelhos (incluindo amplificadores) que produzam calor.
- Não impeça os objectivos de segurança da ficha polarizada ou de ligação à terra. As fichas polarizadas têm duas lâminas, sendo uma mais larga do que a outra. As fichas de terra têm duas lâminas e um terceiro pino de ligação à terra. A lâmina mais larga ou o terceiro pino de terra são fornecidos para sua protecção. Se a ficha fornecida não for compatível com a sua tomada, consulte um electricista para substituição da tomada obsoleta.
- Evite que o cabo de alimentação seja pisado ou comprimido especialmente na zona das fichas, dos receptáculos de conveniência e do ponto por onde saem do aparelho.
- Utilize unicamente peças/acessórios especificados pelo fabricante.
- Utilize unicamente com o carrinho, o tripé, o suporte ou a mesa especificados pelo fabricante ou que são vendidos com o aparelho. Quando for utilizado um carrinho, tenha cuidado ao deslocar o conjunto carrinho/ aparelho, para evitar que o mesmo se vire dando origem a lesões.

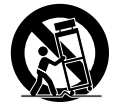

- Desligue o aparelho durante trovoadas ou quando não for utilizado durante períodos de tempo prolongados.
- A assistência deve ser totalmente prestada por pessoal técnico qualificado. A assistência é necessária quando o aparelho tiver sofrido danos resultantes de, por exemplo, danos na ficha ou no cabo de alimentação, derrame de líquidos ou queda de objectos no interior do aparelho, exposição à chuva ou humidade, funcionamento anómalo ou queda do aparelho.

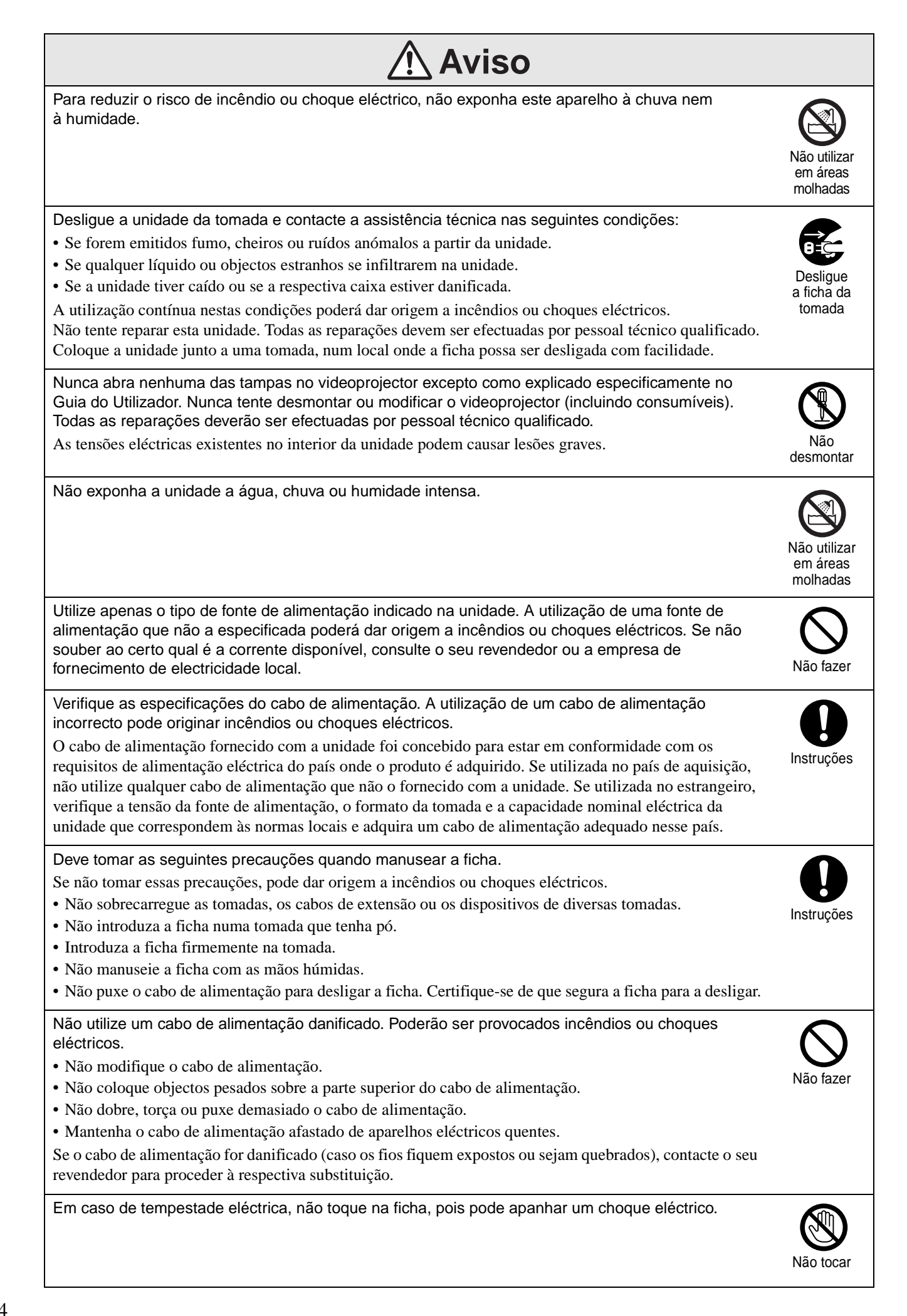

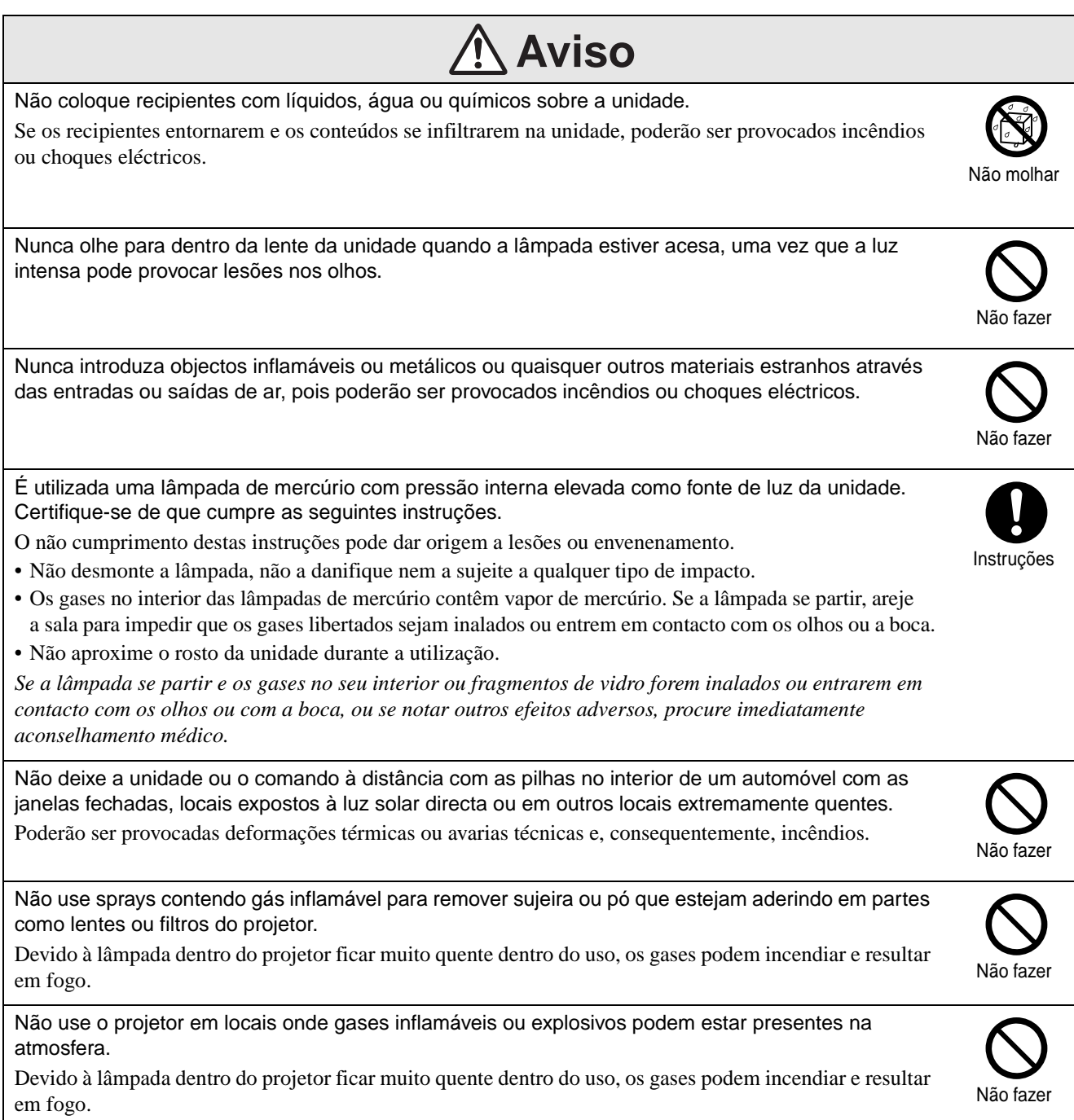

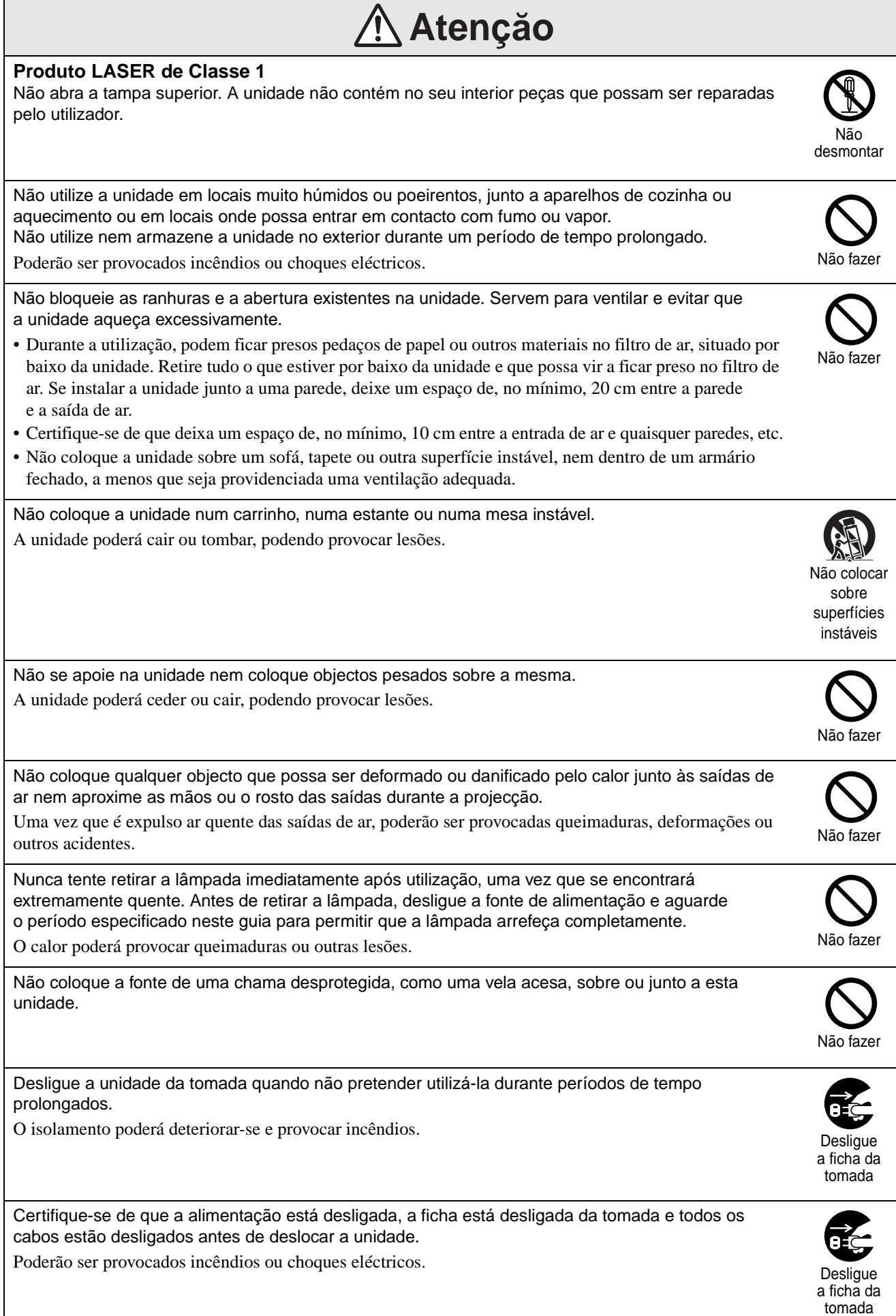

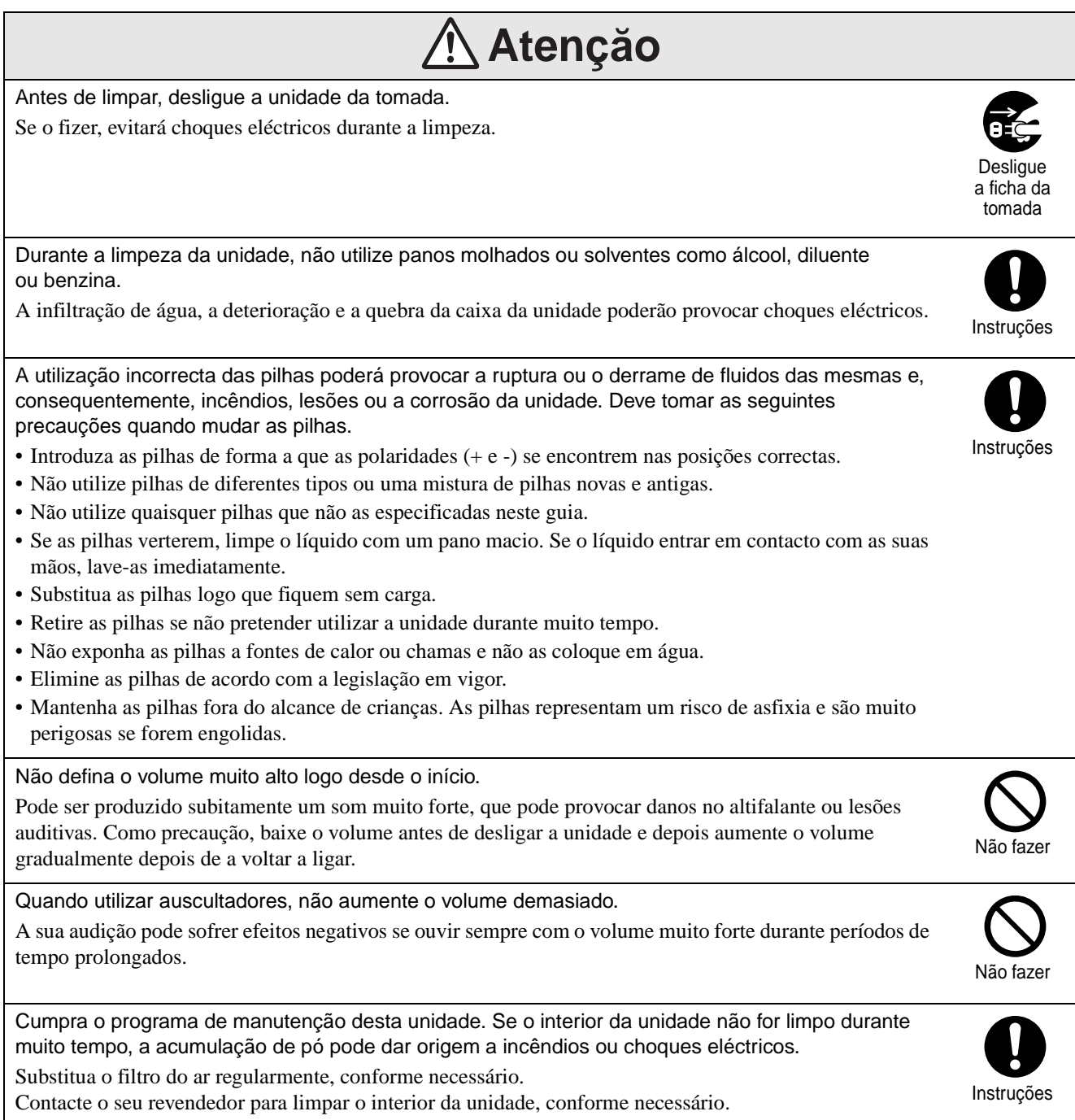

# <span id="page-9-0"></span>**Utilização e Armazenamento**

Siga os conselhos abaixo descritos para evitar avarias e danos na unidade.

## Notas sobre o manuseamento e o armazenamento

- Certifique-se de que observa as temperaturas de funcionamento e armazenamento indicadas neste guia quando utilizar e armazenar o projector.
- Não instale a unidade em locais onde possa ficar sujeita a vibrações ou choques.
- Não instale a unidade próximo de equipamentos de televisão, rádio ou vídeo, uma vez que estes geram campos magnéticos.

Isso pode afectar negativamente o som e imagem desta unidade, podendo provocar uma avaria. No caso de surgir um sintoma desse tipo, afaste mais a unidade do televisor, rádio e equipamento de vídeo.

• Não utilize o projector em qualquer das seguintes condições. Se não observar esta indicação, poderão ocorrer problemas de funcionamento ou acidentes.

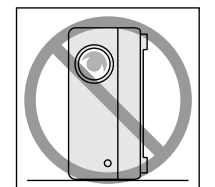

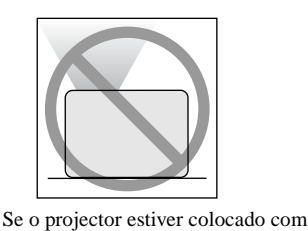

a parte superior virada para cima

Se o projector estiver colocado de lado

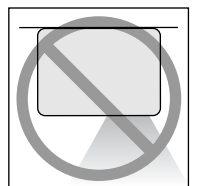

para cima

Se o projector estiver colocado com a parte inferior virada

Se o projector estiver inclinado para um dos lados

- Não movimente a unidade durante a reprodução. Se o fizer, pode danificar o disco ou dar origem ao mau funcionamento da unidade.
- Evite utilizar ou armazenar a unidade em locais com muito fumo de cigarro ou outro tipo de fumos, bem como em salas com uma grande quantidade de pó.

Se o fizer, a qualidade da imagem pode degradar-se.

• Não toque na lente de projecção com as mãos desprotegidas.

Se forem deixadas impressões digitais ou marcas na lente, a imagem não será projectada com nitidez. Quando a unidade não estiver a ser utilizada, aplique a tampa da lente.

• A EPSON declina toda e qualquer responsabilidade por danos resultantes de falhas do videoprojector ou da lâmpada que não estejam cobertas pelos termos da garantia.

• Pode guardar a unidade em posição vertical, de modo compacto, numa prateleira, etc., uma vez que esta possui pés para armazenamento de lado. Quando guardar a unidade em posição vertical, coloque-a numa superfície estável, com os pés para armazenamento por baixo. Certifique-se de que coloca a unidade na caixa de armazenamento fornecida com a unidade, de modo a que não entre pó na entrada de ar.

#### Condensação

Se deslocar a unidade de um local frio para uma sala aquecida, ou se a sala em que a unidade está instalada for aquecida rapidamente, pode formar-se condensação (humidade) no interior da unidade ou sobre a superfície da lente. Se se formar condensação, isso irá não só provocar um funcionamento incorrecto como, por exemplo, o enfraquecimento da imagem, mas também danos no disco e/ou nas peças da unidade. Para evitar a condensação, instale a unidade na sala aproximadamente uma hora antes da utilização. Na eventualidade de se formar condensação, desligue o cabo de alimentação da tomada e aguarde uma a duas horas antes de utilizar.

## Lâmpada

É utilizada uma lâmpada de mercúrio com pressão interna elevada como fonte de luz da unidade. As características de uma lâmpada de mercúrio são as seguintes:

- A intensidade da lâmpada diminui com a utilização.
- Quando a lâmpada atinge o final da sua vida útil, deixa de acender ou poderá partir-se com um som muito alto.
- A vida útil da lâmpada pode variar muito, dependendo das características individuais da lâmpada e do ambiente de funcionamento. Deverá ter sempre uma lâmpada sobresselente para o caso de vir a ser necessária.
- Uma vez ultrapassado o prazo de substituição da lâmpada, as probabilidades de a lâmpada se partir aumentam. Quando for apresentada a mensagem de substituição da lâmpada, substitua-a o mais rapidamente possível.
- Este produto inclui um componente da lâmpada que contém mercúrio (Hg). Consulte a legislação em vigor relativa à forma adequada de deitar fora os resíduos ou de os reciclar.

Não os deite fora como outro lixo.

## Painel LCD

• O painel LCD é fabricado com tecnologia de extrema precisão.

Contudo, podem aparecer pontos pretos no painel, ou poderão surgir por vezes pontos vermelhos, azuis ou verdes muito brilhantes. Para além disso, poderão surgir irregularidades nas cores ou no brilho. São provocadas pelas características do painel LCD e não são um sinal de avaria.

• O fenómeno de queimadura de ecrã pode permanecer na imagem projectada quando uma imagem fixa de elevado contraste é projectada durante mais de 15 minutos.

Se tiver ocorrido o fenómeno de queimadura de ecrã, deve projectar um ecrã claro (se for utilizado um computador: ecrã branco, vídeo: uma animação tão clara quanto possível) até a queimadura de ecrã desaparecer. São necessários aprox. 30 a 60 minutos, dependendo da extensão da queimadura de ecrã. Se a queimadura de ecrã não desaparecer, contacte o seu revendedor local para obter aconselhamento.  $\mathcal{F}$ [pág. 87](#page-88-1)

#### <span id="page-10-0"></span>Quando deslocar a unidade

- Feche a tampa da lente.
- Ejecte o disco.
- Recolha os pés da unidade, se estiverem estendidos.
- Transporte a unidade segurando pela pega, conforme ilustrado abaixo.

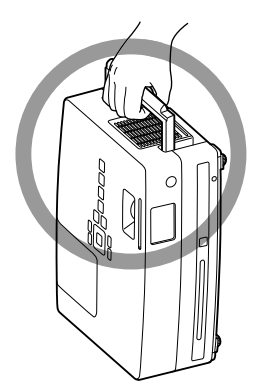

## Cuidados durante o transporte

Os componentes internos do videoprojector são constituídos por muitas peças de vidro e de alta precisão. Quando transportar o videoprojector, siga as instruções seguintes para o proteger de quaisquer danos resultantes de choques.

- Coloque o videoprojector de forma segura no material de protecção para protegê-lo contra choques e coloque-o numa caixa de cartão resistente. Certifique-se de que informa a empresa transportadora que o conteúdo é frágil.
- Feche a tampa da lente e embale a unidade.
- \* A garantia de que dispõe não cobre quaisquer danos que este produto venha a sofrer durante o transporte.

## Direitos de Autor

É estritamente proibida a reprodução de um disco para fins de emissão, projecção em público, actuação musical pública ou de aluguer (independentemente de compensação, remuneração, ou falta delas) sem autorização da entidade detentora dos respectivos direitos de autor.

# <span id="page-11-0"></span>**Discos e Armazenamento USB**

## Discos CD-R/RW

#### **Tipos de discos que podem ser lidos**

Esta unidade está apta a reproduzir os tipos de discos que se seguem.

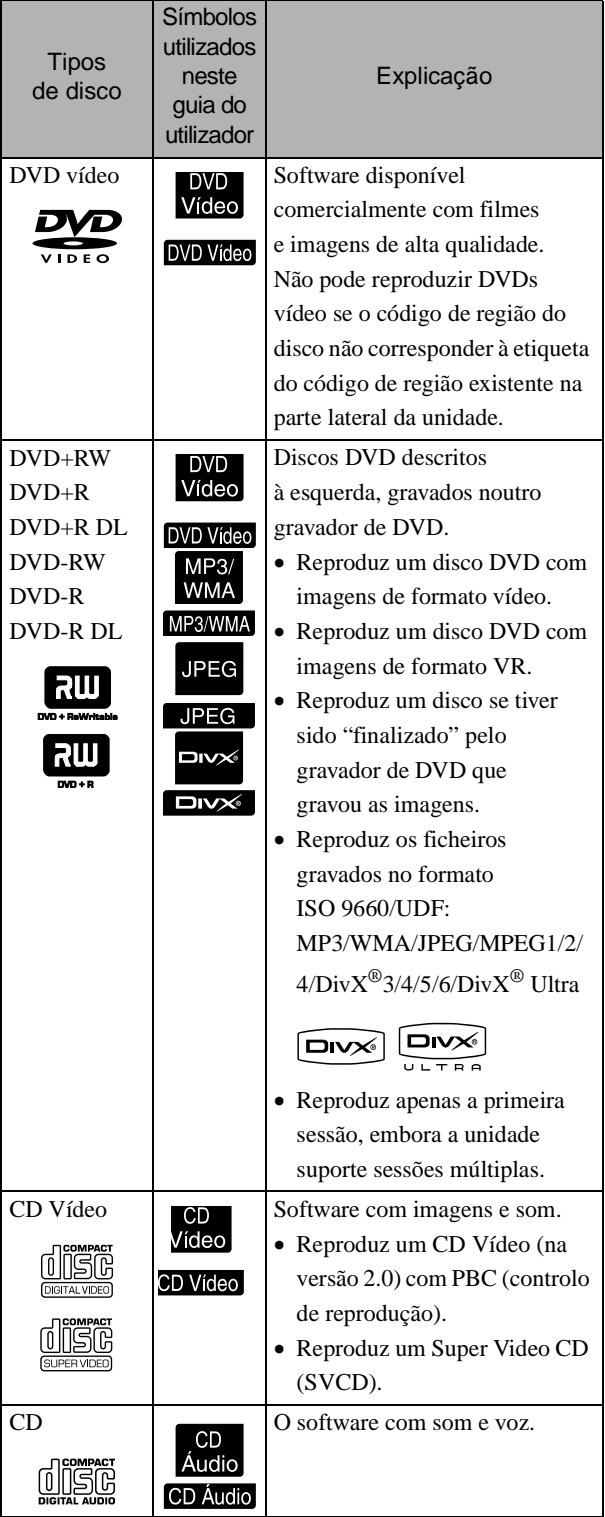

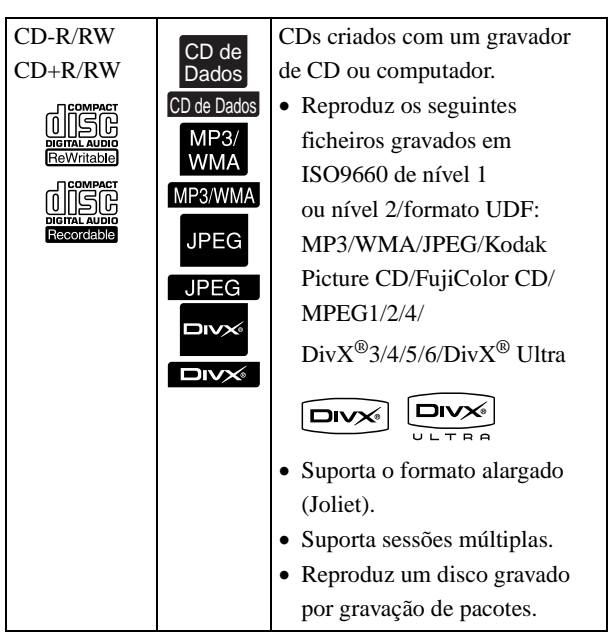

• Nesta unidade, não é possível garantir a qualidade de desempenho e de áudio de discos CD com controlo de cópia que não estejam em conformidade com a norma sobre discos compactos (CD). Os CDs em conformidade com a norma CD apresentam o logótipo de disco compacto. Verifique o que é apresentado na embalagem do disco de áudio.

disir

- Esta unidade está em conformidade com os formatos de sinal de televisão NTSC e PAL.
- No caso do DVD vídeo, SVCD e CD Vídeo, as funções de reprodução podem ser restringidas intencionalmente pelos fabricantes do software. Enquanto esta unidade reproduz os conteúdos de um disco, algumas funções poderão não funcionar. Consulte as informações do utilizador sobre o disco reproduzido.
- Os discos DVD-R/R DL/RW, DVD+R/R DL/RW, CD-R/RW e CD+R/RW podem não ser reproduzidos se estiverem riscados, sujos, deformados ou se o estado da gravação ou as condições de gravação não forem os correctos. Para além disso, pode ser necessário algum tempo para a unidade ler os dados.
- Os discos DVD-R compatíveis com CPRM (Protecção de conteúdo para suportes graváveis) gravados em formato VR não podem ser reproduzidos nesta unidade.
- Esta unidade só está apta a reproduzir o som áudio dos discos indicados abaixo.
	- CD MIX-MODE CD-G CD-EXTRA

#### **Tipos de discos que não podem ser lidos**

• Os discos que se seguem não podem ser reproduzidos.

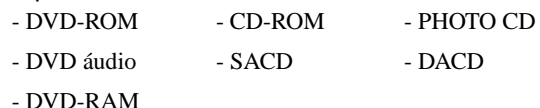

- Discos redondos de diâmetro diferente de 8 cm ou 12 cm.
- Discos de formato irregular.

#### **Manuseamento de Discos**

- Evite tocar no lado a ser reproduzido com as mãos desprotegidas.
- Quando não os estiver a utilizar, guarde sempre os discos nas respectivas caixas.
- Evite guardar os discos em locais com um teor de humidade elevado ou nos quais fiquem expostos à luz solar directa.
- Se a superfície do disco que vai ser lida estiver suja com pó ou dedadas, a qualidade da imagem e do áudio pode deteriorar-se. Nesse caso, limpe suavemente o disco com um pano macio e seco, deslocando o pano do centro do disco para fora.

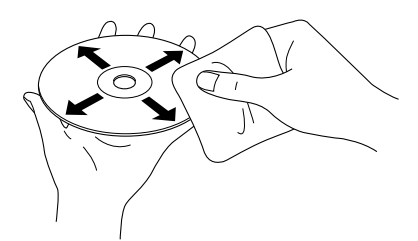

- Nunca utilize produtos de limpeza como, por exemplo, benzina ou produtos antiestáticos concebidos para discos analógicos.
- Nunca cole papéis ou etiquetas a um disco.

## Armazenamento USB que pode ser reproduzido

- Pode ligar e reproduzir os seguintes dispositivos de armazenamento USB 1.1 na unidade:
	- Memória USB (apenas os dispositivos não equipados com a função de segurança)
	- Leitor Multicard
	- Câmara digital (se for suportada a classe de armazenamento USB)
- Utilize um leitor multicard para ligar um cartão de memória SD ou outro suporte à unidade.
- São suportados os sistemas de ficheiro FAT16 e FAT32.
- Alguns ficheiros de sistema podem não ser suportados. Se o suporte não for suportado, formate o suporte no sistema Windows antes de utilizar.
- Esta unidade reproduz apenas um cartão de memória, mesmo que estejam introduzidos vários cartões no leitor. Introduza apenas o cartão que pretende reproduzir.

## Especificações dos ficheiros que podem ser reproduzidos

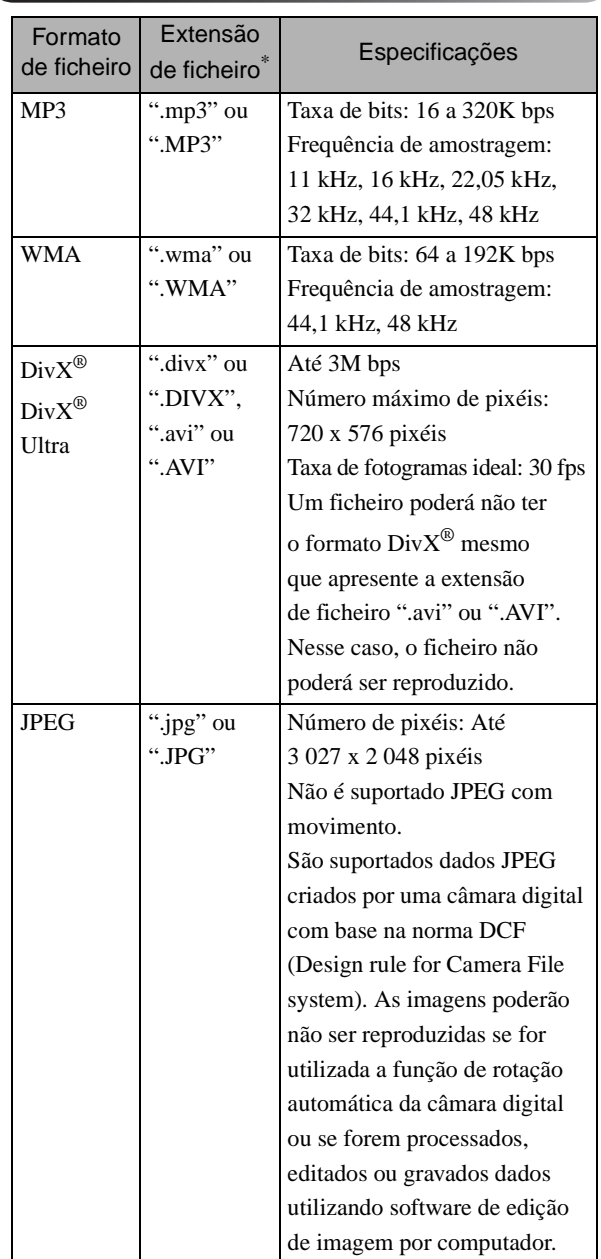

\*Se for utilizado um carácter de byte duplo no nome de ficheiro, este não será apresentado correctamente.

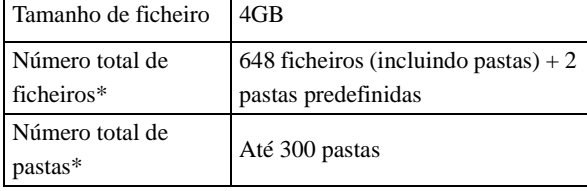

\*Este número é ilimitado se a opção "Nav MP3/JPEG" do menu de definições for configurada para "Sem Menu".

# <span id="page-13-0"></span>**Nome das Peças e Funções**

## **Frente**

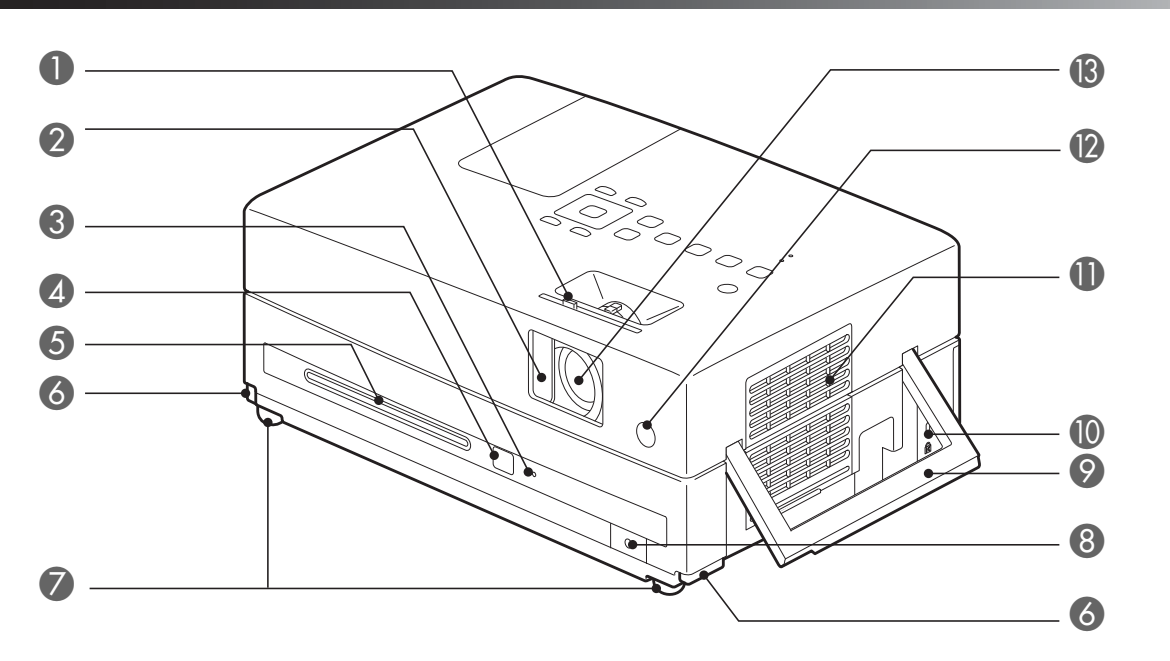

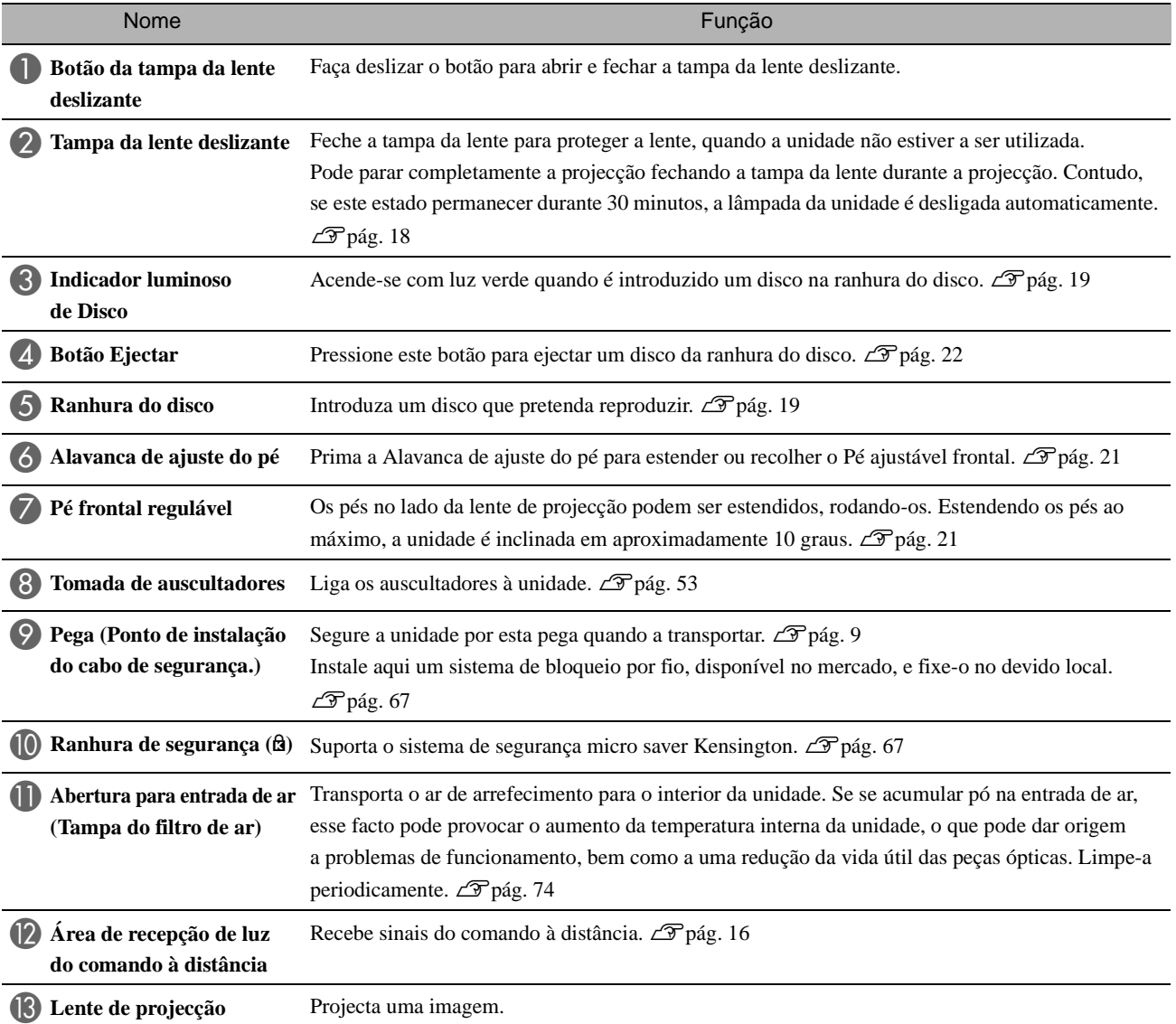

## Parte Posterior

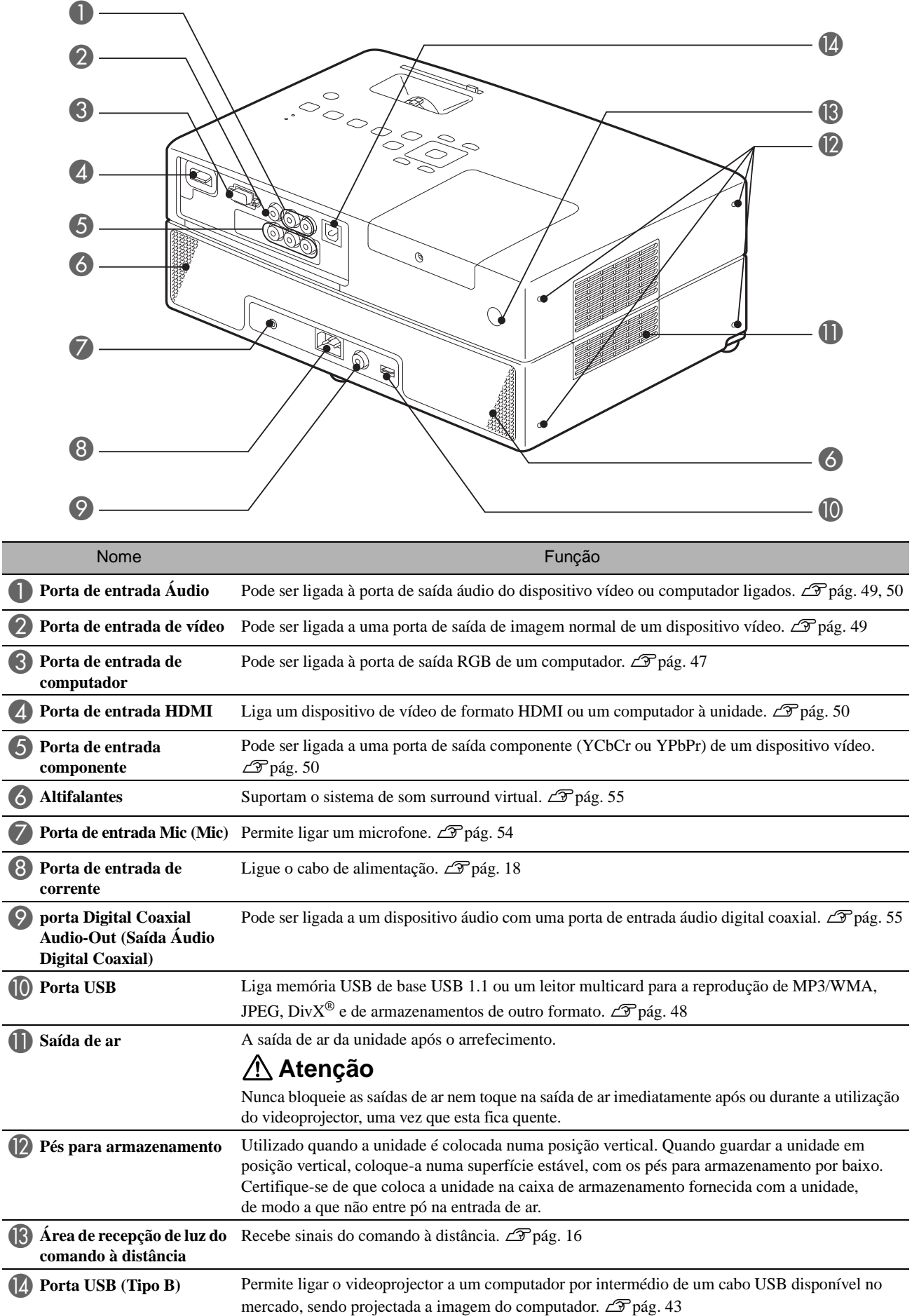

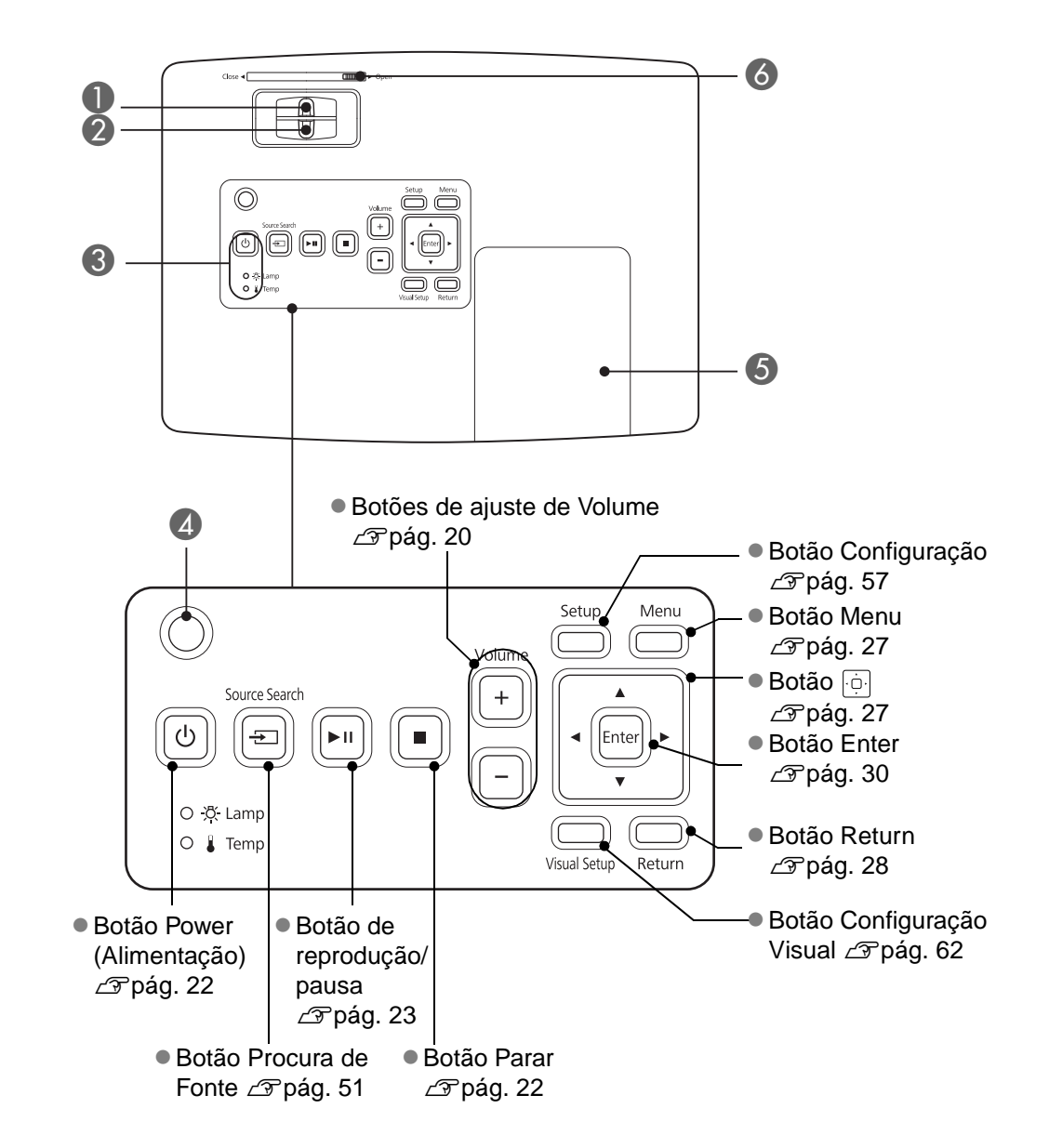

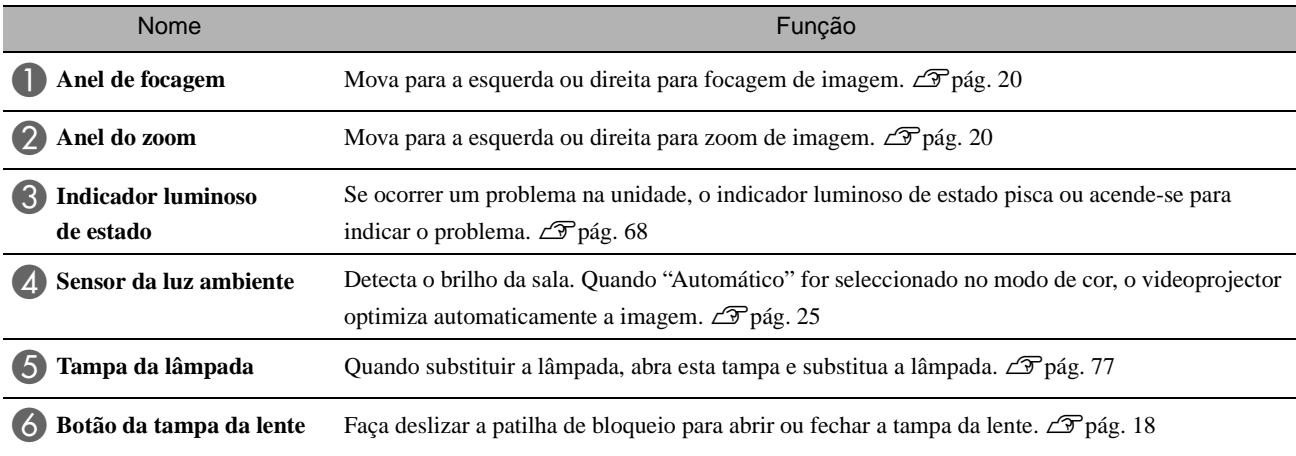

## Comando à distância

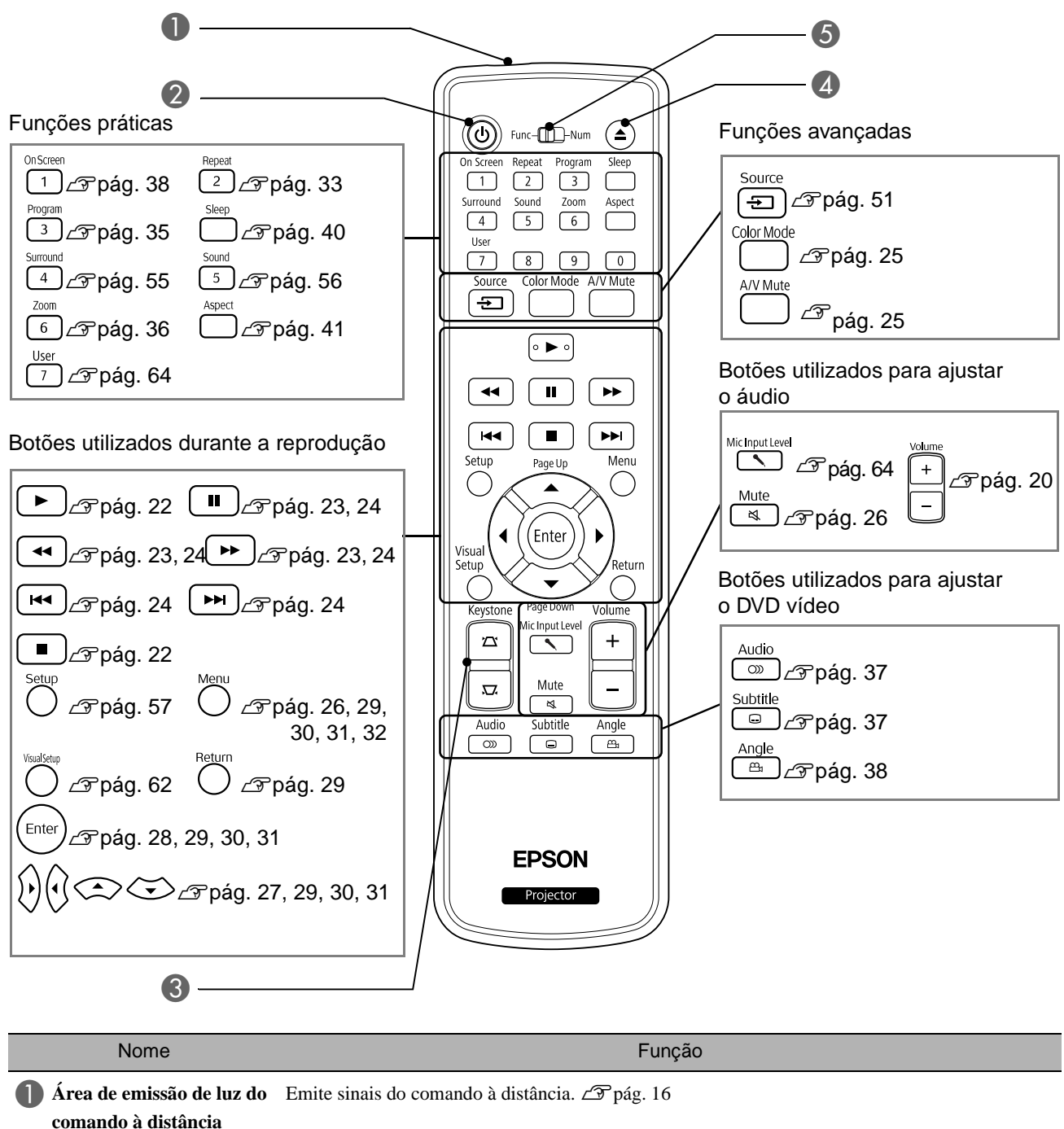

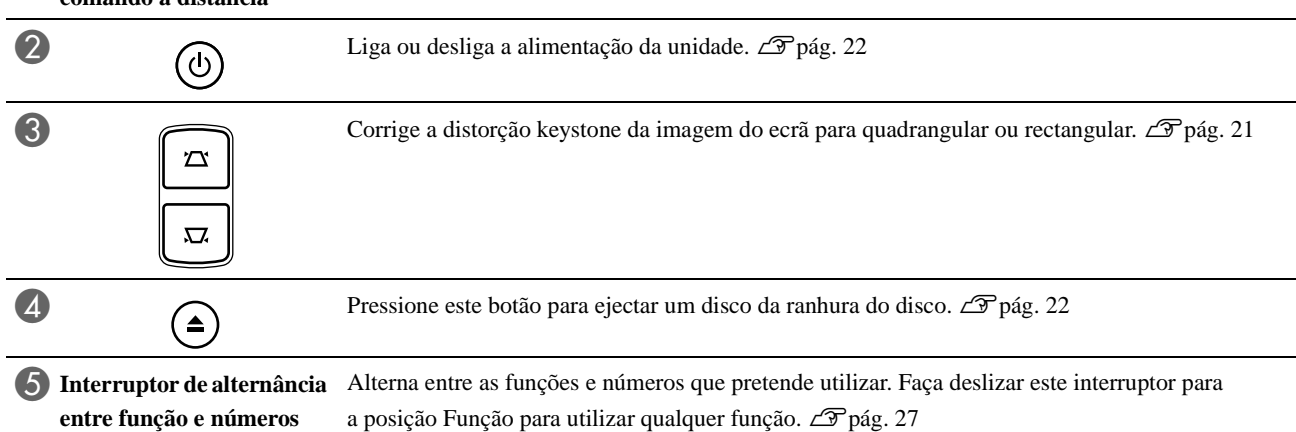

# <span id="page-17-0"></span>**Preparar o Comando à Distância**

## Inserir as pilhas

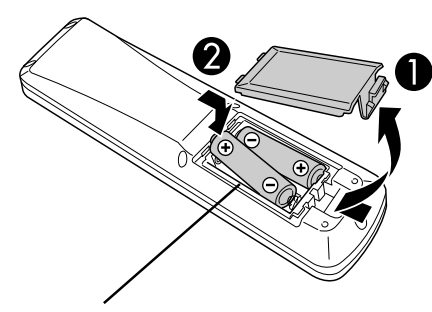

**Atenção**

Verifique a posição dos sinais (+) e (–) situados no interior do suporte das pilhas para se certificar de que insere correctamente as pilhas.

No momento da aquisição, as pilhas não estão instaladas no comando à distância.

Antes de utilizar, insira as pilhas que são fornecidas com esta unidade.

Insira as pilhas com a polaridade correcta.

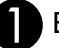

Empurre para dentro a patilha existente na parte de trás do comando à distância e, em seguida, levante a tampa do compartimento das pilhas.

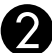

Feche a tampa das pilhas.

Sugestão

Se o comando à distância demorar a responder ou se não funcionar depois de ter sido utilizado durante algum tempo, provavelmente isso quer dizer que as pilhas estão a ficar gastas e que terão de ser substituídas. Mantenha duas pilhas secas AA alcalinas ou de manganês sobresselentes para quando for necessário. Poderá utilizar apenas pilhas secas alcalinas de formato AA ou pilhas de manganês.

## <span id="page-17-1"></span>Âmbito de utilização do comando à distância

Âmbito de funcionamento (horizontal)

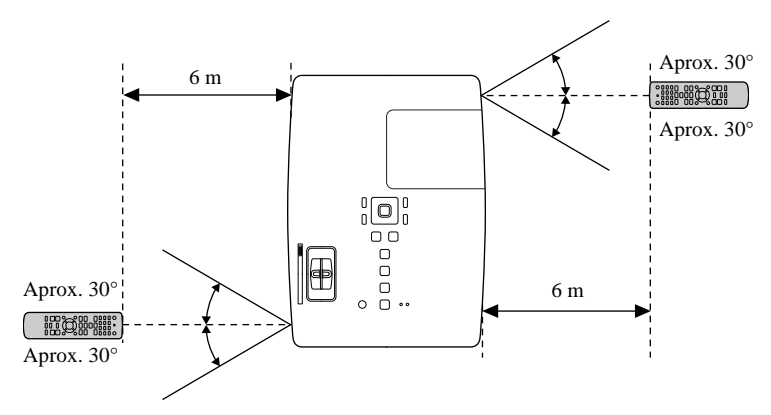

Âmbito de funcionamento (vertical)

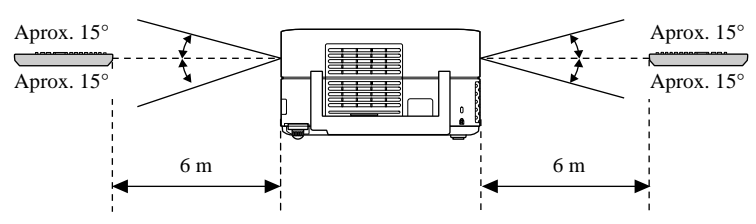

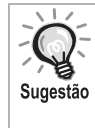

Tente evitar que a luz solar directa ou a luz intensa de lâmpadas fluorescentes incida sobre a área de recepção de luz do comando à distância desta unidade. Se isso acontecer, pode não ser possível receber o sinal do comando à distância.

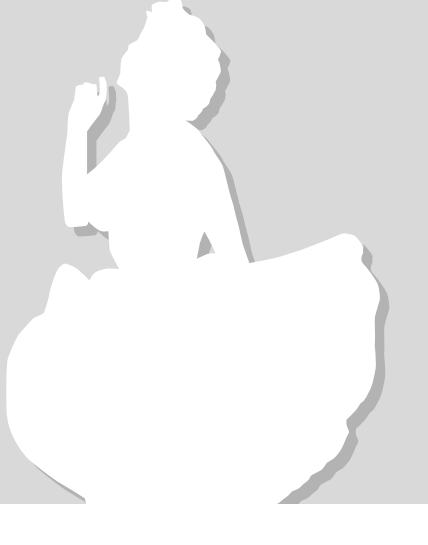

# <span id="page-18-0"></span>**Referência Rápida**

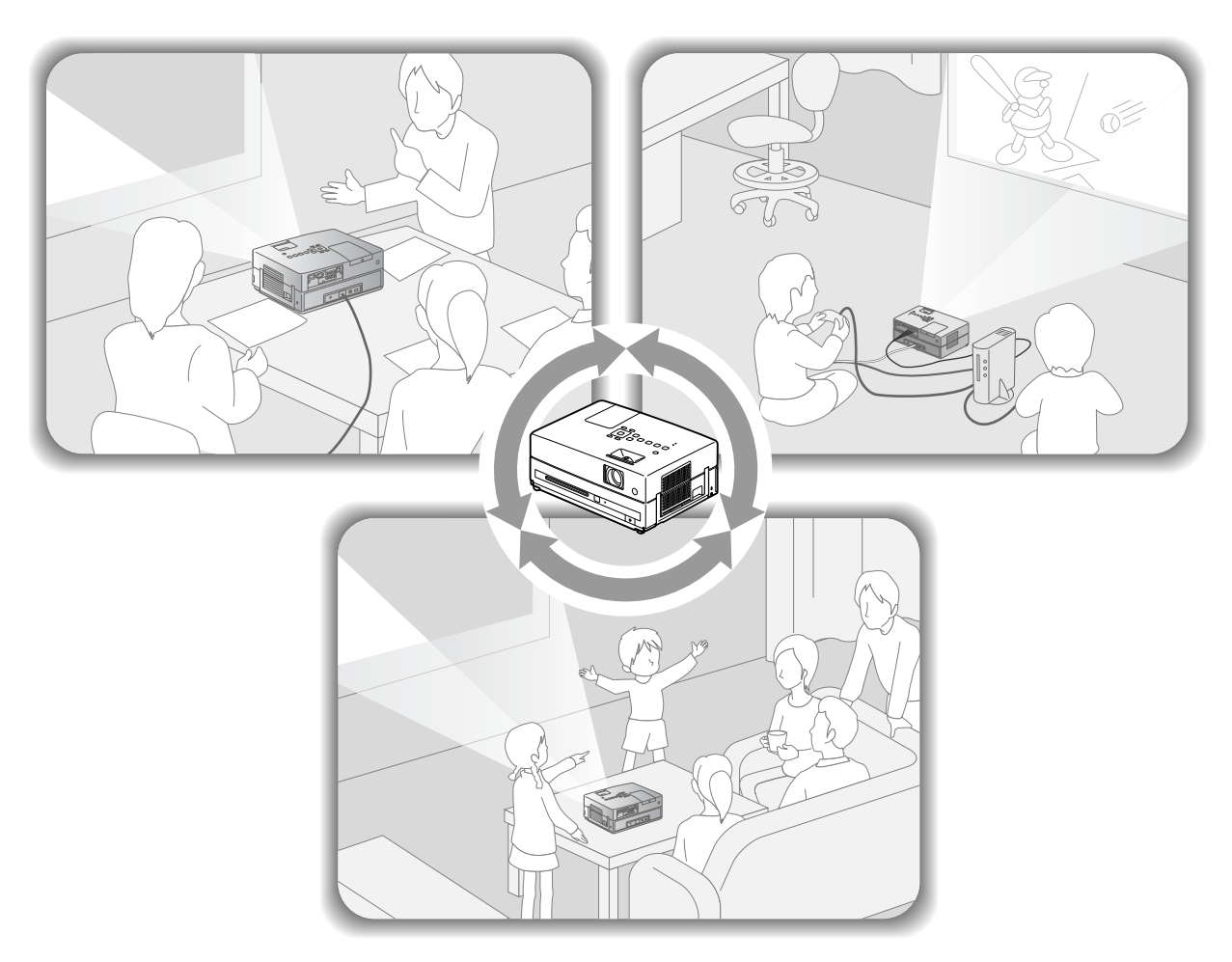

#### **Procedimento de reprodução**

Não são necessárias ligações complicadas. Nem tão pouco é necessário seleccionar o tipo de televisão ou alterar a entrada. Pode ver os seus DVDs no ecrã grande, bastando para tal efectuar as seguintes quatro instruções simples.

Os altifalantes padrão suportam o sistema de som surround virtual e pode usufruir de um verdadeiro som estéreo surround utilizando os altifalantes esquerdo e direito.

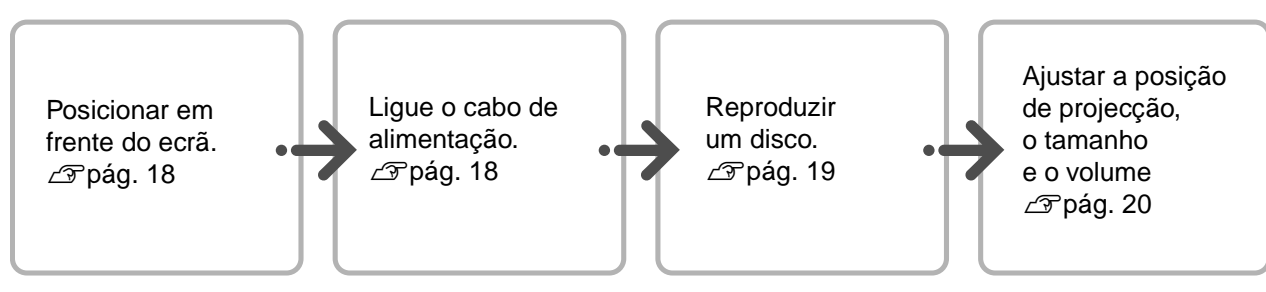

# <span id="page-19-0"></span>**Instalação**

## <span id="page-19-1"></span>Distância de projecção e tamanho do ecrã

**AColoque a unidade numa posição que** permita que a imagem seja projectada no ecrã com o tamanho ideal.

Ao utilizar uma relação de 16:9, um ecrã panorâmico de 80", por exemplo, coloque a unidade a aproximadamente 231 cm do ecrã.

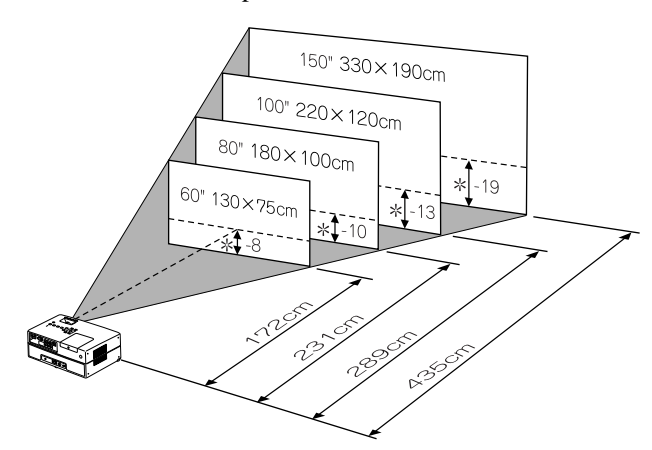

\* A distância do centro da lente até à base do ecrã.

Quanto mais afastada do ecrã estiver a unidade, tanto maior ficará a imagem projectada.

Os valores são apenas referências.

Para mais informações sobre os valores das distâncias de projecção  $\mathscr{D}$ [pág. 80](#page-81-1)

## <span id="page-19-2"></span>Ligar o cabo de alimentação

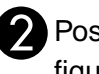

BPosicione a unidade de modo a que ela fique paralela ao ecrã.

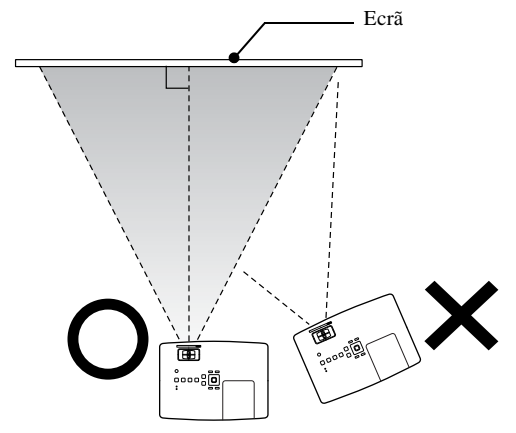

Se esta unidade não for colocada paralelamente ao ecrã, a

<span id="page-19-3"></span>imagem projectada fica distorcida, com um formato trapezoidal (distorção keystone).

<span id="page-19-4"></span>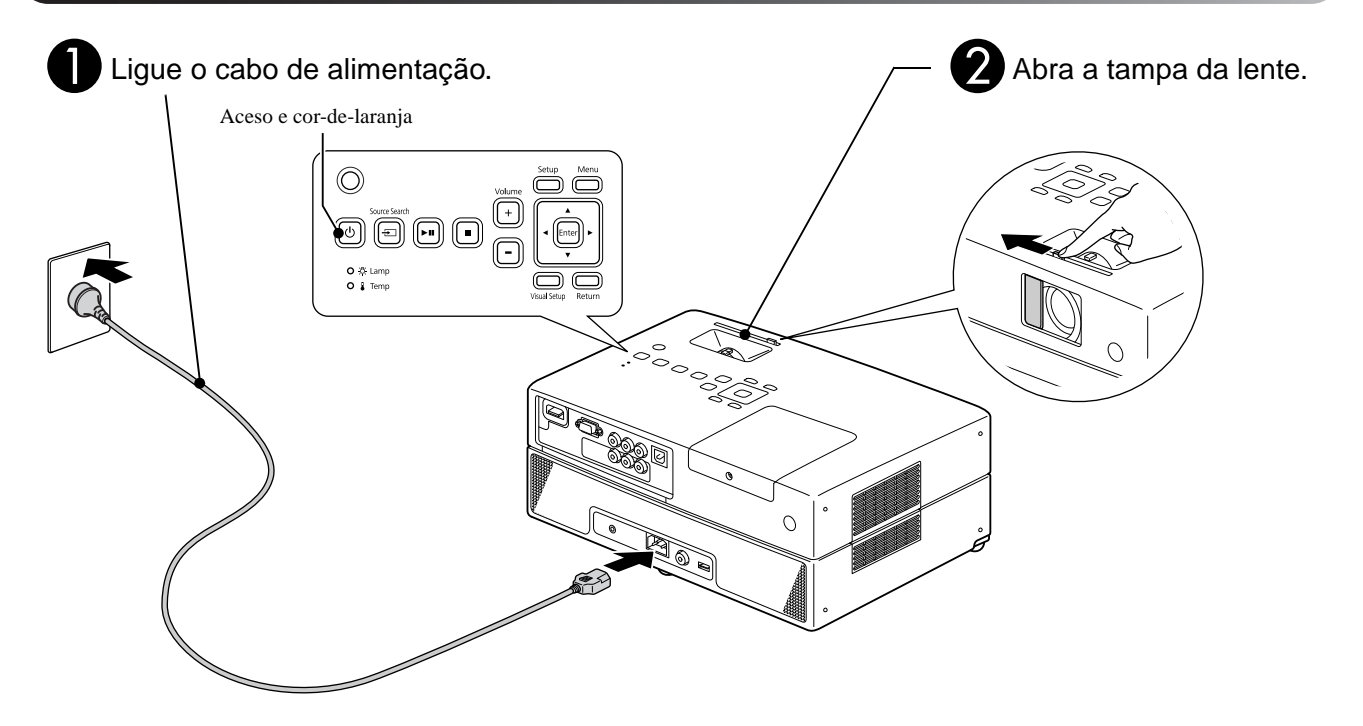

# <span id="page-20-0"></span>**Reprodução de um Disco**

## <span id="page-20-1"></span>Reproduzir um disco e projectar

<span id="page-20-3"></span>Introduza o disco na respectiva ranhura, com a etiqueta do mesmo virada para cima.

No caso de discos de dois lados, coloque o lado que pretende reproduzir virado para baixo.

Introduza um disco de 8 cm na posição central da ranhura do disco.

É emitido um curto sinal sonoro e o videoprojector fica ligado.

<span id="page-20-2"></span>Ao introduzir o disco, o indicador luminoso de Disco acende-se com luz verde.

#### Atenção

Não utilize discos que tenham etiquetas de CD/DVD coladas, nem utilize discos que tenham condensação. Se o fizer, pode provocar uma avaria ou danos.

#### BInicie a reprodução.

A lâmpada de projecção acende-se automaticamente e a projecção tem início. Decorrem aproximadamente 30 segundos entre o momento em que a lâmpada acende e o momento em que a imagem é projectada com a intensidade de luz adequada.

Quando for apresentado o Menu: DVD Vídeo CP [pág. 27](#page-28-4) CD Vídeo  $\mathscr{L}\mathscr{F}$  [pág. 28](#page-29-1)  $MP3/WMA$   $DIVX$   $\mathcal{F}$  [pág. 30](#page-31-3)

Quando utilizar esta unidade em grandes altitudes, ou seja, 1 500 m ou mais acima do nível da água do mar, defina o "High Altitude Mode (Modo de Grande Altitude)" para "Ligado".  $\mathscr{Q}$  [pág. 64](#page-65-2)

#### **Atenção**

Sugestão

Nunca olhe para a lente após ligar o interruptor de alimentação da unidade. Feche a tampa da lente antes de introduzir ou ejectar um disco.

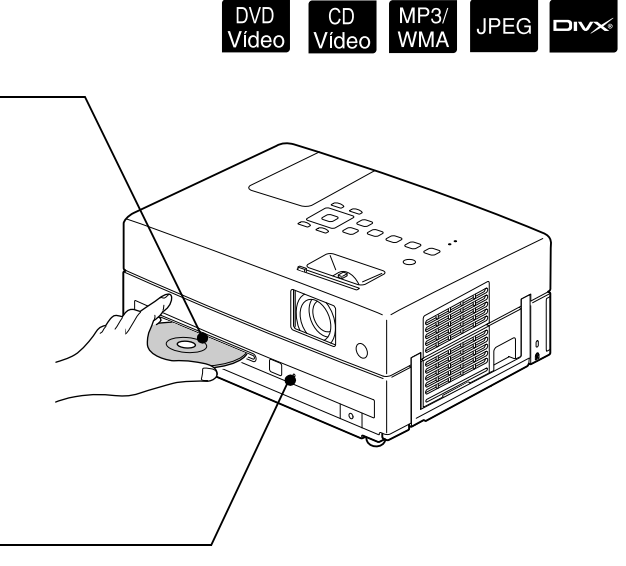

## <span id="page-21-0"></span>Ajustar a posição de projecção e o volume

<span id="page-21-3"></span><span id="page-21-2"></span>Ajuste o volume e a imagem a ser projectada.

<span id="page-21-1"></span>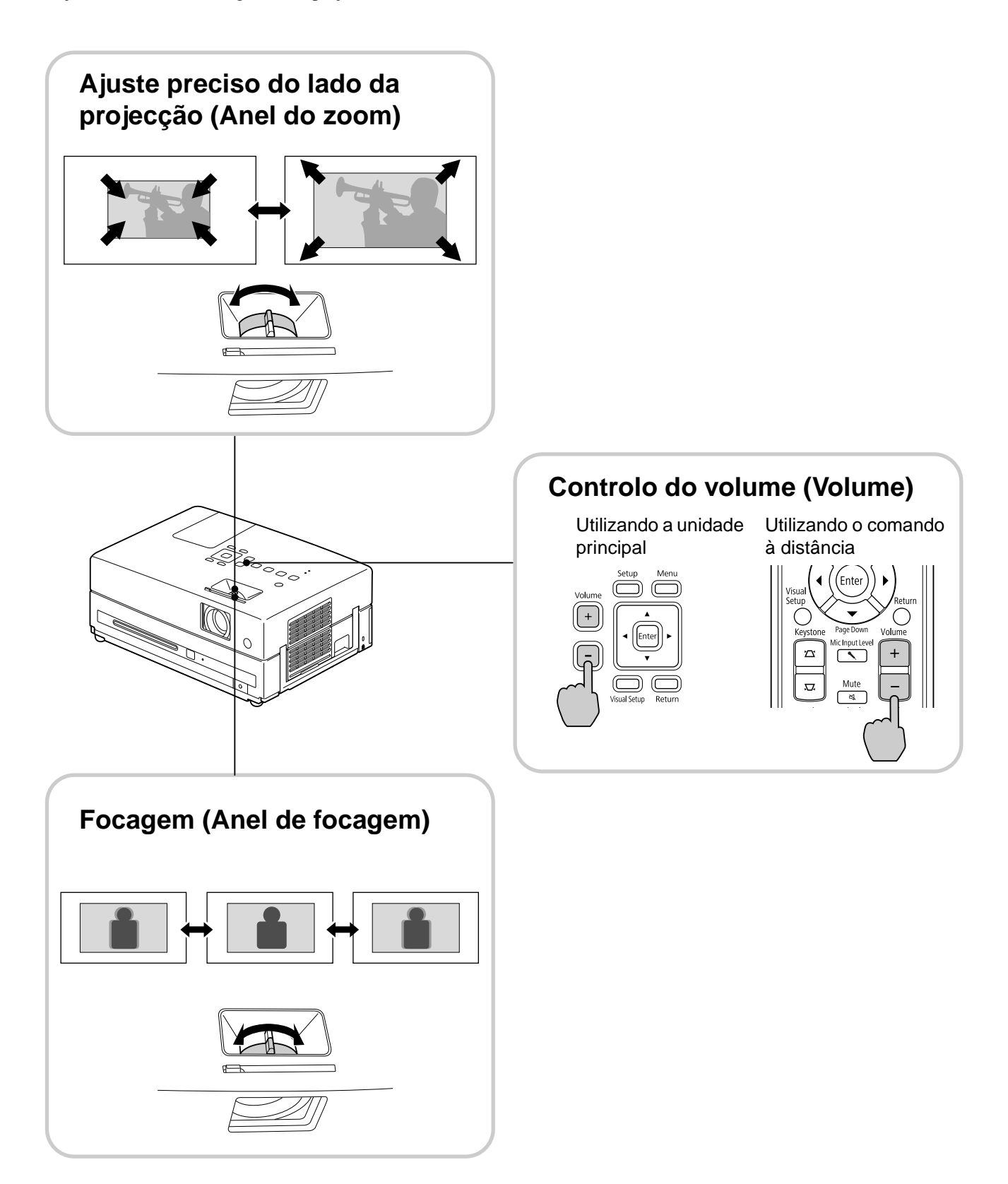

#### <span id="page-22-0"></span>**Corrigir a distorção keystone da imagem (Keystone)**

• Ajustar a altura da sua imagem Esta unidade detecta automaticamente a inclinação vertical e corrige as imagens com distorção keystone. Se a imagem projectada ainda estiver distorcida, pode ajustá-la a partir do Menu Configuração Visual ou utilizando o comando à distância.  $\mathcal{L}$  [pág. 62](#page-63-3) Para projectar a imagem mais alto, prima as alavancas do pé e ajuste a altura.

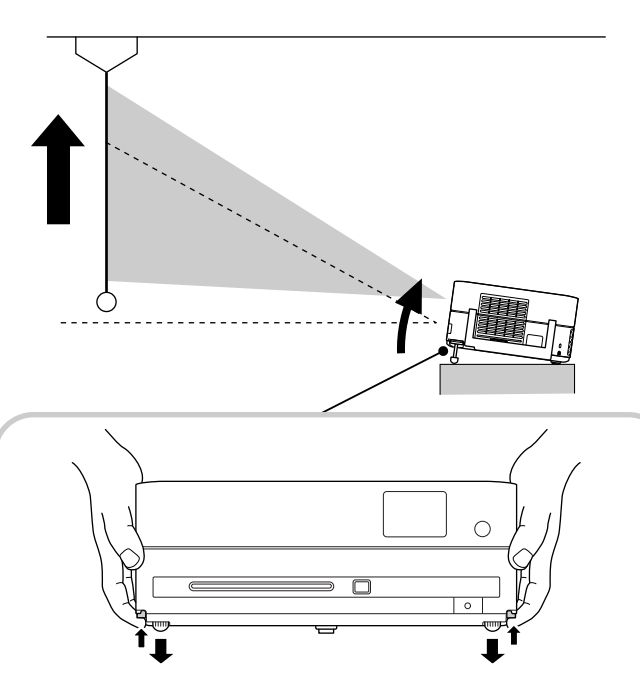

Ajuste os pés frontais premindo as alavancas do pé. Pode inclinar o videoprojector até 10°.

Ajuste os pés de forma a que a unidade se encontre nivelada.

#### Atenção

Certifique-se de que empurra os pés frontais empurrando as alavancas do pé quando transportar o videoprojector.

• Corrigir as imagens distorcidas

Rode os pés para ajustar o ângulo de inclinação horizontal.

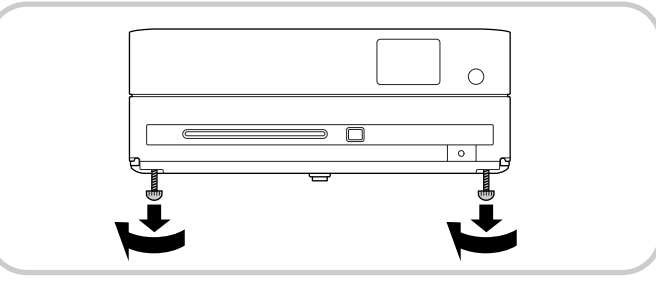

<span id="page-22-1"></span>Se estender o pé e inclinar a unidade, a imagem irá sofrer uma distorção keystone. Reajuste a distorção keystone da seguinte forma:

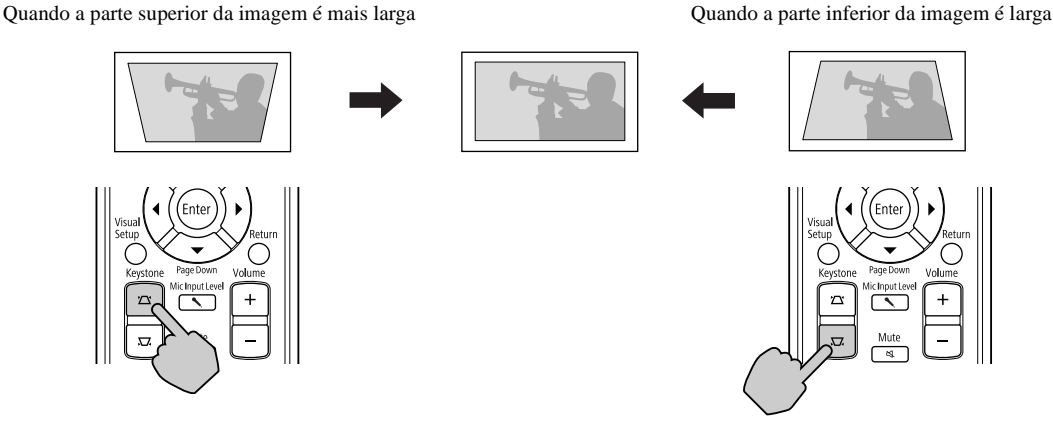

Se a unidade for inclinada até 30º graus para cima ou para baixo, poderá corrigir a forma da imagem. No entanto, a focagem será difícil se o ângulo de inclinação for amplo.

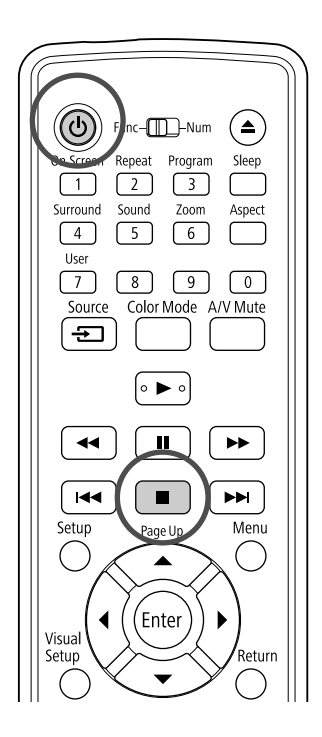

#### <span id="page-23-5"></span><span id="page-23-0"></span>Interromper a reprodução

#### <span id="page-23-3"></span>Pressione  $\Box$

DVD<br>Vídeo

DVD Vídeo CD Vídeo CD Áudio **DIV** Depois de

**JPFG** 

**DIVX** 

interromper, quando pressionar  $\rightarrow$ , a reprodução é retomada a partir da cena onde foi feita a interrupção (retomar).

#### Notas sobre retomar a reprodução

- Se pressionar  $\left( \rightarrow \right)$  enquanto é apresentado "A Carregar" no ecrã, será apresentado "Ret Reprodução" e o disco é reproduzido a partir da posição da última interrupção.
- Lembre-se que a função de retomar a reprodução  $\acute{\text{e}}$  cancelada se pressionar  $\Box$  duas vezes.
- Não pode retomar a reprodução de um disco indicado como MP3/WMA JPEG na Lista
- de Ficheiros e em **DVD Video** em formato VR. • Pode retomar a reprodução de até 10 discos que
- tenha reproduzido recentemente, mesmo que os tenha substituído.
- A posição a partir da qual a reprodução é retomada pode ser ligeiramente diferente daquela onde a reprodução foi interrompida.
- O idioma do áudio, o idioma das legendas e as definições de ângulo ficam memorizados juntamente com a posição onde a reprodução foi interrompida.
- Se interromper a reprodução quando é apresentado o menu do disco, a função de retomar reprodução poderá falhar.

#### <span id="page-23-4"></span><span id="page-23-1"></span>Desligar o equipamento

- <span id="page-23-2"></span>Após a reprodução de um disco, pressione  $($   $\triangle$  $)$  para ejectar o disco da respectiva ranhura.
	- Depois de pressionar  $($ <sup> $\triangle$ </sup>), se quiser voltar a reproduzir o disco ejectado, não pode reintroduzi-lo manualmente na ranhura do disco.

Pressione  $($  $\triangle$ ).

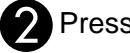

 $\bigcirc$  Pressione  $\bigcirc$ 

Pode utilizar  $\boxed{\circ}$  na unidade principal para obter

um efeito semelhante ao efeito de  $(\circlearrowright)$  no comando à distância.

Desligue o cabo de alimentação da tomada após serem ouvidos dois sinais sonoros do alarme.

Se pressionar apenas  $\circled{0}$  para desligar o videoprojector, este continua a consumir electricidade.

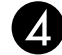

#### Feche a tampa da lente.

Mantenha a tampa da lente no lugar quando não estiver a utilizar a unidade, para impedir que a lente se suje ou danifique.

• Se ligar o videoprojector imediatamente após desligá-lo, o tempo de carregamento para projectar imagens torna-se mais longo.

#### Atenção

Desligar o cabo de alimentação antes do videoprojector emitir um sinal sonoro poderá danificar os componentes ópticos.

# <span id="page-24-0"></span>**Operações Básicas de Reprodução**

A partir deste ponto, as operações são explicadas em primeiro lugar utilizando os botões do comando à distância. Pode também utilizar os botões com as mesmas marcas indicadas no painel de controlo da unidade para obter o mesmo efeito.

<span id="page-24-4"></span><span id="page-24-3"></span><span id="page-24-2"></span><span id="page-24-1"></span>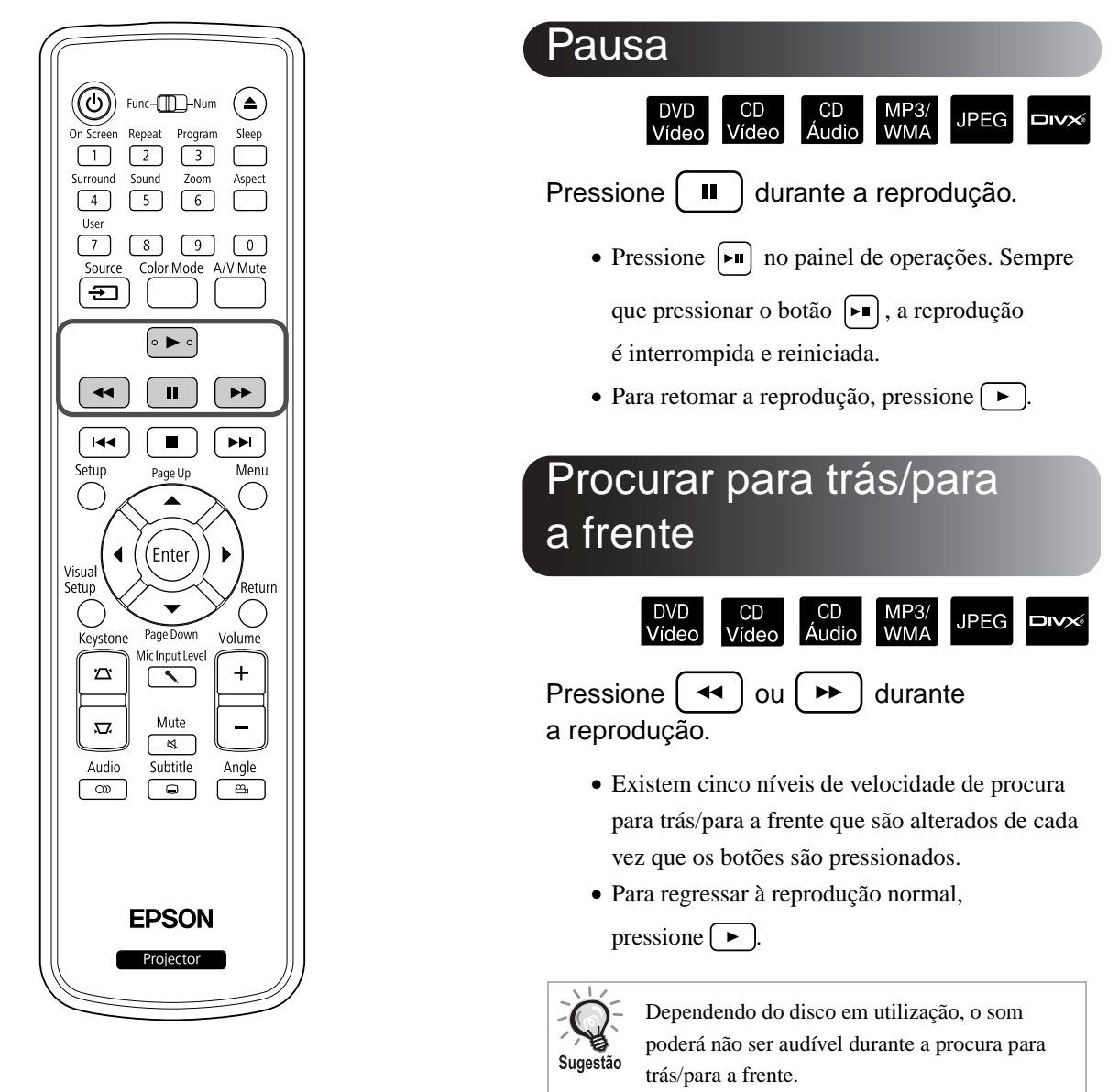

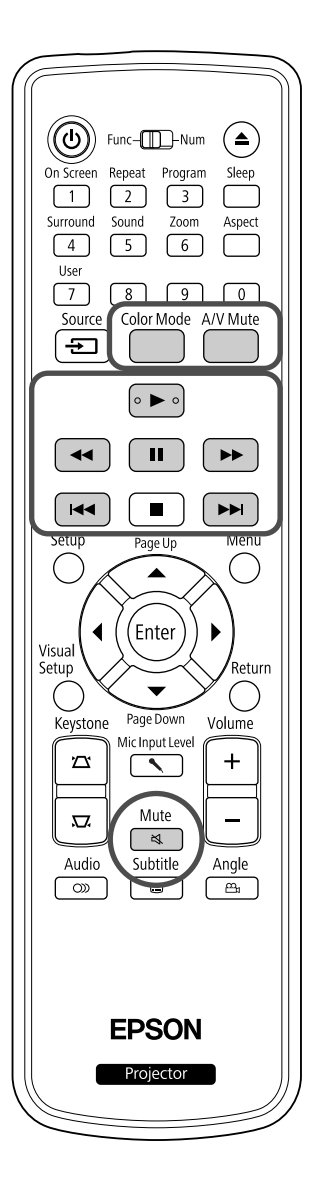

<span id="page-25-5"></span><span id="page-25-0"></span>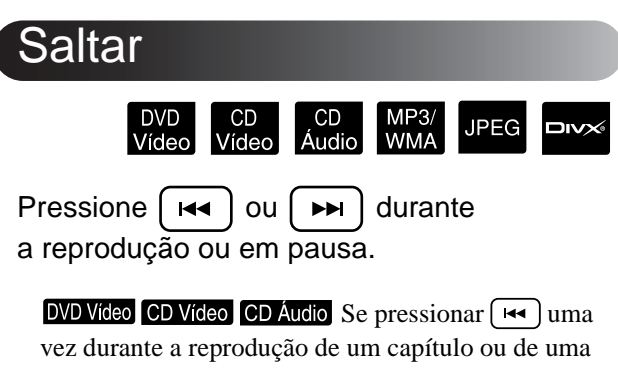

faixa, a reprodução regressa ao início do capítulo ou da faixa que está a ser reproduzida. Em seguida, a reprodução regressa ao início do capítulo ou da faixa anterior sempre que pressionar  $\left[\right. \left( \left. \right. \right. \left. \left. \right. \right)$ . Em seguida, a reprodução regressa ao início do capítulo ou da faixa anterior sempre que pressionar  $\left[\right]$ 

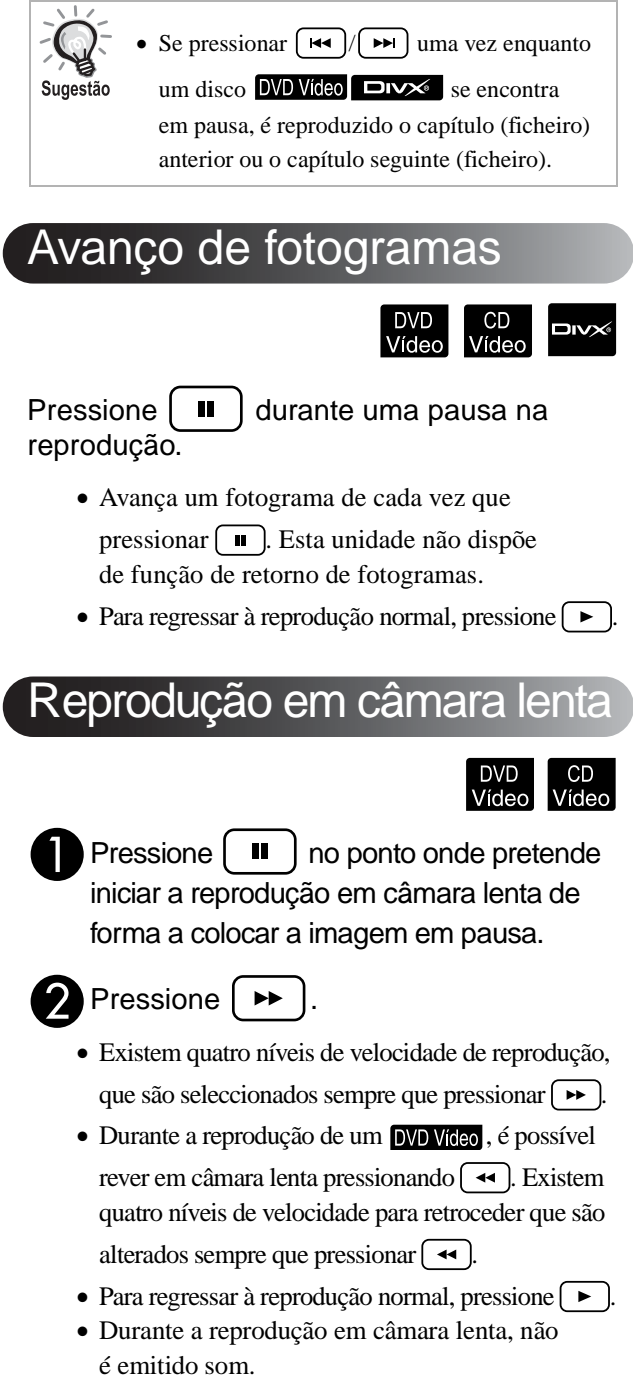

#### <span id="page-25-3"></span><span id="page-25-1"></span>Avanço de fotogramas

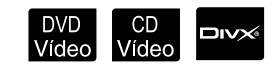

Pressione  $\begin{bmatrix} \blacksquare \end{bmatrix}$  durante uma pausa na reprodução.

- Avança um fotograma de cada vez que pressionar  $\Box$ . Esta unidade não dispõe de função de retorno de fotogramas.
- Para regressar à reprodução normal, pressione  $\Box$ .

#### <span id="page-25-4"></span><span id="page-25-2"></span>Reprodução em câmara lenta

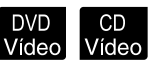

Pressione  $\begin{bmatrix} \blacksquare \end{bmatrix}$  no ponto onde pretende iniciar a reprodução em câmara lenta de forma a colocar a imagem em pausa.

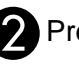

Pressione  $| \rightarrow \rightarrow$ 

- Existem quatro níveis de velocidade de reprodução, que são seleccionados sempre que pressionar  $\rightarrow$ .
- · Durante a reprodução de um DVD Vídeo, é possível rever em câmara lenta pressionando  $\rightarrow$ . Existem quatro níveis de velocidade para retroceder que são alterados sempre que pressionar  $\sqrt{4}$ .
- $\bullet$  Para regressar à reprodução normal, pressione  $\Box$
- Durante a reprodução em câmara lenta, não

## <span id="page-26-3"></span><span id="page-26-0"></span>Color Mode (Modo de Cor)

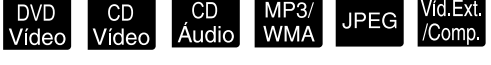

Pode seleccionar uma qualidade de imagem que corresponda à intensidade da luz e às outras condições da sala onde se encontra.

Pressione

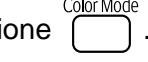

O nome do modo de cor seleccionado nesse momento é apresentado no ecrã.

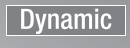

 $\exists$ ivx

**BEnquanto o nome do modo de cor** estiver a ser apresentado, pressione repetidamente até aparecer o modo de cor pretendido.

Depois de esperar alguns segundos, o nome do modo de cor desaparece e a qualidade da imagem altera-se.

#### **Automático (Optimizador automático de cor)**

: Seleccione o modo adequado à zona circundante.

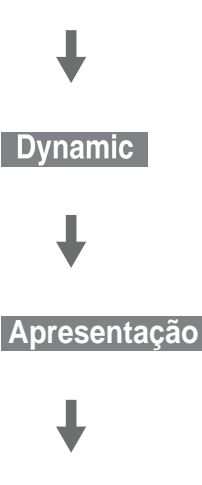

**Quadro preto**

**Theatre** 

: Este modo é o ideal para ser usado em salas com claridade. Este modo é o mais claro e reproduz muito bem os tons de sombra.

- : Este modo é ideal para apresentações usando materiais coloridos em salas com claridade.
- : Adequado para utilização numa sala completamente às escuras.
- : Mesmo que esteja a projectar num Quadro preto (quadro verde), esta definição confere às imagens uma tonalidade natural, tal como se estivesse a projectar num ecrã.

## <span id="page-26-1"></span>Ajustar a intensidade da luz (Íris Automática)

Configure a "Íris Automática" no Menu Configuração Visual.  $\mathcal{F}$ [pág. 63](#page-64-1)

Quando a opção "Íris Automática" está activada, a intensidade da luz da lâmpada é automaticamente controlada consoante o brilho das imagens e permite obter um maior contraste e imagens mais ricas. Quando o modo de cor for configurado para

"Automático", não pode efectuar a configuração.

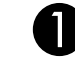

**Pressione**  $\bigodot^{\text{max}}$  e, em seguida, seleccione "Imagem" - "Íris Automática".

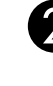

Seleccione "Activado" premindo para confirmar a selecção.

Pressione  $\bigcap$  para sair do menu.

## <span id="page-26-4"></span><span id="page-26-2"></span>Ocultar Temporariamente a Imagem e o Som (A/V Mute)

CD<br>Vídeo CD<br>Áudio DVD<br>Vídeo MP3/<br>WMA **JPEG DIVX** 

Pode utilizar esta função quando pretender chamar a atenção da audiência para o que está a dizer, ou então, se estiver a efectuar uma apresentação por computador e não quiser apresentar detalhes como, por exemplo, quando muda entre ficheiros.

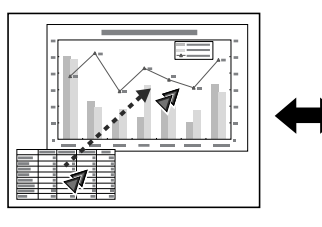

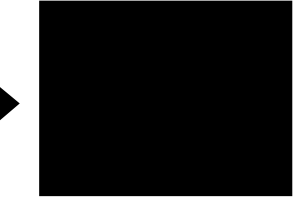

da lente.

Prima durante a reprodução ou feche a tampa

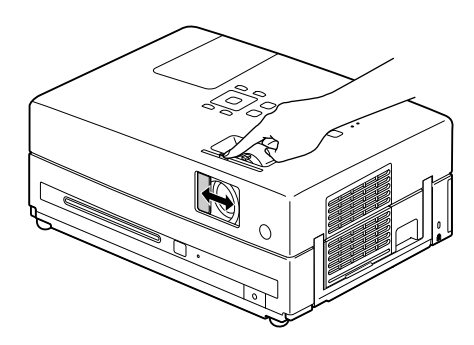

Sempre que pressiona o botão ou abre/fecha a tampa da lente, activa ou desactiva a função A/V Mute.

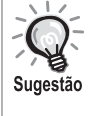

• O áudio do Microfone é emitido.

• Quando mute (silêncio) A/V é cancelado, a reprodução inicia a partir do ponto em que mute (silêncio) A/V foi activado. (Excepto quando utilizar [xt Vid Comp.])

## <span id="page-27-1"></span><span id="page-27-0"></span>Mute (Silêncio)

Pressione  $\sqrt{\frac{Mute}{\alpha}}$  durante a reprodução.

- O som das colunas e auscultadores é interrompido.
- Para regressar à reprodução normal, pressione

Mute  $\left(\overline{\mathbf{A}}\right)$ . O volume utilizado anteriormente também é reposto quando a alimentação da unidade é ligada novamente.

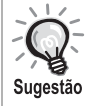

O áudio do Microfone é emitido.

# <span id="page-28-0"></span>**Operações Avançadas**

# <span id="page-28-3"></span><span id="page-28-1"></span>**Tornar-se um perito na reprodução de filmes**

## <span id="page-28-4"></span><span id="page-28-2"></span>Reproduzir a partir de um menu de DVD

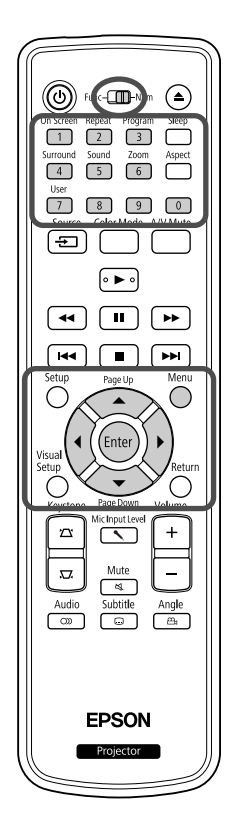

Alguns discos **DVD** Video têm gravados os seguintes tipos de menus originais. •**Menu Raiz:** Quando são gravados vários títulos (imagem e áudio), estas informações integradas no disco são apresentadas.

Para apresentar o menu superior Prima e mantenha premido durante cerca de 3 segundos para apresentar o menu superior.

- •**Menu:** São apresentados dados de reprodução específicos do título (menus de capítulo, ângulo, áudio e legendas).
	- **Pressione**  $\sum_{n=1}^{\infty}$  durante a reprodução.
- <span id="page-28-6"></span>Pressione  $\left| \cdot \right|$  ( $\left( \left\langle \right\rangle \right)$  e seleccione o item que pretende ver.

Também pode seleccionar o número do título ou o número do capítulo directamente, utilizando os botões numéricos.

<span id="page-28-7"></span><span id="page-28-5"></span>Quando utilizar os botões numéricos

Com o interruptor de alternância entre função e números na posição [Numérico], pressione os botões que se seguem.

#### **Exemplo:**

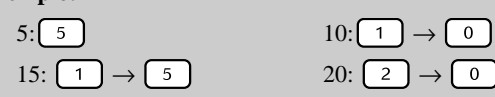

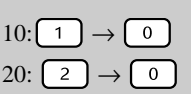

Quando tiver acabado de introduzir os números, volte a colocar o interruptor de alternância entre função e números na posição [Function] (Função).

DVD<br>Vídec

<span id="page-29-2"></span>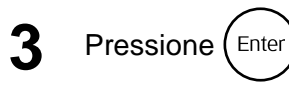

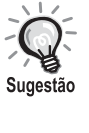

• Alguns discos poderão não conter um menu. Se não tiver sido gravado um menu, estas operações não podem ser executadas.

• Dependendo do disco, a reprodução poderá ser ou não iniciada

automaticamente, mesmo sem pressionar  $(Enter)$ 

#### <span id="page-29-1"></span><span id="page-29-0"></span>Reproduzir um CD Vídeo a partir do menu

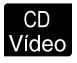

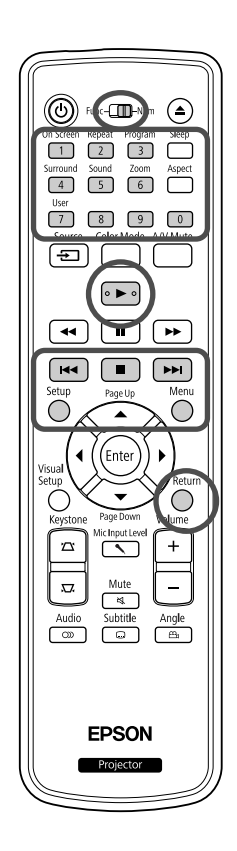

Pode reproduzir um disco CD Video seleccionando o capítulo pretendido a partir de um dos seguintes dois menus.

- •**Função PBC (Controlo de reprodução):** Se for introduzido no tabuleiro do disco um CD Vídeo que tenha "PBC (playback control) enabled" (Controlo de reprodução activado) especificado no próprio disco ou na capa, é apresentado um ecrã de menu. A partir deste menu, pode seleccionar a cena ou as informações que pretende ver interactivamente.
- •**Função pré-vis:** Pode seleccionar a faixa ou cena pretendida e reproduzi-la nos seguintes três formatos.
- **Resumo da faixa:** Reproduz os primeiros três ou quatro segundos de cada faixa sequencialmente. Seis faixas são projectadas numa só página de ecrã.
- **Intervalo de discos:** O tempo total de disco é dividido por seis, e os primeiros três ou quatro segundos de cada intervalo são reproduzidos. Seis imagens são projectadas numa só página de ecrã.
- **Intervalo de faixas:** Quando uma faixa está a ser reproduzida, é dividido por seis, e os primeiros três ou quatro segundos de cada intervalo são reproduzidos. Seis imagens são projectadas numa só página de ecrã.

#### **Reprodução com PBC (controlo de reprodução)**

**1** Quando reproduzir um CD Vídeo que contenha PBC, é apresentado um menu semelhante ao que se segue.

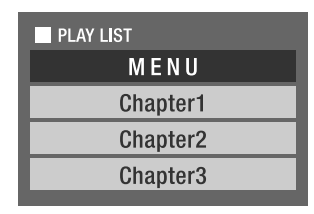

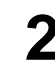

**2** Seleccione o item que pretende ver utilizando  $\left\langle \bigstar \right\rangle \left\langle \widehat{\cdot} \right\rangle$ ou os botões numéricos.  $\mathscr{E}$ [pág. 27](#page-28-7)

O conteúdo seleccionado é reproduzido.

<span id="page-30-1"></span>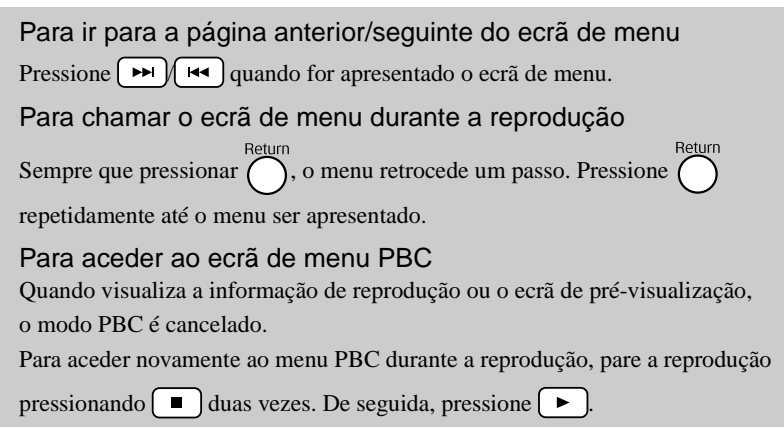

Se seleccionar "Outros" do menu de definições e definir "PBC" para "Desligado", o disco será reproduzido directamente, sem que seja visualizado o ecrã de menu. PBC está "Ligado" por predefinição. s[pág. 59](#page-60-0)

#### **Para reproduzir utilizando a função Pré-vis**

<span id="page-30-0"></span>**1** Se pressionar ( $\bigcap_{n=1}^{\infty}$  enquanto é reproduzido um CD vídeo, é apresentado o seguinte menu de Pré-vis.

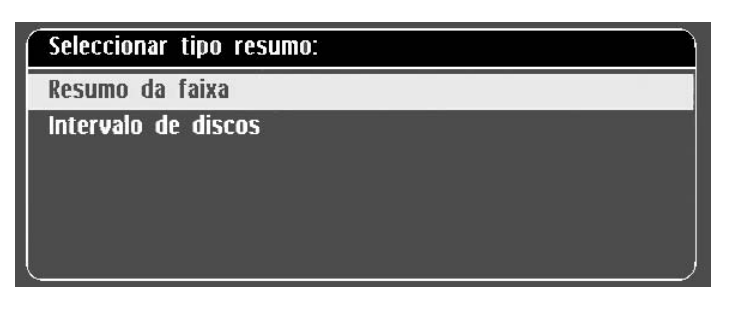

• Pode também utilizar Resumo da faixa e Intervalo de discos pressionando  $\bigcap$  quando parado.

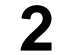

<span id="page-30-2"></span>2 Seleccione um item pressionando  $\bigodot \bigodot$ ,

e pressione (Enter

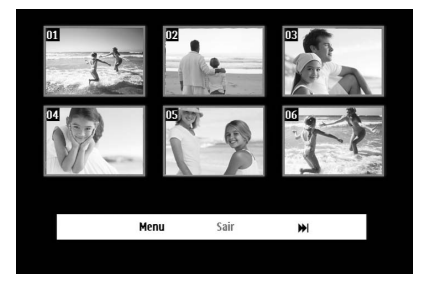

- Se um disco tiver seis faixas ou mais, pode pressionar  $\sqrt{\mathbf{H}(\mathbf{H})}$  para visualizar a página seguinte ou anterior quando selecciona Resumo da faixa.
- Pode regressar ao menu inicial seleccionando "Menu" e pressionando  $(\text{Fmler})$ .
- Pode fechar o menu Pré-vis seleccionando "Sair" e pressionando  $(\text{Enc})$ .

<span id="page-31-2"></span>**3** Seleccione a faixa que pretende visualizar utilizando  $\langle \rangle$ e pressionando (Enter  $\widetilde{\,\bullet\,}\,\rangle$ 

A faixa seleccionada é reproduzida.

## <span id="page-31-0"></span>Reproduzir JPEG, MP3/WMA e DivX®

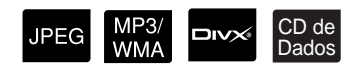

<span id="page-31-3"></span>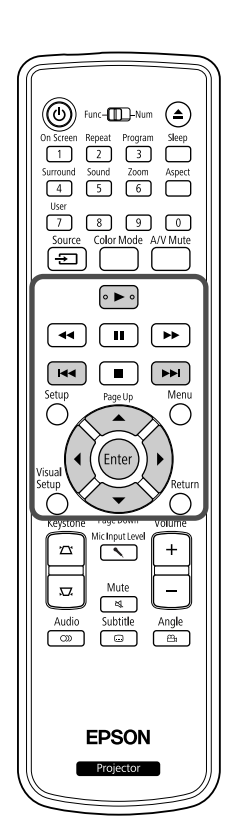

Embora os ficheiros JPEG, MP3/WMA ou DIVX guardados num disco e dispositivo de armazenamento USB sejam reproduzidos seleccionando o ficheiro desejado a partir de uma Lista de Ficheiros, a função varia consoante o ficheiro, do seguinte modo.

- Se estiver seleccionado um  $\Box$ PEG na pasta, os ficheiros JPEG guardados na pasta são reproduzidos a partir do ficheiro seleccionado na sequência de Apresentação de diapositivos.
- Os ficheiros **MP3/WMA** são reproduzidos automaticamente, a partir do primeiro ficheiro. Se desejar reproduzir outros ficheiro, seleccione um ficheiro a partir da Lista de Ficheiros apresentada.

Se for introduzido na ranhura de disco um Kodak Picture CD ou FUJICOLOR CD, a reprodução da apresentação de diapositivos é executada automaticamente.

Quando reproduz um disco com ficheiros **JPEG**, MP3/WMA ou **Lette ou um dispositivo de armazenamento USB,** é apresentada a seguinte Lista de Ficheiros.

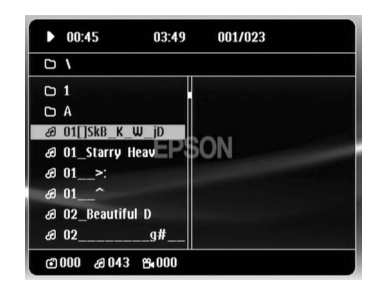

Seleccione uma pasta ou ficheiro utilizando  $\left\langle \triangledown \right\rangle \left\langle \widehat{\cdot}\right\rangle$ .

• Após ser apresentada a Lista de Ficheiros, pode aceder à página anterior ou seguinte utilizando  $\Box$   $\Box$   $\Box$   $\Box$   $\Box$  Quando se encontrar na primeira página, o botão <a>[</a> não tem efeito e vice-versa.

<span id="page-31-1"></span>

**3** Pressione  $\left( \triangleright \right)$  ou  $\left( \text{Enter} \right)$  para iniciar a reprodução.

Se  $\bigcap_{n=1}^{\infty}$  for pressionado durante a reprodução de **JPEG**, MP3/WMA, Kodak Picture CD ou FUJICOLOR CD, o visor regressa a Lista de Ficheiros.

• Se  $\Box$  $\triangleright$  for apresentado, poderá regressar à Lista de Ficheiros se

premir  $\Box$  duas vezes.

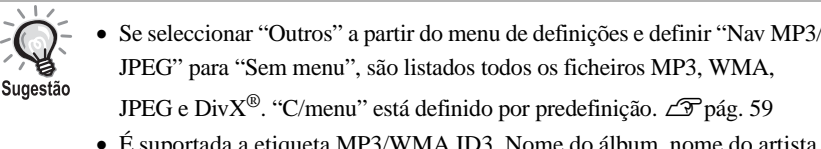

• É suportada a etiqueta MP3/WMA ID3. Nome do álbum, nome do artista e nome da faixa, se estiverem definidos, são apresentados à direita da Lista de Ficheiros (apenas são suportados caracteres alfanuméricos).

#### **Operação de Reprodução de Apresentação de Diapositivos**

- O intervalo de mudança de imagem depende do tamanho da imagem seleccionada.
- <span id="page-32-2"></span>• A Apresentação de diapositivos termina após a projecção de todos os ficheiros JPEG na pasta.
- Pode rodar uma imagem pressionando  $\binom{1}{k}$
- Pode inverter o lado superior e inferior da imagem pressionando  $\Diamond$ .
- Pode inverter o lado direito e esquerdo da imagem pressionando  $\leq \geq$ .
- <span id="page-32-0"></span>• Se pressionar  $\Box$  durante a reprodução da Apresentação de diapositivos, a Apresentação de diapositivos é cancelada e a lista de miniaturas é apresentada.
- Se pressionar  $\bigcap$  durante a reprodução da Apresentação de

diapositivos, a Lista de Ficheiros é apresentada. Se seleccionar o

ficheiro JPEG desejado a partir da lista e pressionar  $\rightarrow$ , a Apresentação de diapositivos será iniciada.

- Um ficheiro JPEG progressivo demora mais tempo a ser iniciado quando comparado com um ficheiro JPEG básico.
- Os ficheiros JPEG guardados num dispositivo de armazenamento USB também são reproduzidos na Apresentação de diapositivos.

#### **Operações a partir da lista de miniaturas**

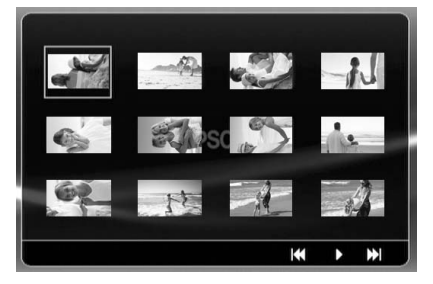

- <span id="page-32-1"></span>• Se um disco tiver 12 ficheiros JPEG ou mais, pode aceder à página seguinte ou anterior utilizando  $\sqrt{\mathbf{H}}$
- Após seleccionar a miniatura pretendida e pressionar  $(\epsilon_{\text{inter}})$ , a Apresentação de diapositivos é reiniciada a partir da posição seleccionada.
- $\bullet$  Quando pressiona  $\bigcap$ , é apresentada a Lista de Ficheiros. Se

seleccionar o ficheiro JPEG desejado a partir da lista e pressionar  $(\rightarrow)$ , a Apresentação de diapositivos será iniciada.

#### **Quando reproduzir áudio MP3/WMA**

Depois de concluída a selecção no menu e de o áudio ter sido iniciado, feche a tampa da lente. Pode usufruir apenas da música que está a ser reproduzida.

#### **Reprodução de MP3/WMA e JPEG simultânea**

Se um disco incluir uma mistura de ficheiros MP3/WMA e JPEG, pode usufruir da Apresentação de diapositivos com sons.

Quando é introduzido um disco com ficheiros MP3/WMA e JPEG, os ficheiros MP3/WMA são automaticamente reproduzidos. Se um ficheiro JPEG da Lista de Ficheiros apresentada for seleccionado, é iniciada a Apresentação de diapositivos.

- A Apresentação de diapositivos termina após a projecção de todos os ficheiros JPEG na pasta.
- Se pressionar  $\Box$  durante a reprodução de ficheiros simultânea, a Apresentação de diapositivos é cancelada e a lista de miniaturas é apresentada. Após seleccionar a miniatura pretendida da lista

<span id="page-33-0"></span>e pressionar  $(\epsilon_{\text{inter}})$ , a Apresentação de diapositivos é reiniciada a partir da posição seleccionada.

- Pode regressar ao ecrã de Lista de Ficheiros pressionando  $\bigcap$  durante a reprodução de ficheiros simultânea. Pode seleccionar o ficheiro MP3/ WMA pretendido e pressionar  $\rightarrow$ . Em seguida, quando seleccionar um ficheiro JPEG para Apresentação de diapositivos e pressionar  $\Box$ , os itens seleccionados são reproduzidos simultaneamente.
- Se um dispositivo de armazenamento USB incluir ficheiros MP3/WMA e JPEG, pode também usufruir da Apresentação de diapositivos com som.

#### Notas sobre a reprodução

- Dependendo da gravação e das características do disco, pode dar-se o caso de o disco não poder ser lido, ou de a leitura do disco demorar algum tempo.
- O tempo que demora a ler um disco difere em função do número de pastas ou ficheiros gravados no disco.
- A ordem da Lista de Ficheiros apresentada no ecrã poderá diferir da ordem apresentada no monitor do computador.
- Os ficheiros de um disco MP3 comercial podem ser reproduzidos por uma ordem diferente da dos ficheiros gravados no disco.
- Pode levar algum tempo a reproduzir ficheiros MP3 que contenham dados de imagens fixas. O tempo decorrido só é visualizado quando a reprodução tem início. Além disso, em algumas situações o tempo decorrido não é visualizado com exactidão, nem mesmo depois de a reprodução ter tido início.
- É possível que dados que tenham sido processados, editados ou guardados com software de edição de imagem por computador não possam ser reproduzidos.
- Quando reproduzir uma Apresentação de diapositivos, é possível que os ficheiros JPEG sejam reproduzidos por uma ordem diferente da gravada no disco e não poderá alterar essa ordem.

## <span id="page-34-0"></span>Reproduzir seleccionando o número do capítulo ou da faixa

DVD<br>Vídeo **JPEG**  $Divx$ **WMA** Áudio

Durante a reprodução ou quando em pausa, seleccione o número do capítulo ou da faixa que pretende reproduzir, pressionando os botões numéricos.

 $\mathscr{F}$  "[Quando utilizar os botões numéricos](#page-28-7)" pág. [27](#page-28-7)

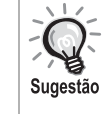

- CD Áudio MP3/WMA JPEG Também podem ser utilizados quando a reprodução estiver parada.
- Algumas operações podem ou não ser possíveis, dependendo do disco.

## <span id="page-34-2"></span><span id="page-34-1"></span>Reprodução repetida e reprodução aleatória

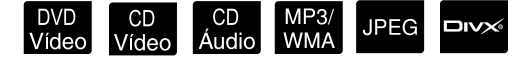

Dependendo do tipo de disco, pode efectuar a reprodução em ciclo dentro de um intervalo de títulos, capítulos ou faixas, conforme exemplificado no quadro que se segue.

Repeat Pressione  $\boxed{2}$  durante a reprodução.

> O modo de repetição muda sempre que pressionar  $\boxed{2}$ , e o nome e o ícone do modo de repetição são visualizados no ecrã.

ර Cap

• não está disponível quando estiver a utilizar a função PBC para reproduzir.

#### DVD Vídeo

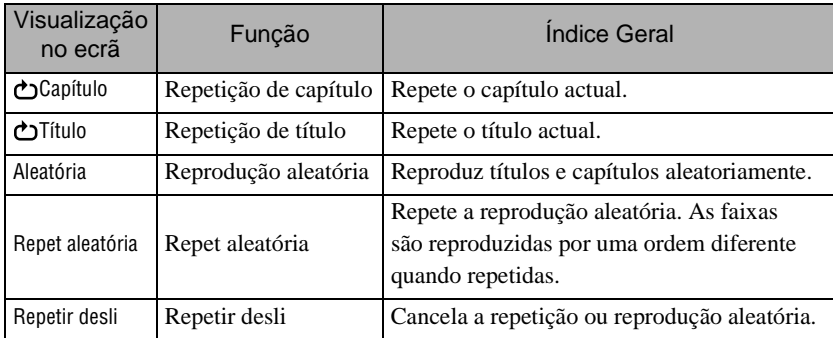

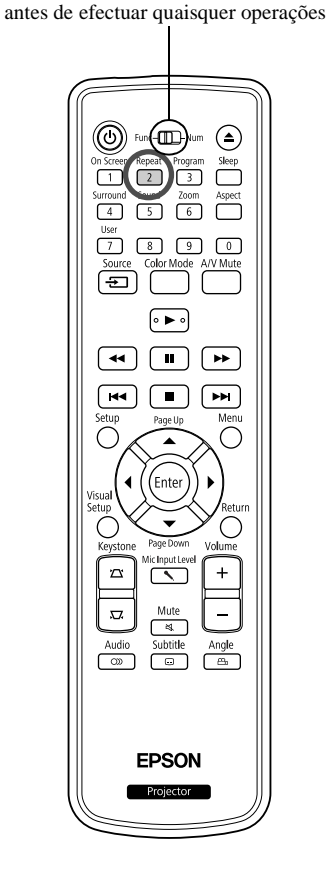

Defina a posição [Function] (Função)

#### CD Vídeo CD Áudio

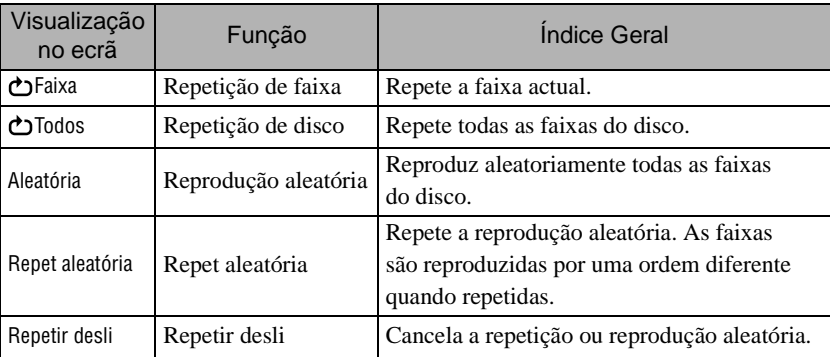

#### MP3/WMA JPEG DIVX

(Se "Outros" for seleccionado a partir do menu de definições e se "Nav MP3/JPEG" for definido para "C/menu")

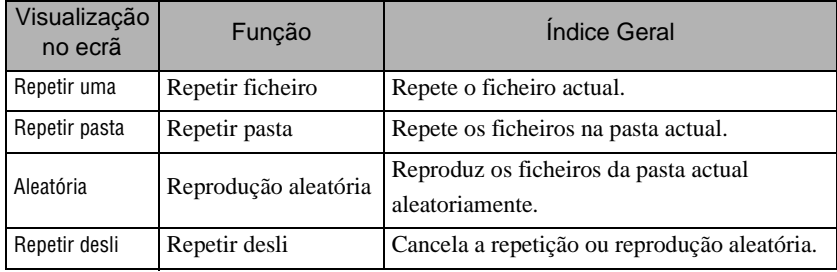

#### MP3/WMA JPEG **DIVX**

(Se "Outros" for seleccionado a partir do menu de definições e se "Nav MP3/JPEG" for definido para "Sem menu")

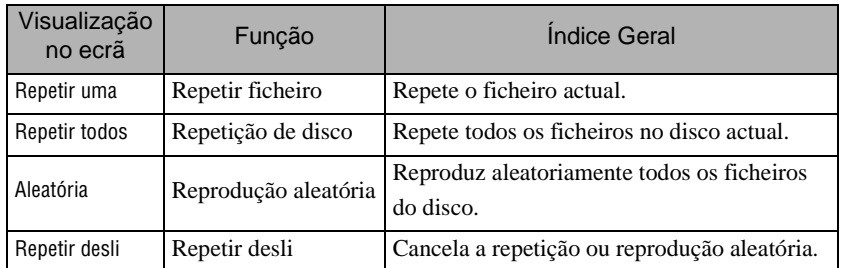

#### Cancelar reprodução repetida

Pressione  $\begin{bmatrix} \frac{Repect}{2} \end{bmatrix}$  repetidamente até ser apresentado "Repetir desli" no ecrã.

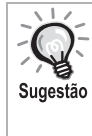

- não permite a utilização da função "Repetição de título" com alguns DVDs.
	- Pode também repetir a reprodução a partir do ecrã de informação de reprodução.  $\mathscr{D}$ [pág. 38](#page-39-1)
	- O botão  $\begin{pmatrix} \frac{Repet}{2} \\ \end{pmatrix}$  não tem efeito durante a reprodução programada.
# Reprodução programada

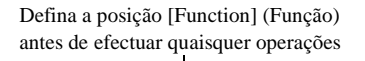

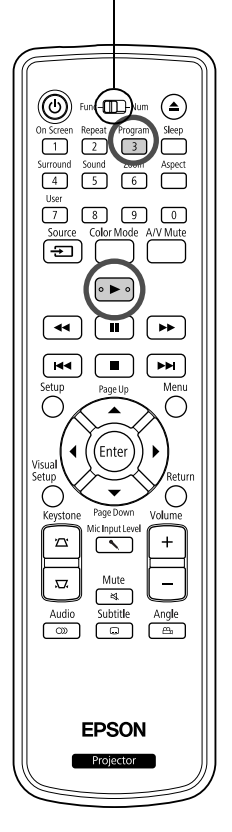

Pode definir a reprodução dos títulos, dos capítulos e das faixas pela ordem que preferir.

**Program**<br>**Pressione**  $\begin{bmatrix} 3 \end{bmatrix}$  durante a reprodução ou quando em pausa.

O ecrã de programa aparece para definir uma sequência de reprodução.

- **2** Utilizando os botões numéricos, introduza os números de título e faixa/capítulo sequencialmente.
	- $\mathscr{F}$  ["Quando utilizar os botões numéricos"](#page-28-0) pág. [27](#page-28-0)
	- Utilize  $\binom{n}{k}$   $\left(\sqrt{\sum_{k}}\right)$  para deslocar nas respectivas direcções.
	- Se o disco incluir 10 faixas/capítulos ou mais, pressione  $\rightarrow$  ou seleccione "Seguinte" no ecrã e pressione  $(\text{m/s})$  para visualizar a página seguinte. Para visualizar a página anterior, pressione  $\sqrt{\overrightarrow{H}}$  ou seleccione "Ant" no ecrã e pressione  $(\epsilon_{\text{inter}})$ .
	- Se desejar apagar uma faixa ou capítulo introduzido, posicione o ponteiro e pressione  $(etc.)$ .
	- Para fechar o ecrã de programação, seleccione "Sair" no ecrã de programação e pressione (Enter).

**3** Após ter definido a sequência de reprodução, seleccione

"Iniciar" no ecrã e pressione (Enter

- A reprodução é iniciada na sequência definida.
- Depois de concluída a reprodução definida, esta pára.

Cancelar a reprodução programada

- Pressione  $\Box$ .
- Desligue o interruptor de alimentação.

Retomar a reprodução normal

Pare a reprodução e pressione  $\Box$ .

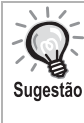

• Pode definir a reprodução programada de até 10 discos. Para além disso, pode definir até 20 faixas ou capítulos de cada disco. As suas definições são mantidas na memória mesmo que mude os discos. Introduza o disco com a sequência de reprodução definida, pressione

 $\lceil 3 \rceil$ , e seleccione "Iniciar" do ecrã de programação. A reprodução programada é iniciada.

- Premir  $\frac{F_{\text{epeat}}}{2}$  durante a reprodução programada não terá efeito.
- Poderá não poder utilizar a reprodução programada com alguns tipos de disco.

# Ampliar

Defina a posição [Function] (Função) antes de efectuar quaisquer operações

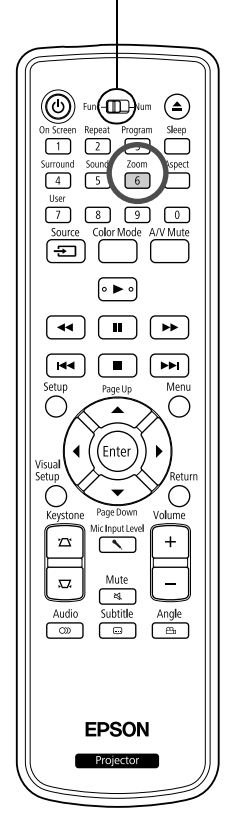

Pode ampliar (aumentar ou comprimir) a imagem projectada no ecrã da unidade. Se a imagem aumentada exceder o tamanho do ecrã, poderá visualizá-la movendo-a para cima, para baixo ou para os lados.

DVD<br>Video

CD<br>Vídec

JPEG

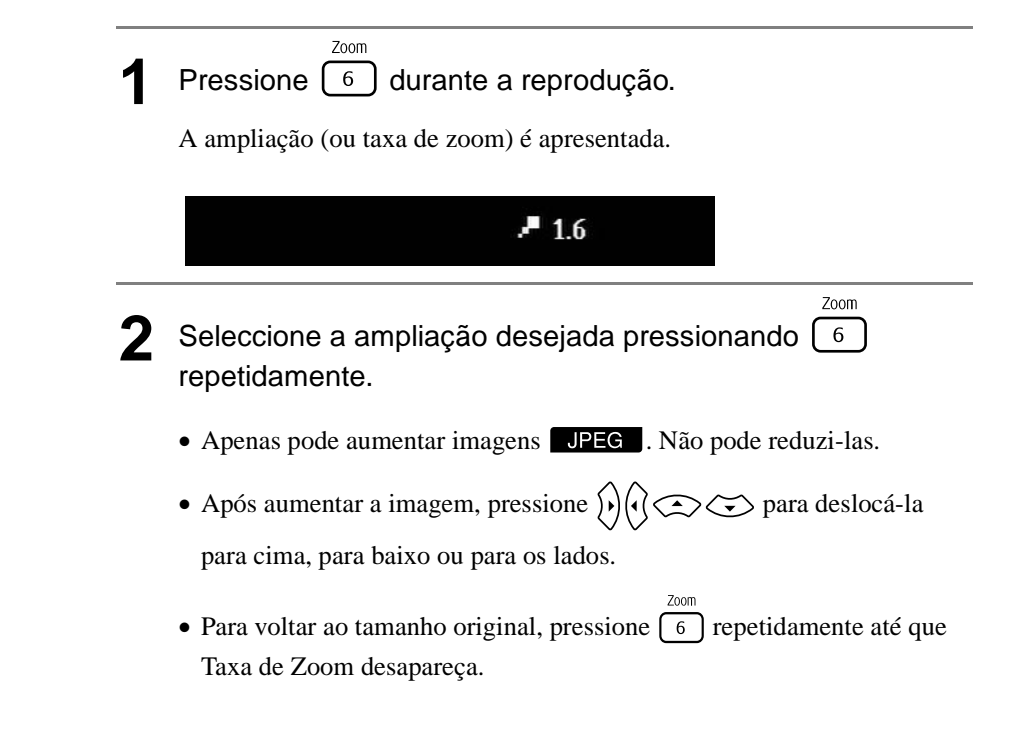

# Alterar o idioma de áudio

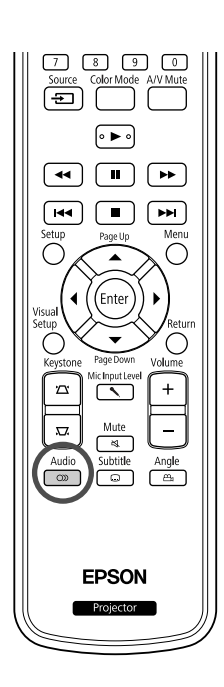

Quando um disco tiver sido gravado com vários sinais ou idiomas de áudio, pode mudar para o sinal ou idioma de áudio disponível que preferir.

**1** Pressione durante a reprodução.

São apresentadas no ecrã as definições de áudio actuais.

Audio Seleccione as definições pretendidas pressionando  $\boxed{\circ}$ repetidamente.

• Pode também aceder a partir do ecrã de informação de reprodução.  $\mathscr{F}$ [pág. 38](#page-39-0)

• Se for apresentado um código de idioma (por exemplo 6978)  $\mathcal{F}$  [pág. 60](#page-61-0)

# Alterar a visualização de legendas

Sugestão

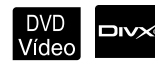

 $Divx$ 

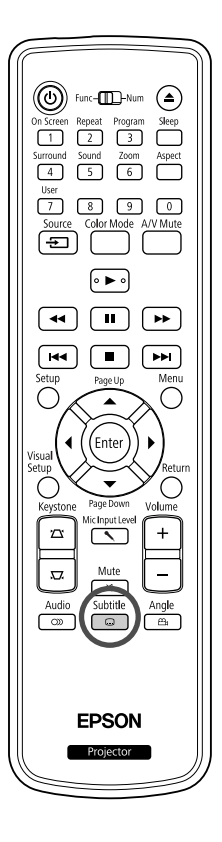

Pode escolher se quer ou não visualizar legendas em discos que tenham sido gravados com legendas. Se um disco tiver vários idiomas de legendas, pode mudar para o idioma preferido.

**1** Subtitle<br>**Pressione**  $\begin{bmatrix} \Box \ \Box \end{bmatrix}$  durante a reprodução.

São apresentadas no ecrã as definições de legendas actuais.

- Subtitle **2** Seleccione as definições pretendidas pressionando  $\Box$ repetidamente.
	- Se as legendas disponíveis não forem encontradas, é apresentado o ícone  $\mathcal{O}$ .

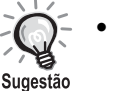

- Pode também aceder a partir do ecrã de informação de reprodução.  $\mathscr{F}$ [pág. 38](#page-39-0)
- Quando utilizar  $\Box$ IV $\times$ , pode alternar entre as legendas incorporadas e os dados de ficheiro de legendas. Ambos podem ser apresentados com 45 caracteres de um byte (27 caracteres de byte duplo) em duas linhas no máximo. Quaisquer caracteres em excesso não serão apresentados. São válidos os ficheiros de legendas com as seguintes extensões: ".srt", ".smi", ".sub", ".ssa" e ".ass";

O nome do ficheiro de legendas tem de ser igual ao nome do ficheiro do filme.

# Alterar o ângulo

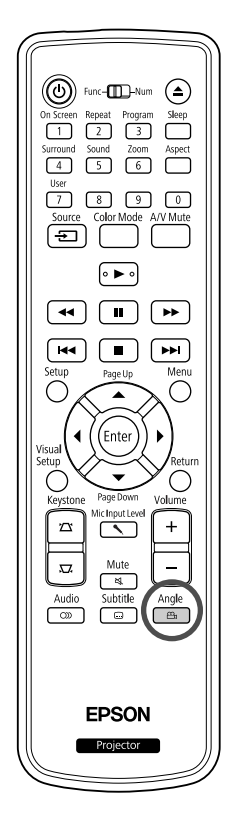

Para discos que tenham sido gravados com ângulos de câmara múltiplos, é possível mudar do ângulo principal para um ângulo de câmara diferente, da sua preferência, por exemplo, de cima ou da direita, durante a reprodução.

**Pressione**  $\begin{bmatrix} \frac{Angle}{2} \\ \frac{triangle}{2} \end{bmatrix}$  durante a reprodução.

É apresentado no ecrã o ângulo actual.

**2** Seleccione o ângulo pretendido pressionando  $\mathbb{E}$ repetidamente.

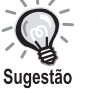

Pode também aceder a partir do ecrã de informação de reprodução.  $\mathscr{F}$ [pág. 38](#page-39-0)

### <span id="page-39-0"></span>Executar operações a partir do ecrã de informação de reprodução

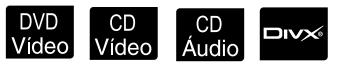

Angle

| DVD<br>| Vídeo

Defina a posição [Function] (Função) antes de efectuar quaisquer operações

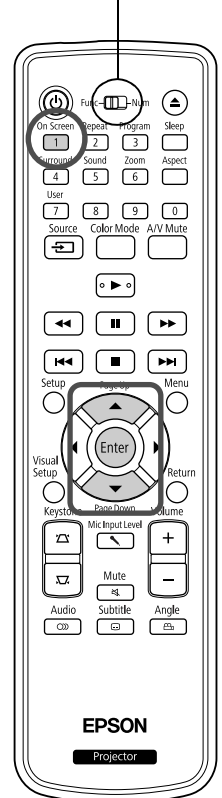

Pode verificar o estado de reprodução actual e alterar as suas definições sem parar a reprodução.

**Pressione** <sup>On Screen</sup> durante a reprodução.

A imagem projectada é reduzida e, por baixo, é apresentado o seguinte ecrã de informação.

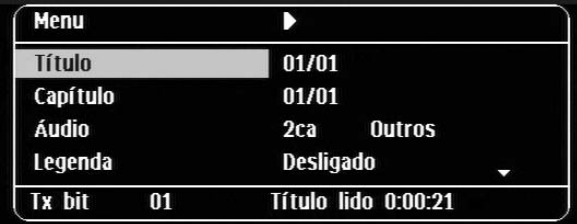

- · Quando estiver a utilizar CD Audio, o tempo de reprodução é alterado do seguinte modo, cada vez que pressiona  $\lceil \cdot \rceil$ : "Leitura Rest."  $\rightarrow$ 
	- "Total Reprod."  $\rightarrow$  "Total Rest." $\rightarrow$  "Faixa Reprod."
- Quando utilizar **DIV** MP3/WMA, o tempo de reprodução é mudado On Screen do seguinte modo cada vez que pressiona  $\lceil \cdot \rceil$ : "Tot decorrido"  $\rightarrow$ "Total rest"  $\rightarrow$  "-:--:--" (WMA não suporta Tp. faixa).

# **2** Pressionando  $\bigodot$ , posicione o ponteiro no item pretendido e pressione (Enter

- Pode definir o número de título/capítulo/faixa e o tempo utilizando os botões numéricos e definir o tempo de início de reprodução.  $\mathcal{L}$  [pág. 27](#page-28-0)
- Quando aparece o item seleccionado, seleccione o valor pretendido utilizando  $\iff$  e pressione  $\left($ <sup>Enter</sup>).
- Pressione  $\sqrt{1}$  uma vez para o ecrã de informação de reprodução desaparecer.
- Quando está a utilizar **ENX** e "-:--:--" é apresentado, pode definir o tempo de início de reprodução da faixa utilizando os botões numéricos.
- Não é possível utilizar esta função quando a reprodução está parada.

# **Pressione** (Enter

A reprodução é iniciada com o título/capítulo/faixa seleccionado/a ou as definições de tempo especificadas.

# **Conteúdos no ecrã de informação de reprodução**

#### DVD Vídeo

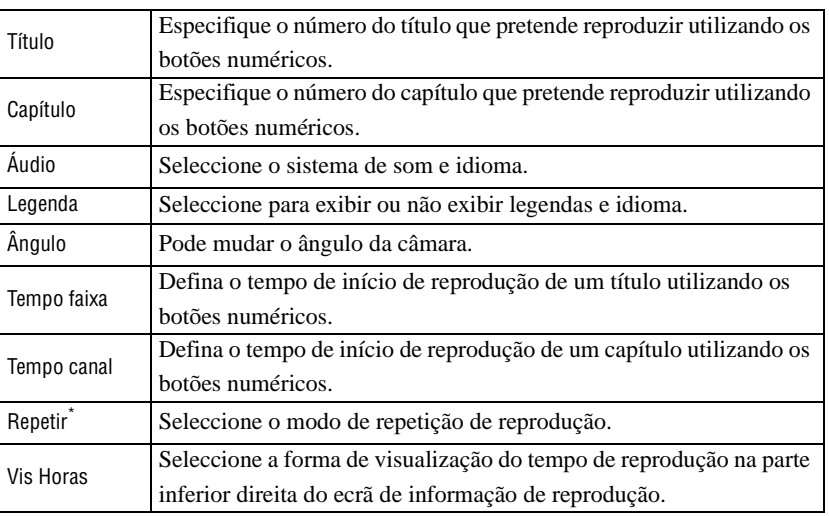

#### CD Video

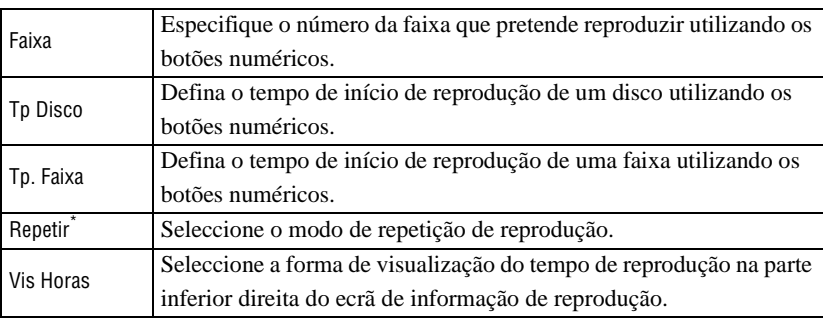

\*Não pode seleccionar reprodução aleatória ou repetição aleatória na definição

de repetição no ecrã de informação de reprodução. Defina utilizando  $\boxed{2}$  $\mathcal{F}$ [pág. 33](#page-34-0)

# Definir o temporizador para adormecer

#### Defina a posição [Function] (Função) antes de efectuar quaisquer operações

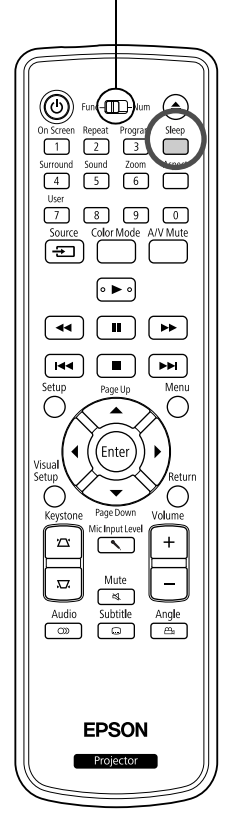

Uma vez decorrido o tempo definido no temporizador para adormecer, o interruptor de alimentação da unidade desliga-se automaticamente. Pode evitar o consumo de energia desnecessário no caso de adormecer enquanto está a ver um filme.

DVD<br>Vídeo

CD<br>Áudio

MP3/<br>WMA

**JPEG** 

loiv

Se o temporizador para adormecer for definido para "Sleep Off" e a reprodução for interrompida ou concluída e o unidade não for utilizada durante aproximadamente 30 minutos, o interruptor de alimentação desligar-se-á automaticamente.

# Pressione  $\Gamma$

- Quando pressiona , é apresentada a definição actual do temporizador para adormecer. Quando é apresentado o temporizador
	- para adormecer, seleccione o valor pretendido utilizando (

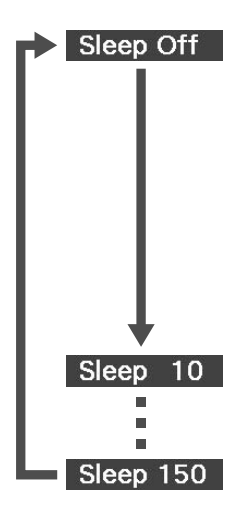

- : Se for projectado o ecrã em espera e a unidade não for utilizada durante aproximadamente 30 minutos, o interruptor de alimentação desligarse-á automaticamente. Se não forem introduzidos sinais de imagem no modo **ExtVid/Comp** e a unidade não for utilizada durante aproximadamente 30 minutos, o interruptor de alimentação desligarse-á automaticamente (predefinição).
- : Depois de decorridos 10 minutos, a alimentação desliga-se.
- : Depois de decorridos 150 minutos, a alimentação desliga-se.

#### Definir o temporizador para adormecer

A mensagem "Sleep" é apresentada no ecrã aproximadamente 20 segundos antes de a unidade se desligar automaticamente.

Alterar o temporizador para adormecer

Pressione  $\Box$  repetidamente e seleccione a nova hora.

Verificar a definição do temporizador para adormecer

Uma vez definido o temporizador para adormecer, se pressionar  $\Box$  uma vez, o tempo restante antes do momento de adormecer é apresentado no ecrã.

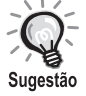

- As definições do temporizador para adormecer não são memorizadas. Se a alimentação estiver desligada, o temporizador para adormecer é cancelado.
- No caso de discos que regressam ao menu quando concluída a reprodução, a unidade não será desligada, mesmo que se encontre definido o modo "Sleep Off".

# Alterar a relação de aspecto

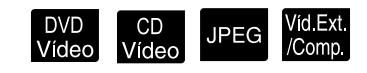

Defina a posição [Function] (Função) antes de efectuar quaisquer operações

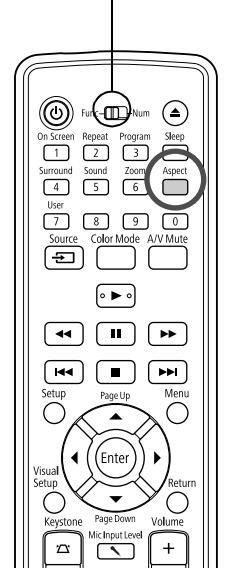

A unidade reconhece automaticamente a relação de aspecto adequada para o sinal de entrada e projecta a imagem com a relação apropriada. Se pretender alterar a relação de aspecto ou se esta não for a correcta, pode alterá-la da forma que se segue.

# Pressione **Pressione**

- Sempre que pressionar  $\overbrace{ }^{{\text{Aspect}} }$ , o nome da relação de aspecto é apresentado no ecrã e a relação de aspecto é alterada.
- A relação de aspecto das definições do disco e dos sinais de imagem pode ser alterada da forma que se segue.

### **Quando efectuar projecções utilizando o leitor de DVD incorporado**

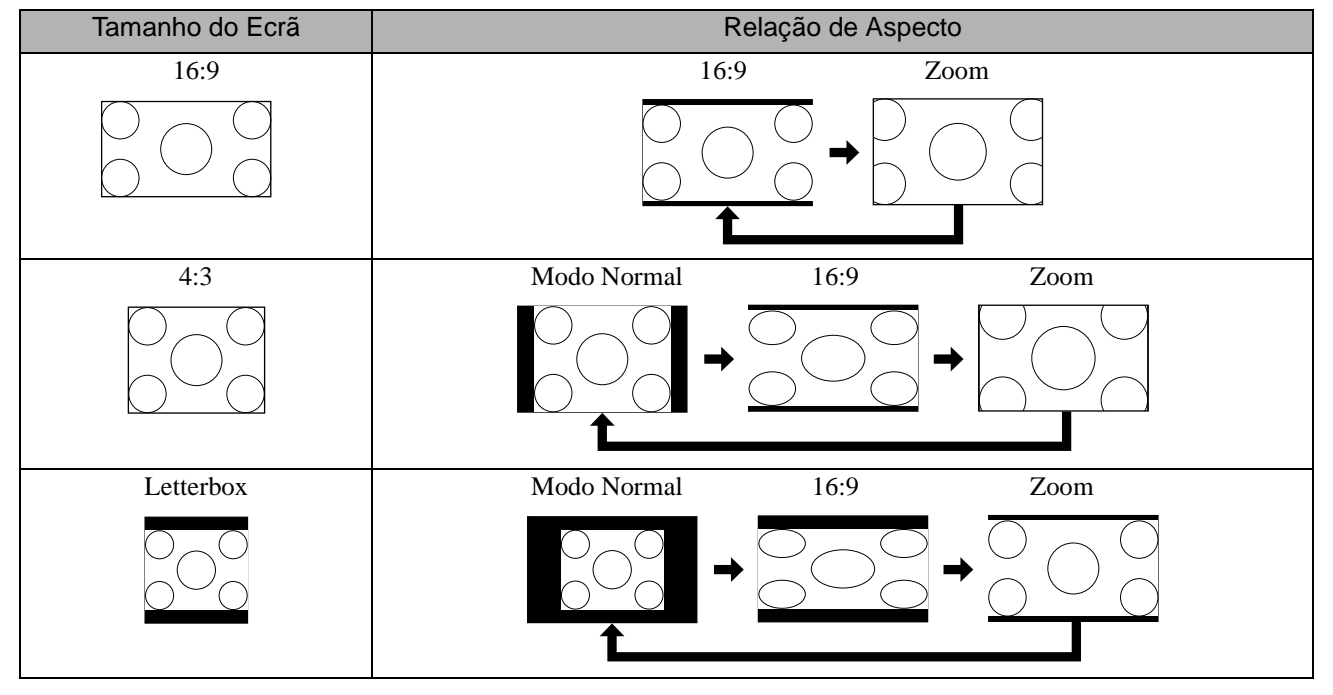

**FIXO para Modo Normal durante uma Apresentação de diapositivos.** 

# **Quando projectar imagens de vídeo componente (SDTV)/HDMI (SDTV), imagens de vídeo composto**

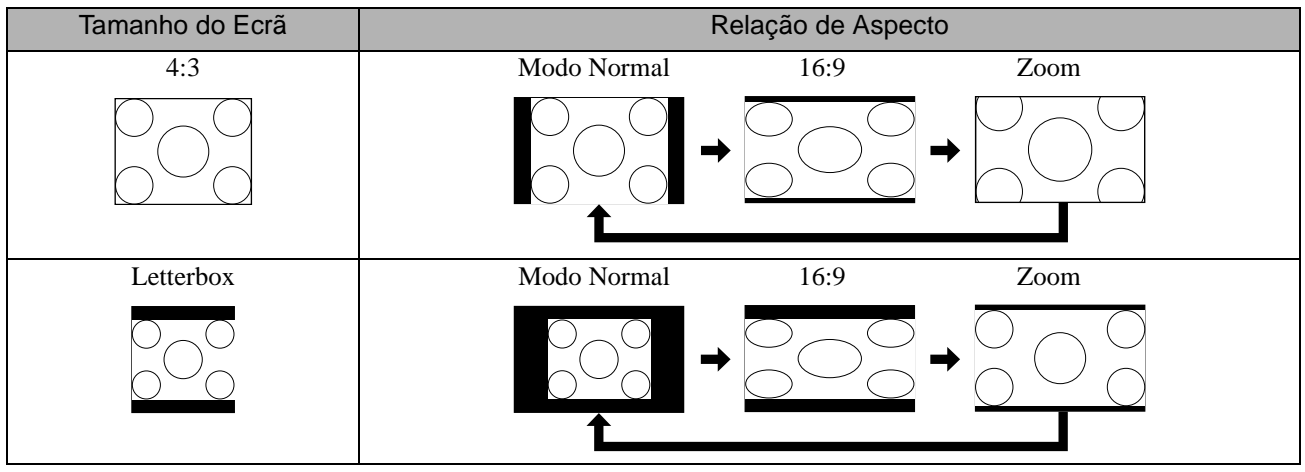

# **Quando projectar imagens de vídeo componente (HDTV)/HDMI (HDTV)**

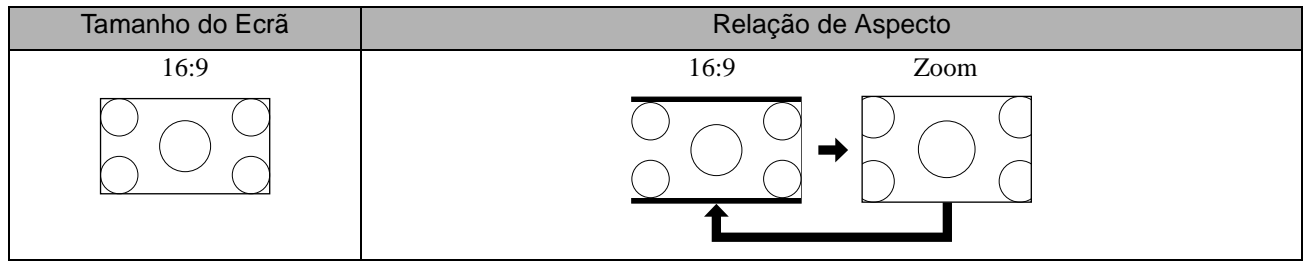

### **Quando projectar imagens de computador**

Imagens de computador de painel panorâmico são sempre projectadas na definição normal (ecrã plano).

Se as imagens de computador de painel panorâmico não forem projectadas com a relação de aspecto correcta, pressione

o botão  $\bigcap_{\text{space}}^{\text{Aspect}}$  para mudar para um aspecto adequado.

# **Ligar a um computador**

# <span id="page-44-0"></span>Ligar através de um cabo USB

Utilizando um cabo USB para ligar o videoprojector a um computador com o Windows, pode projectar imagens a partir do computador. Esta função é denominada Exibição USB. Basta ligar através de um cabo USB para que as imagens do computador sejam exibidas.

Os requisitos de computador seguintes deverão ser cumpridos para operar o USB Display fornecido com este projector.

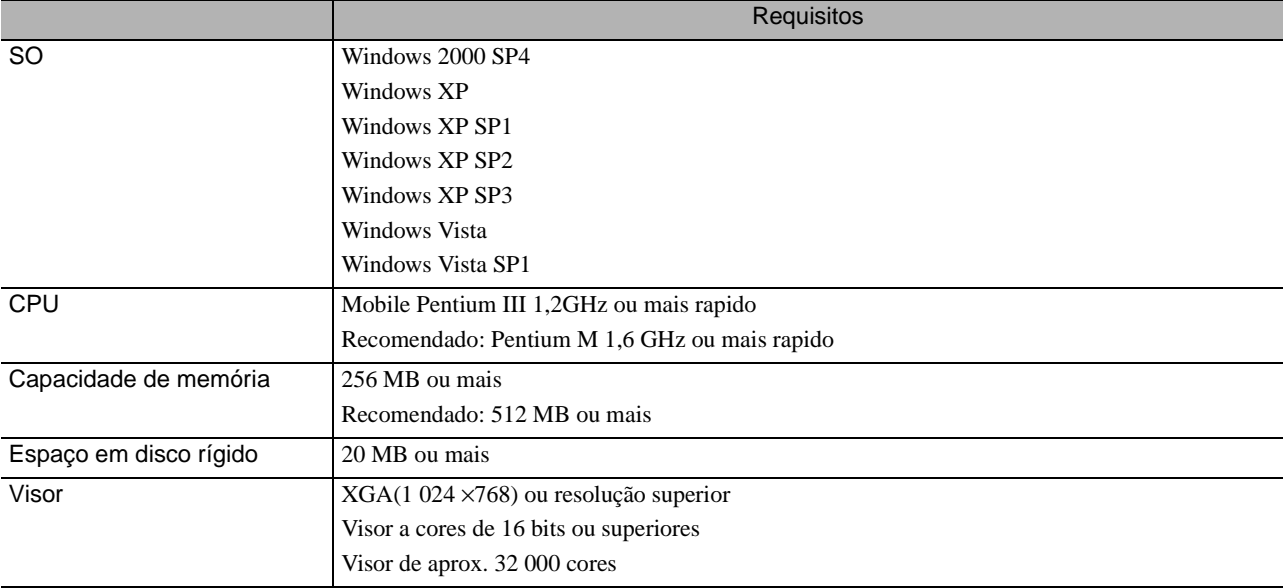

### **Ligar**

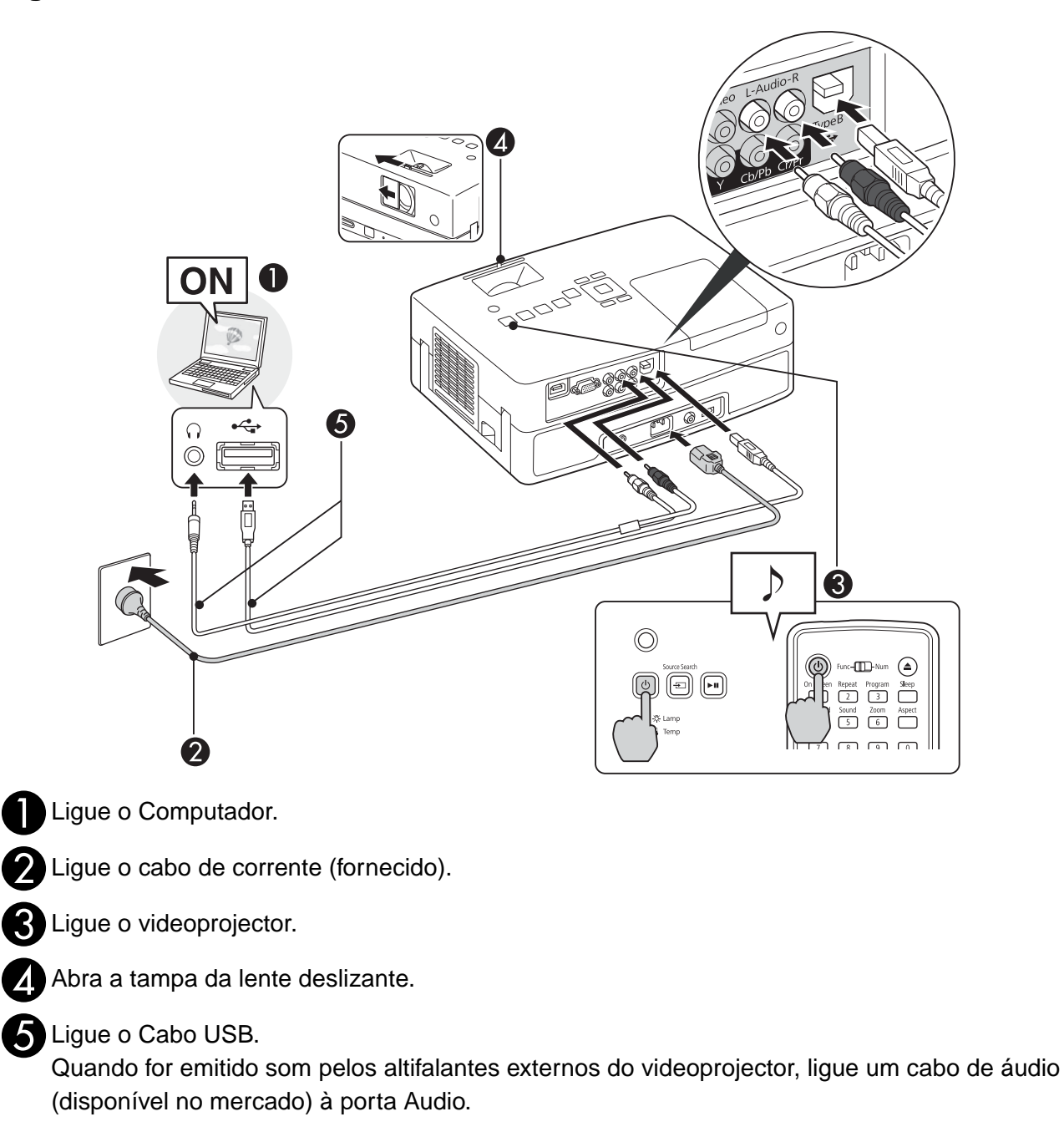

- Sugestão
- $\bullet$  "Ligar pela primeira vez"  $\mathscr{D}$  [pág. 45](#page-46-0)  $\bullet \,$  "A partir da segunda vez"  $\angle \mathcal{P}$ [pág. 46](#page-47-0)

### Atenção

Ligue o videoprojector directamente ao computador e não através de um hub USB.

### <span id="page-46-0"></span>**Ligar pela primeira vez**

Assistente de Configuração do Wizard EPSON USB Display Bem-vindo ao assistente de configuração do EPSON USB<br>Display 0 assistente instala o EPSON USB Display no seu computador. Feche<br>todos os programas Windows antes de executar este assistente. Avançar > Cancelar

**1** A instalação do controlador inicia automaticamente.

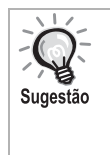

- Caso esteja a utilizar o Windows 2000, clique duas vezes em "O meu computador" - "EPSON\_PJ\_UD" - "EMP\_UDSE.EXE", no seu computador.
- Se estiver a utilizar um Computador com o Windows 2000 a funcionar com autorização de utilizadores, é apresentada uma mensagem de erro do Windows durante a instalação e poderá não ser possível instalar o software. Nesse caso, experimente actualizar o Windows para a versão mais recente, reinicie o computador e volte a tentar efectuar a ligação.
- Para mais informações, contacte o seu revendedor local ou o endereço mais próximo indicado nas Questões.

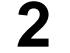

#### **2** Clique em "Aceitar".

Se o controlador não estiver instalado, não poderá iniciar o USB Display. Seleccione "Aceitar" para instalar o controlador. Se pretender cancelar a instalação, clique em "Não Aceitar".

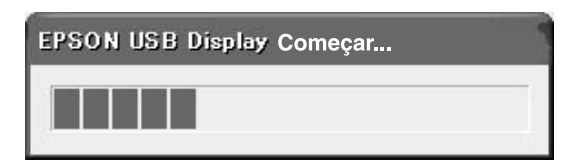

### **3** As imagens do Computador são projectadas.

Poderá demorar algum tempo até que as imagens do Computador sejam projectadas. Até serem projectadas as imagens do Computador, deixe o equipamento tal como se encontra e não desligue o Cabo USB nem o videoprojector.

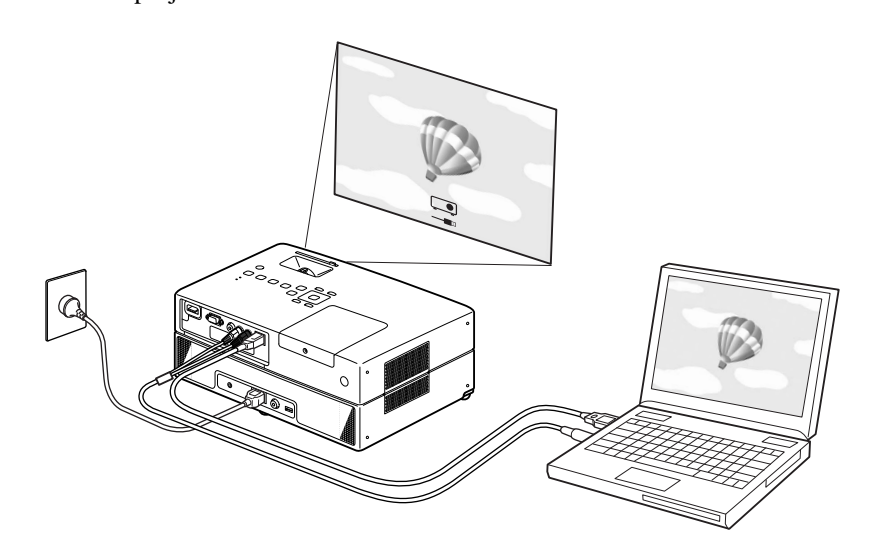

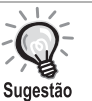

- Se, por algum motivo, nada for projectado, clique em "Todos os programas" - "EPSON Projector" - "EPSON USB Display" - "EPSON USB Display Vx.x", no seu Computador.
- Caso não seja instalado automaticamente, clique duas vezes em "O meu computador" - "EPSON\_PJ\_UD" - "EMP\_UDSE.EXE", no seu Computador.
- Se o cursor do rato tremer no ecrã do computador, avance para "Todos os programas" - "Projector EPSON" - "EPSON USB Display" - "EPSON USB Display Vx.x" Definições e limpe a caixa de verificação "Transferir janela de camada".
- Para desinstalar o controlador, abra o "Painel de Controlo" "Adicionar/ Remover Programas" e desinstale o "EPSON USB Display Vx.x".
- Desligar O videoprojector pode ser desligado simplesmente desligando o Cabo USB. Não necessita de utilizar a função "Remover o hardware com segurança" do Windows.

### <span id="page-47-0"></span>**A partir da segunda vez**

### As imagens do Computador são projectadas.

Pode demorar algum tempo até que as imagens do Computador sejam projectadas. Por favor, aguarde.

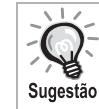

As aplicações que utilizem parte das funções do DirectX poderão não ser visualizadas correctamente.

### **Mover Página para cima/para baixo por controlo remoto**

Durante a projecção Exibição USB, pode utilizar  $\left\langle \right\rangle \left\langle \right\rangle$  no comando à distância para mover uma Página para

Cima/Baixo.  $\mathscr{D}$ [pág. 43](#page-44-0)

Ao projectar uma imagem do ecrã do computador, poderá operar a função Página para cima/para baixo com o controlo remoto fornecido no caso do computador não estar nas proximidades.

Exemplo de utilização:ao mostrar uma Apresentação em PowerPoint, os diapositivos anteriores e seguintes são visualizados conforme se indica.

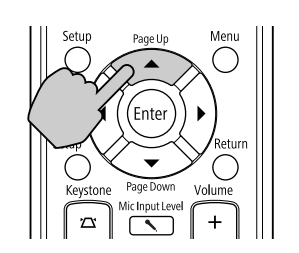

Para dispositivo anterior established para dispositivo seguinte

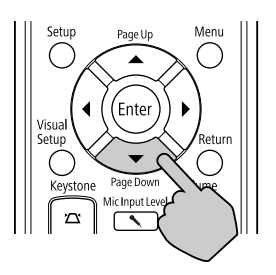

# Ligar através de um cabo de computador

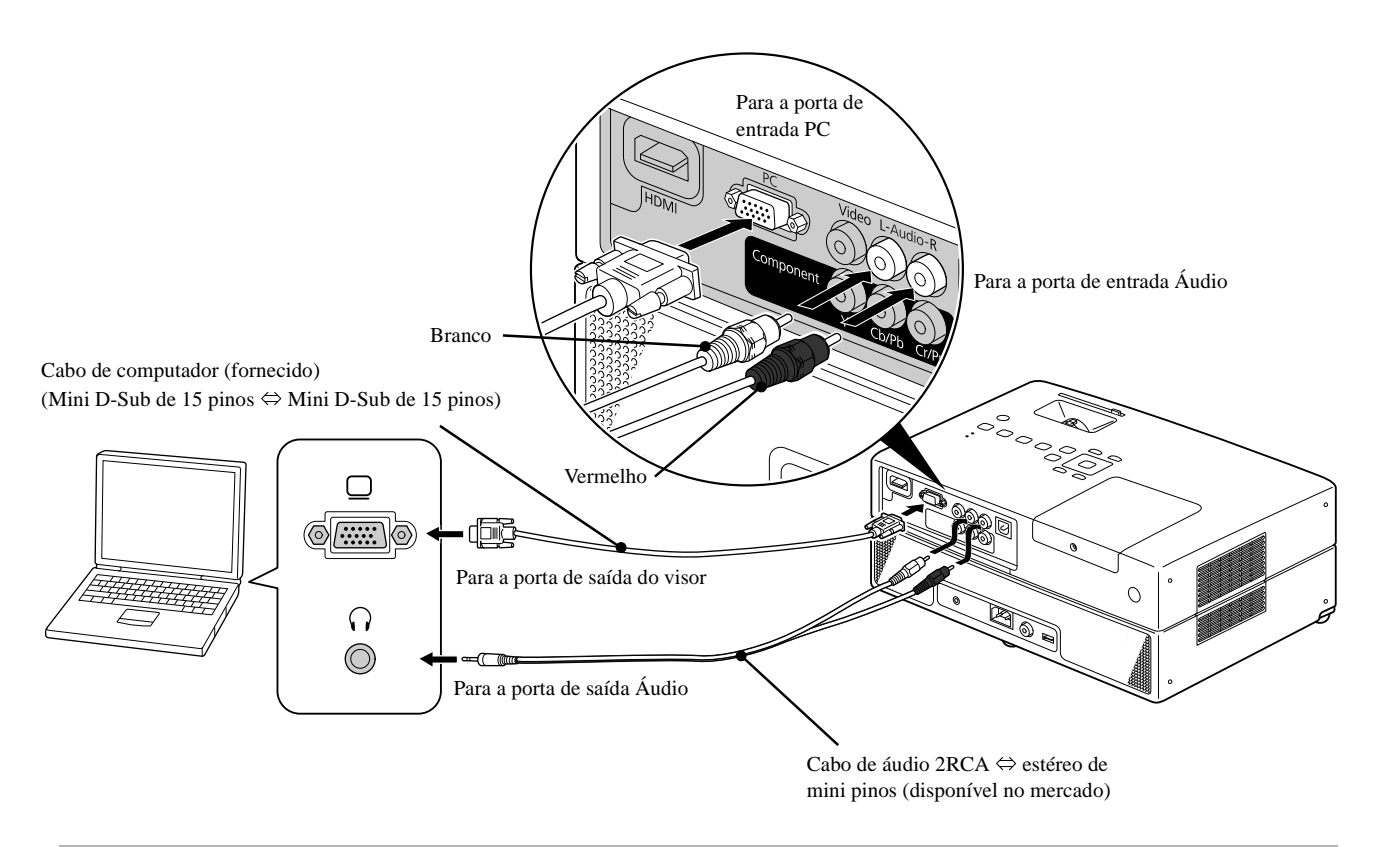

Sugestão

Quando utiliza um cabo de áudio 2RCA ⇔ mini estéreo, disponível no mercado, utilize um cabo que possua a indicação de que não tem resistência, "No resistance".

# **Reprodução através de um dispositivo periférico**

# Ligar um dispositivo de armazenamento USB

Pode ligar uma memória USB ou um leitor de diferentes cartões compatíveis com USB 1.1 à unidade e reproduzir ficheiros dos seguintes formatos.

- Ficheiros MP3/WMA
- Ficheiros JPEG
- Ficheiros Div $X^{\textcircled{\tiny{\textcirc}}}$

A reprodução do ficheiro e as suas operações durante a mesma são idênticas às da reprodução de ficheiros a partir de

CD de Dados um leitor de DVD padrão.

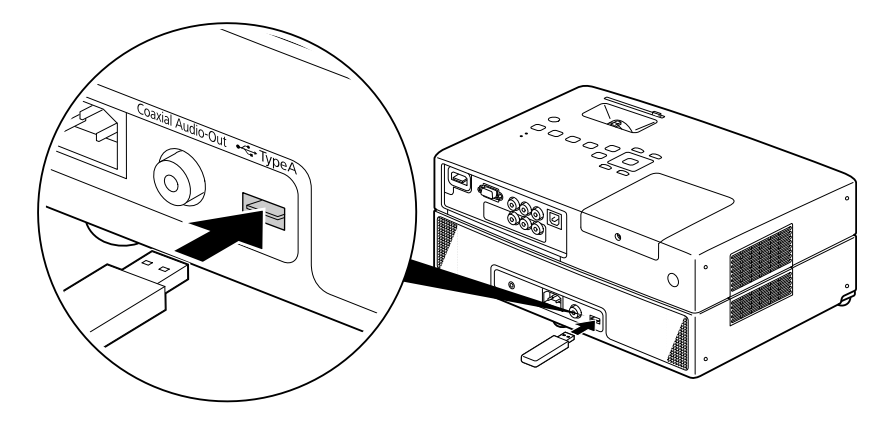

- Quando liga um dispositivo de armazenamento USB à unidade, a fonte é alterada para o USB e a reprodução inicia automaticamente se:
	- um disco estiver em reprodução ou parado no leitor de DVD padrão.
- outro dispositivo de vídeo, TV ou computador for ligado à unidade e um disco estiver em reprodução ou parado.
- Se utilizar um hub USB, a unidade não irá funcionar normalmente. Ligue o dispositivo de armazenamento USB directamente à unidade.

### Atenção

Sugestão

• Quando liga a alimentação da unidade com um único dispositivo de armazenamento USB ligado (sem nenhum disco introduzido na respectiva ranhura), o dispositivo de armazenamento USB não é reconhecido e aparece a indicação "Sem Disco". Mesmo que

pressione  $\blacktriangleright$ , o dispositivo não reproduz. Nesse caso, retire o dispositivo de armazenamento USB e volte a ligá-lo.

• Não retire o dispositivo de armazenamento UBS durante uma Apresentação de diapositivos. Pare a Apresentação de diapositivos, pressionando  $\Box$ , e retire o dispositivo de armazenamento USB.

# Ligar a outro dispositivo de vídeo ou TV

Além do leitor de DVD incorporado, esta unidade pode projectar imagens quando ligada aos seguintes dispositivos com porta de saída de vídeo.

- Videogravador Consola de jogos Dispositivo de vídeo com sintonizador de TV incorporado
- Câmara de vídeo e outros

#### Formato do sinal do equipamento de vídeo

O tipo de sinal de vídeo que pode ser emitido depende do equipamento de vídeo utilizado. A qualidade de imagem varia consoante o formato do sinal de vídeo. De forma geral, podemos dizer que a ordem da qualidade da imagem é a seguinte: 1. HDMI  $\rightarrow$  2. Vídeo componente  $\rightarrow$  3. Vídeo composto

Confirme qual o sistema de sinais que deve utilizar na "Documentação" fornecida com o equipamento de vídeo que está a utilizar. Vídeo composto pode denominar-se "Saída de imagem".

Se o equipamento a que está ligado tiver um formato de conector exclusivo, utilize o cabo que foi fornecido com o equipamento, ou um cabo opcional, para fazer a ligação. Sugestão

#### Atenção

- Desligue o equipamento ligado. Poderão ocorrer danos se tentar efectuar a ligação quando a unidade está ligada.
- Feche a tampa da lente antes de ligar um dispositivo à unidade. Se forem deixadas impressões digitais ou marcas na lente, a imagem não será projectada com nitidez.
- Não tente fazer forçar a ficha de um cabo numa porta com um formato diferente. Se o fizer, pode danificar a unidade ou o equipamento.

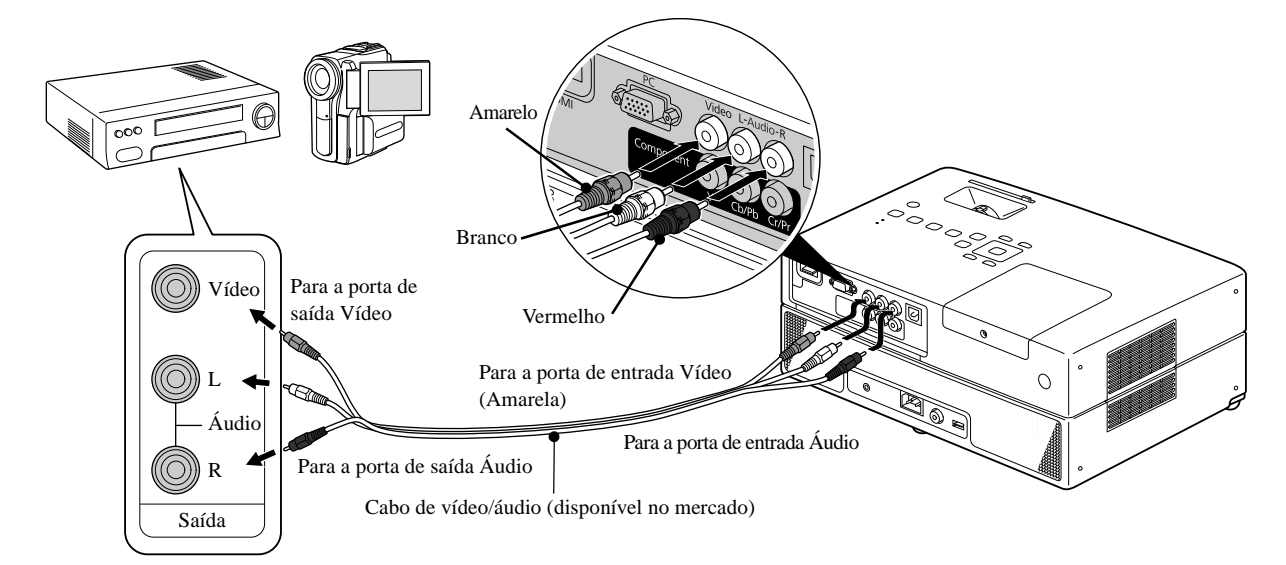

### **Ligar a um cabo de vídeo**

### **Ligar a um cabo de vídeo componente**

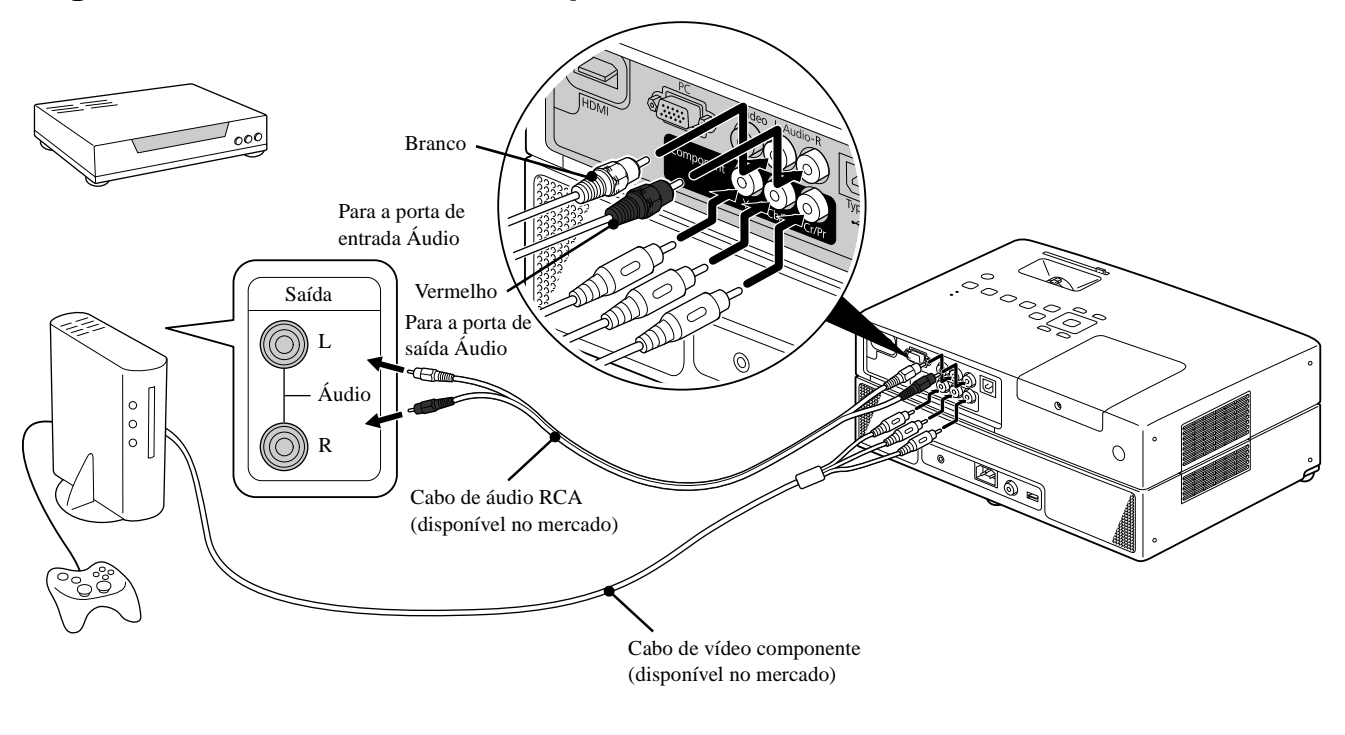

Para um dispositivo de saída de porta D, utilize uma porta D disponível no mercado - cabo de conversão de componente. Sugestão

### **Ligar a um cabo HDMI**

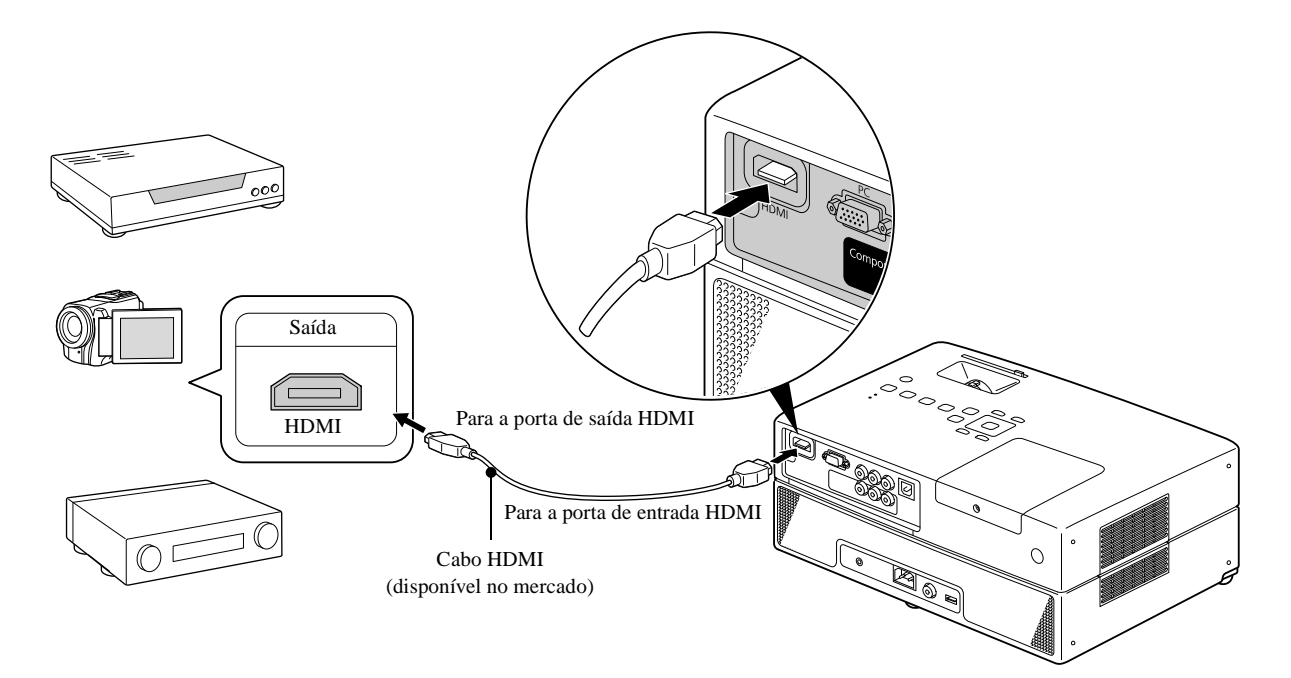

Utilize um cabo HDMI que cumpra a norma HDMI. Caso contrário, a imagem poderá não ser apresentada com nitidez ou precisão.

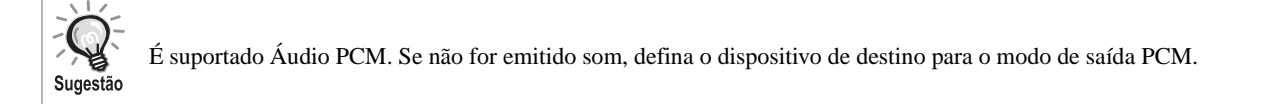

# Projectar imagens a partir de equipamento de vídeo externo ou de um computador

Esta unidade detecta automaticamente os sinais de entrada e altera a imagem projectada.

O videoprojector detecta automaticamente os sinais provenientes do equipamento que está ligado e projecta as imagens enviadas a partir do equipamento.

Pode projectar rapidamente a imagem pretendida uma vez que as portas de entrada que não estão a receber sinais de

imagem são ignoradas quando muda a imagem pressionando o botão  $\left(\frac{s_{\text{source}}}{\epsilon}\right)$ .

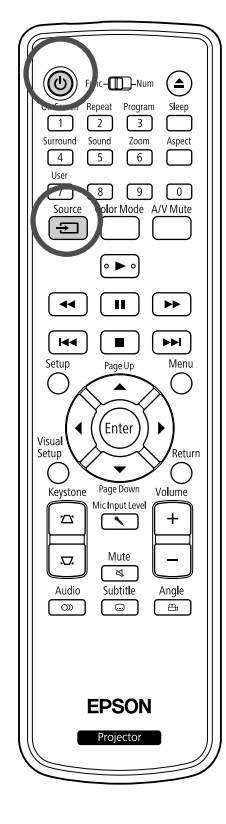

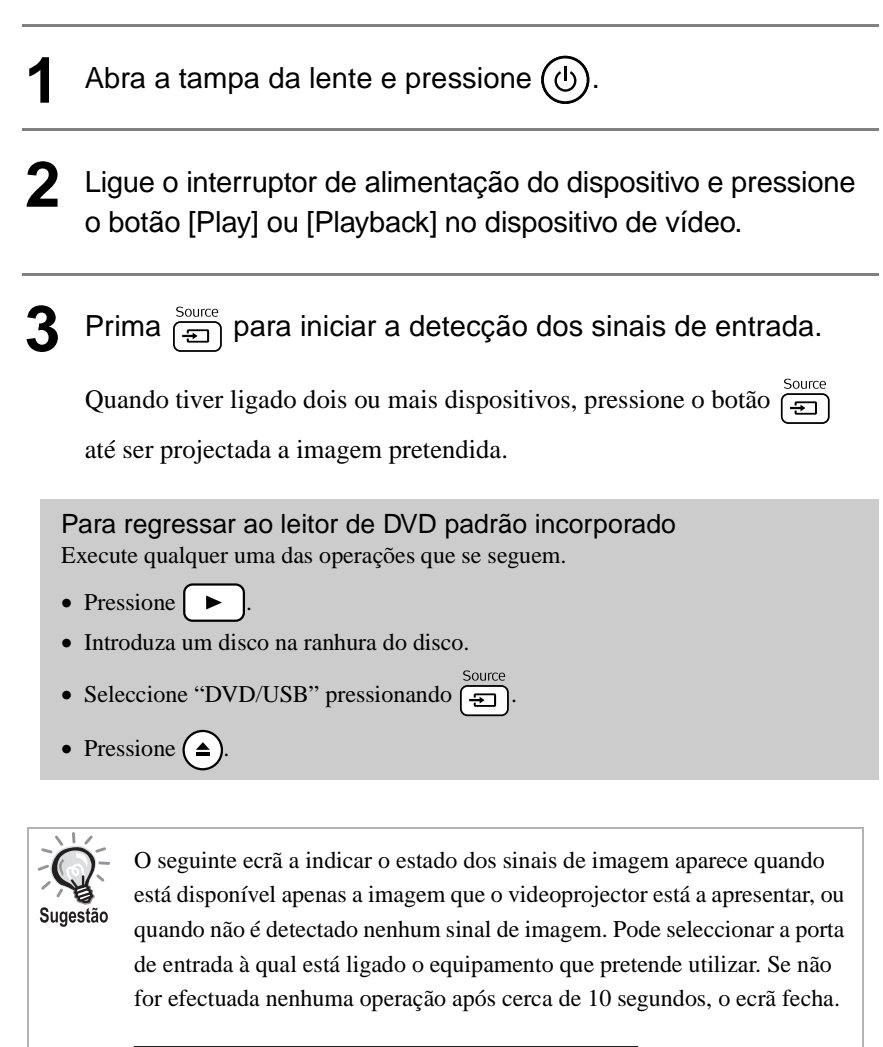

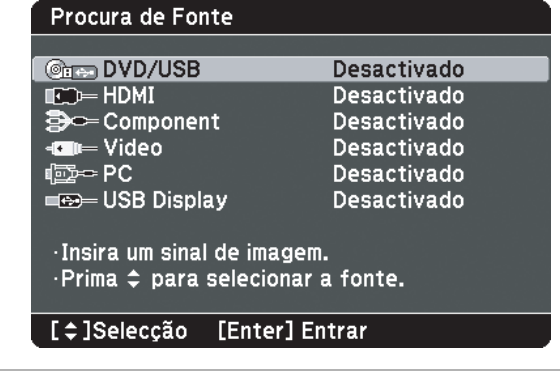

### **Quando não é projectada uma imagem de computador**

Pode mudar o destino do sinal de imagem a partir do computador se mantiver pressionado  $\sqrt{F_{n}}$  e pressionar  $F_{n}$  (a tecla tem normalmente a indicação  $\Box$ ou  $\Box$ ).  $\mathscr{F}$  Documentação do "Computador"

Depois de mudar o destino, aguarde alguns segundos até que a projecção inicie.

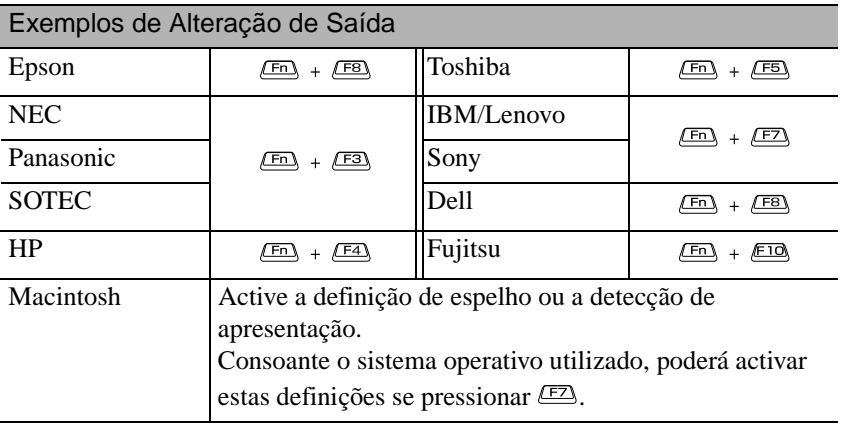

Consoante o computador utilizado, sempre que pressionar a tecla para alteração da saída, o estado de apresentação poderá também mudar da seguinte forma:

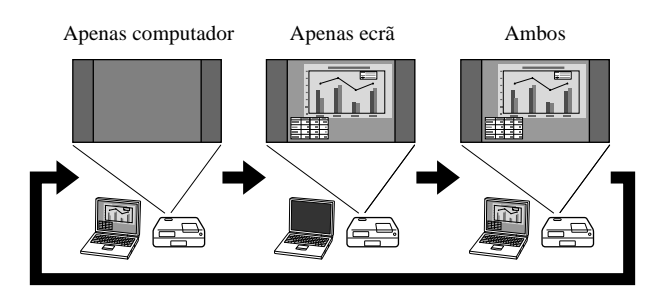

# **Definições Áudio**

# Ouvir com auscultadores

# **Atenção**

- Quando estiver a utilizar auscultadores para ouvir, tenha o cuidado de verificar se o volume não está demasiado forte. A sua audição pode ser prejudicada se ouvir sons com o volume muito forte durante períodos de tempo prolongados.
- Não defina o volume muito alto logo desde o início. Pode ser produzido subitamente um som muito forte, que pode provocar danos nos auscultadores ou lesões auditivas. Como precaução, baixe o volume antes de desligar a unidade e depois aumente o volume gradualmente depois de a voltar a ligar.

Ligar auscultadores disponíveis no mercado.

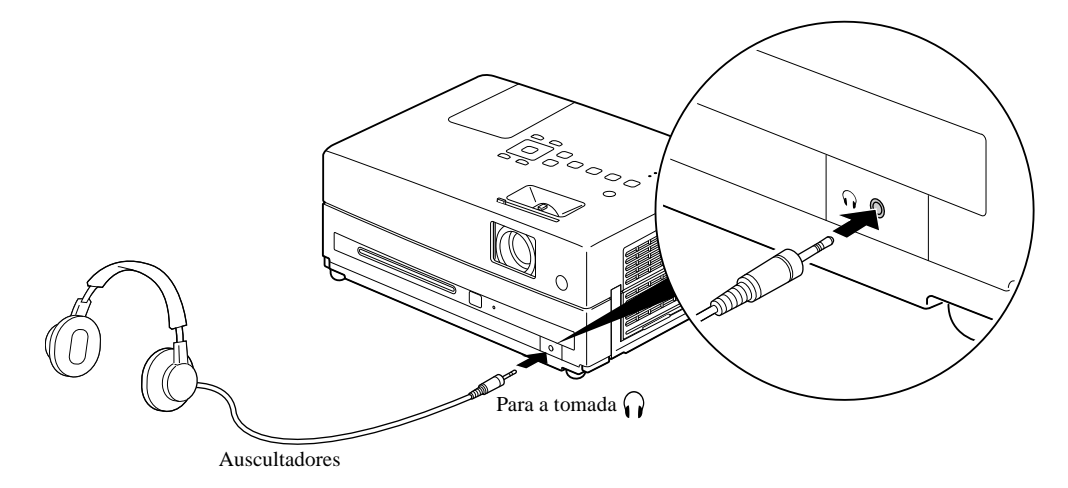

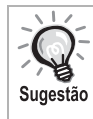

Depois de ligar os auscultadores à respectiva tomada, não será emitido qualquer som pelos altifalantes.

# Ligar um microfone

Pode emitir o áudio do microfone através do altifalante do videoprojector ligando um microfone à Porta de Entrada do Microfone do videoprojector.

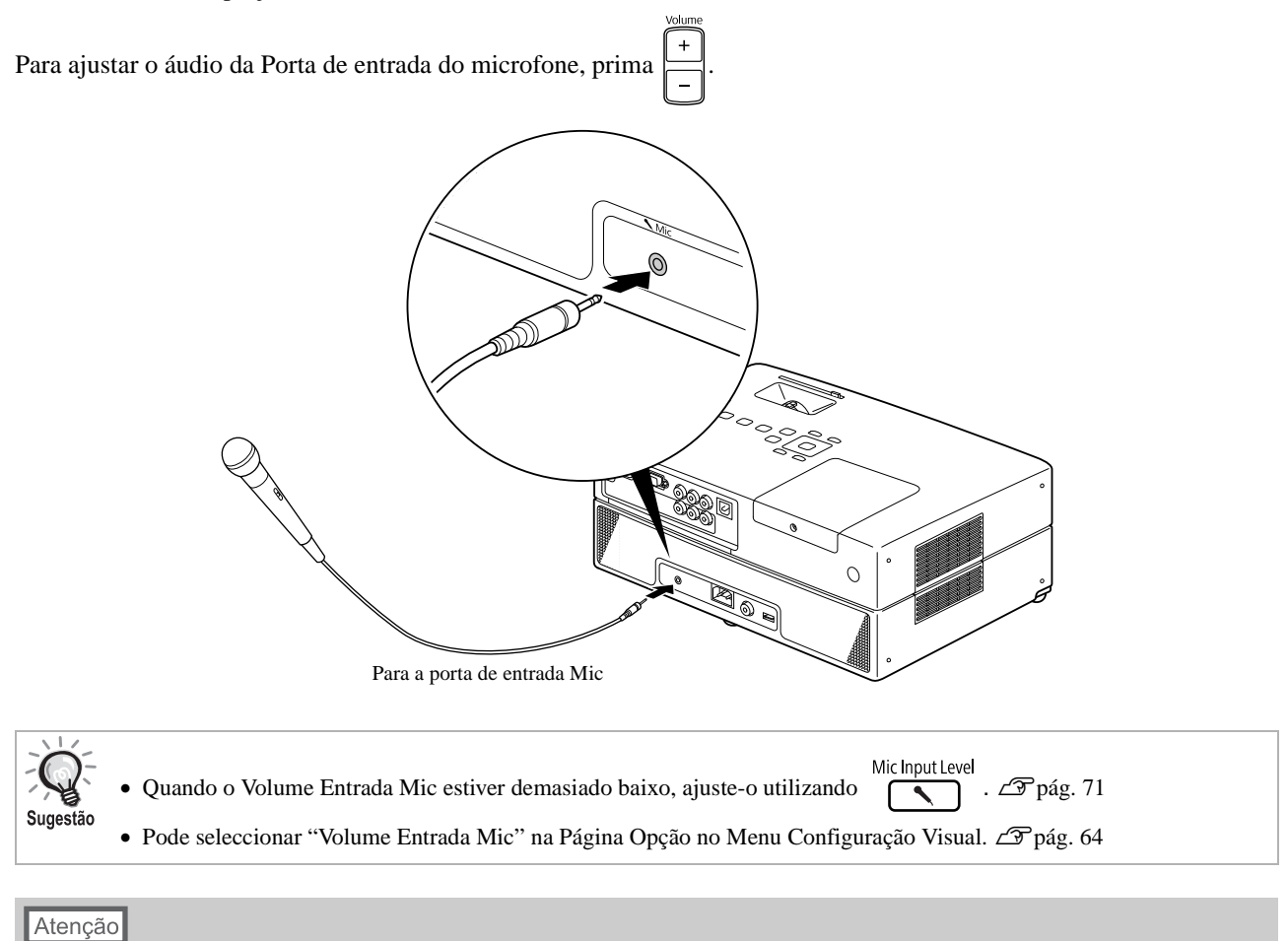

O videoprojector é compatível com um microfone dinâmico. Não suporta microfones do tipo de ligação à alimentação.

# Ligar a um equipamento de áudio com uma porta de entrada áudio digital coaxial

É possível ligar a amplificadores AV, etc., ou a equipamento capaz de efectuar gravações digitais, quando equipados com uma porta de entrada áudio digital coaxial. Quando efectuar a ligação, utilize um cabo digital coaxial disponível no mercado.

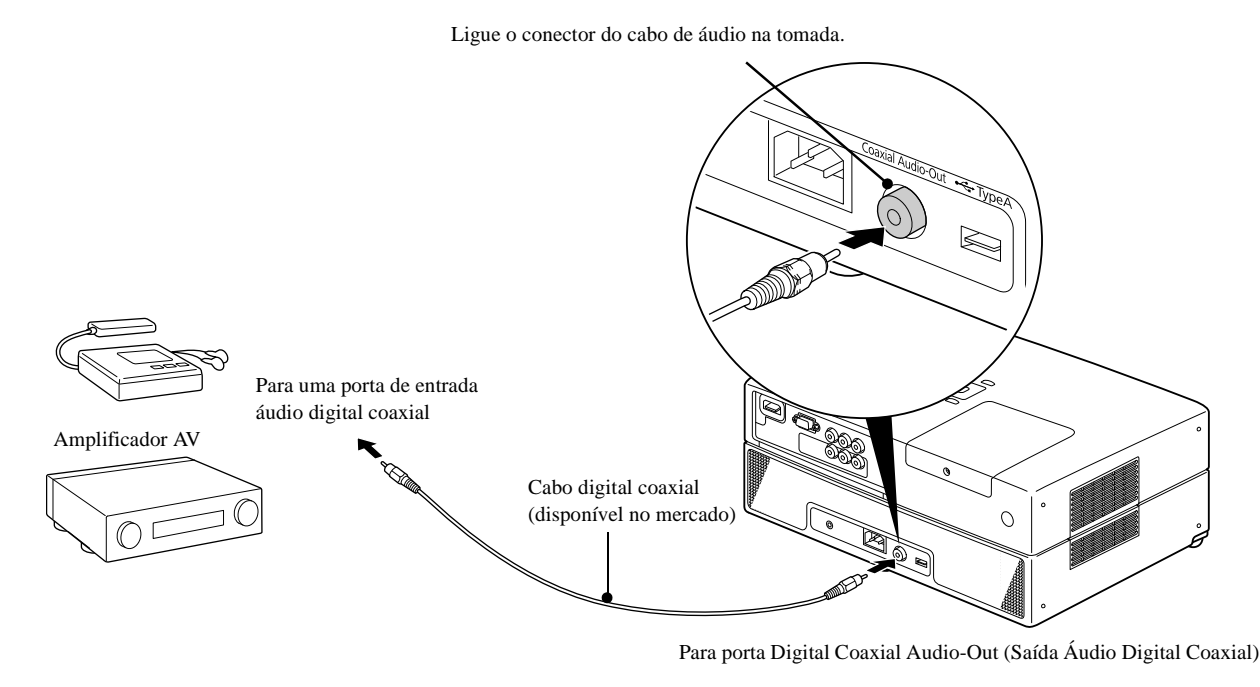

Sugestão

O sinal que sai da porta Digital Coaxial Audio-Out (Saída Áudio Digital Coaxial) é modificado pela definição "Saída Digital" no menu de definições. Para mais informações sobre o sinal de saída  $\mathcal{L}$  [pág. 61](#page-62-0)

# Seleccionar o Modo de Som Surround

Defina a posição [Function] (Função) antes de efectuar quaisquer operações (III) ∈ 方  $\overline{G}$  $\begin{array}{ccc} \overline{6} & \overline{1} & \overline{1} \end{array}$  $\boxed{4}$  $\sqrt{3}$ 后  $\overline{\bullet}$  $\Box$  $\sqrt{2}$  $\blacktriangleleft$ г  $\blacksquare$ **EPSON** 

Quando liga a função de som surround virtual, pode usufruir de um verdadeiro som estéreo, ainda que o som seja normalmente transmitido através de múltiplos altifalantes.

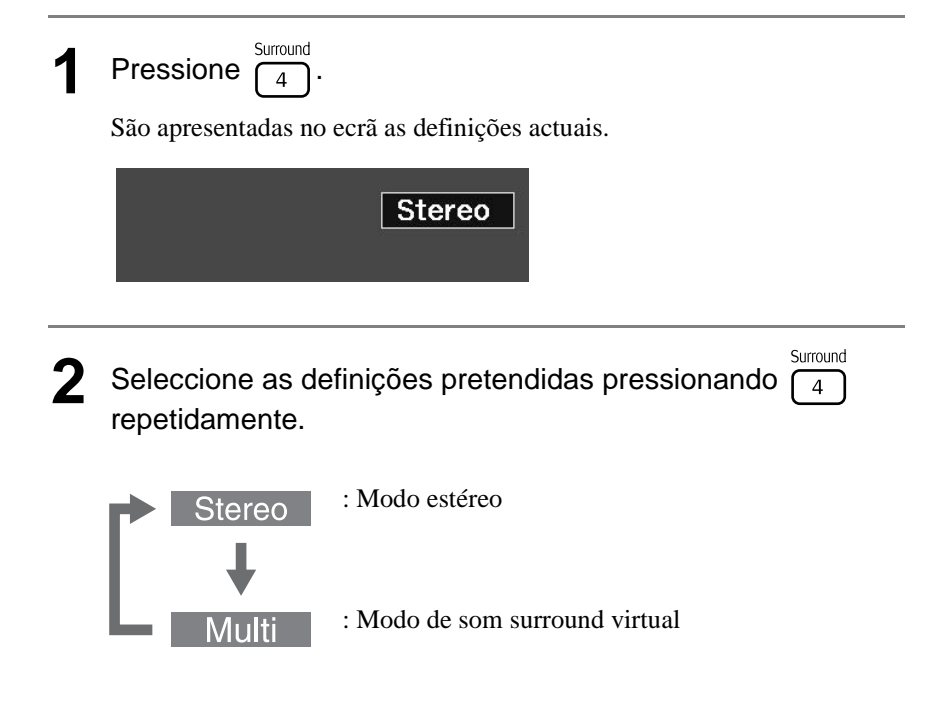

# Seleccionar os efeitos sonoros

Defina a posição [Function] (Função) antes de efectuar quaisquer operações

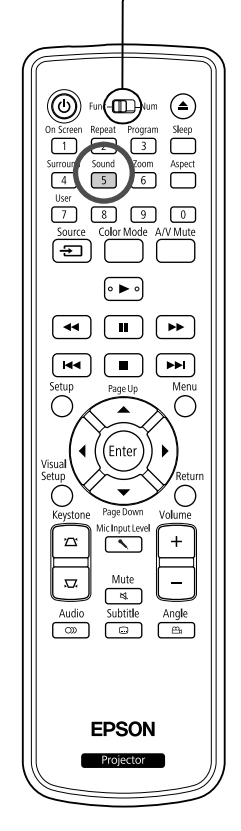

Pode seleccionar os efeitos sonoros adequados ao género musical do disco actual.

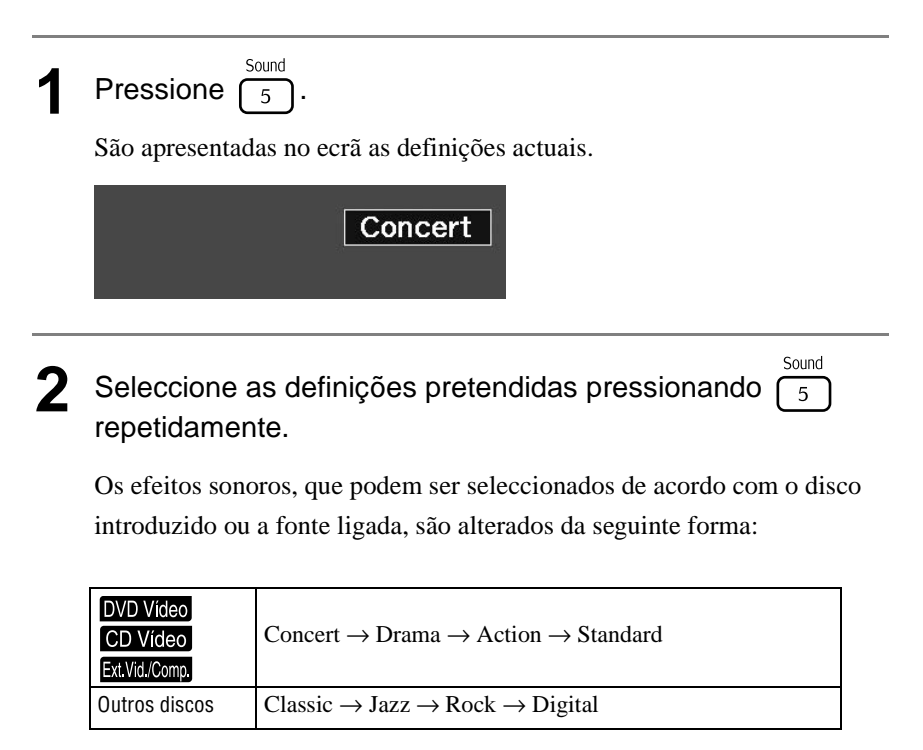

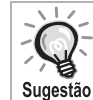

Seleccione os efeitos sonoros "Concert" ou "Classic" para uma saída de som limpo.

# **Definições e Ajustes**  $\mathcal{L}_{\mathcal{A}}$

# **Operação e Funções do Menu Configurar**

As definições desta unidade podem ser ajustadas para se adequarem ao ambiente em que ela vai ser utilizada.

# Utilizar o menu configurar

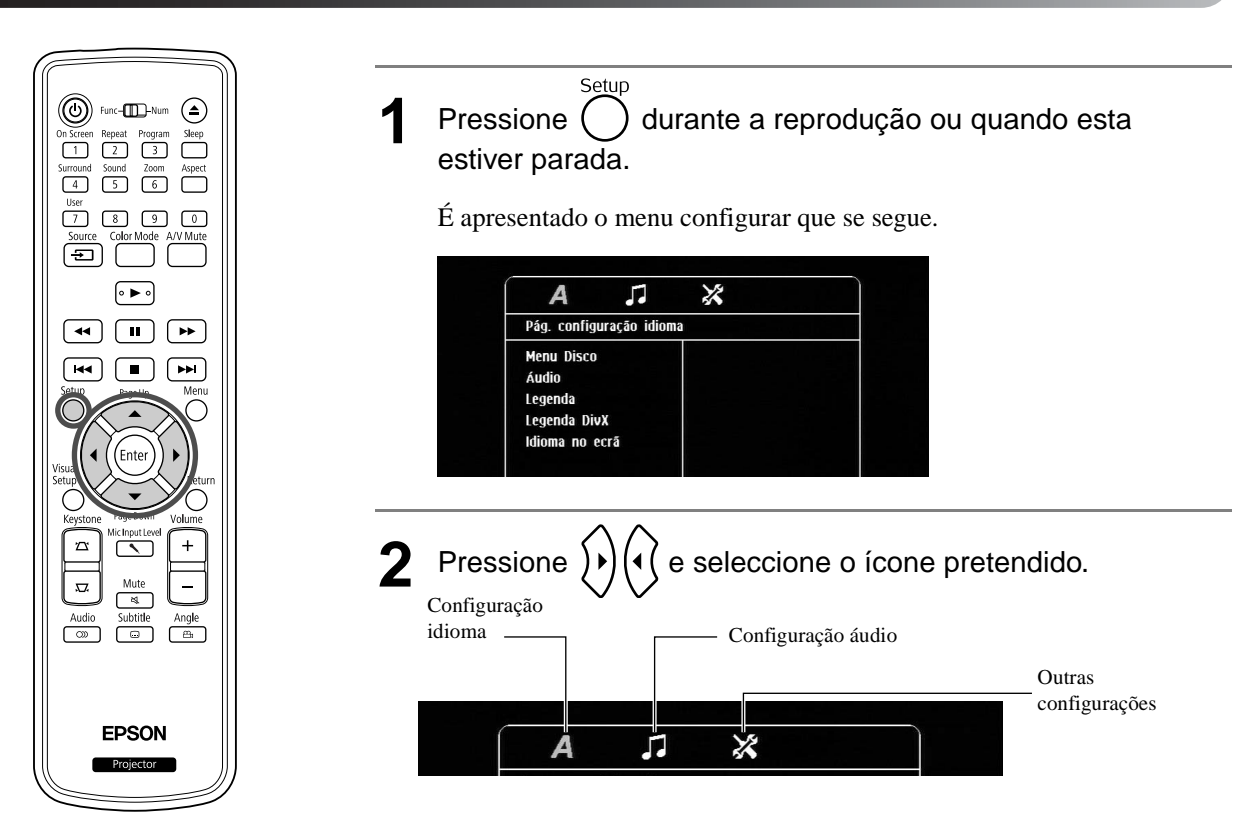

 $\sqrt{1}$ 

 $\sqrt{2}$ 

Settings and<br>Adjustments Adjustments Settings and

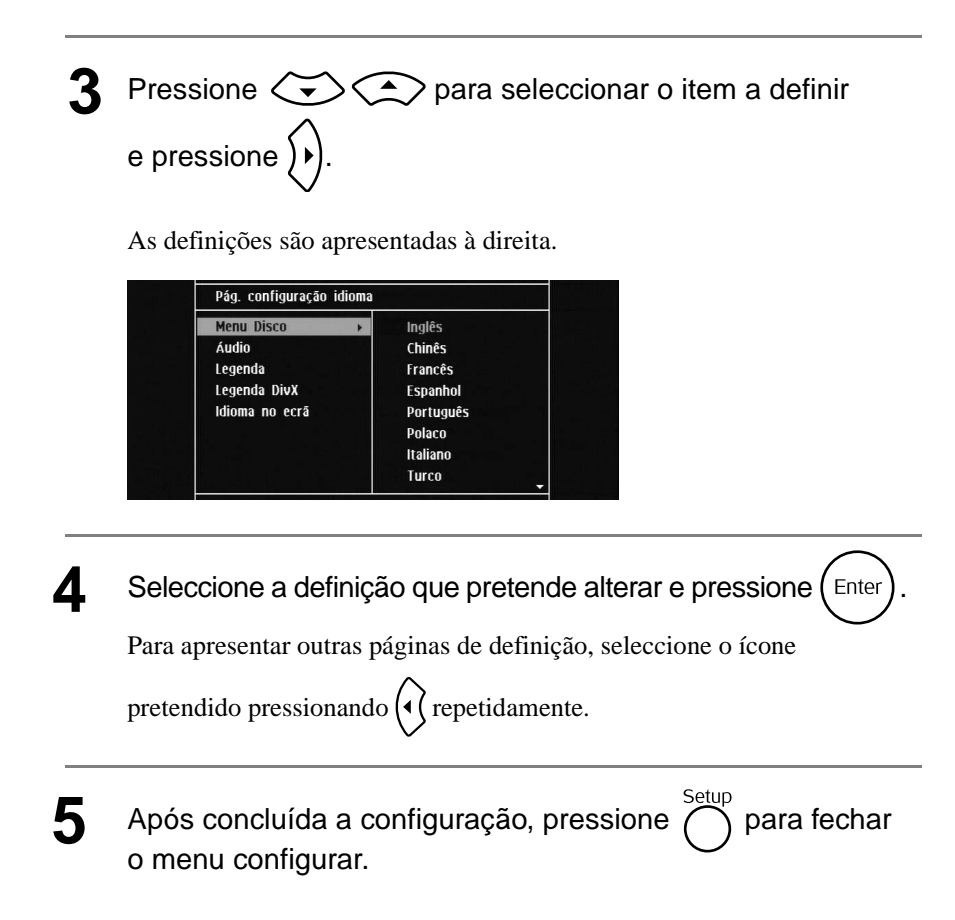

# Lista do menu Configurar

### **Página Idioma**

Ejecte o disco antes da instalação. Não é possível realizar a instalação abaixo enquanto o disco estiver inserido.

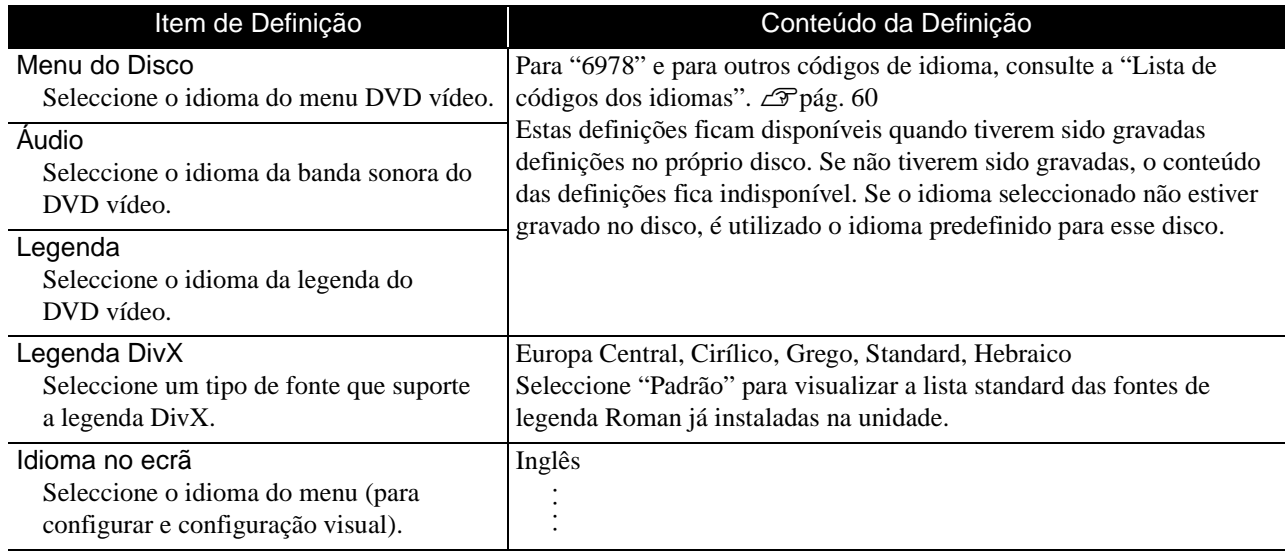

# **Página de Áudio**

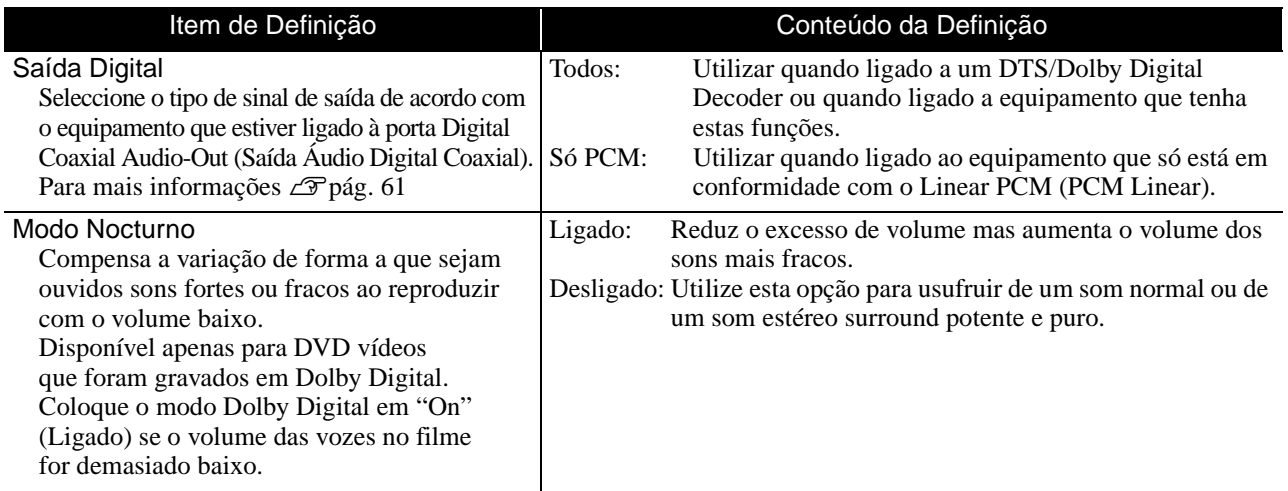

# **Página Outros**

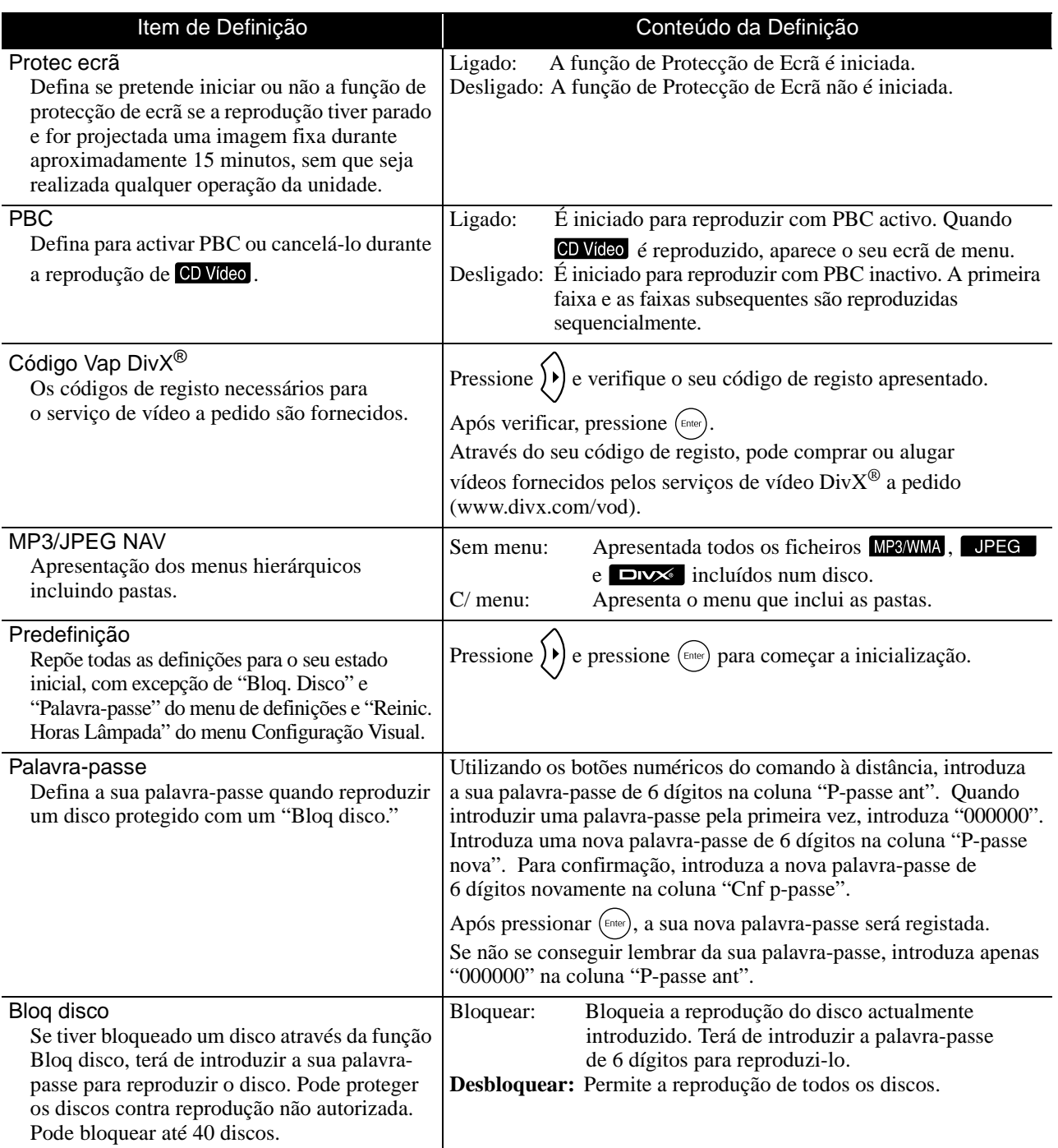

# <span id="page-61-1"></span><span id="page-61-0"></span>Lista de códigos dos idiomas

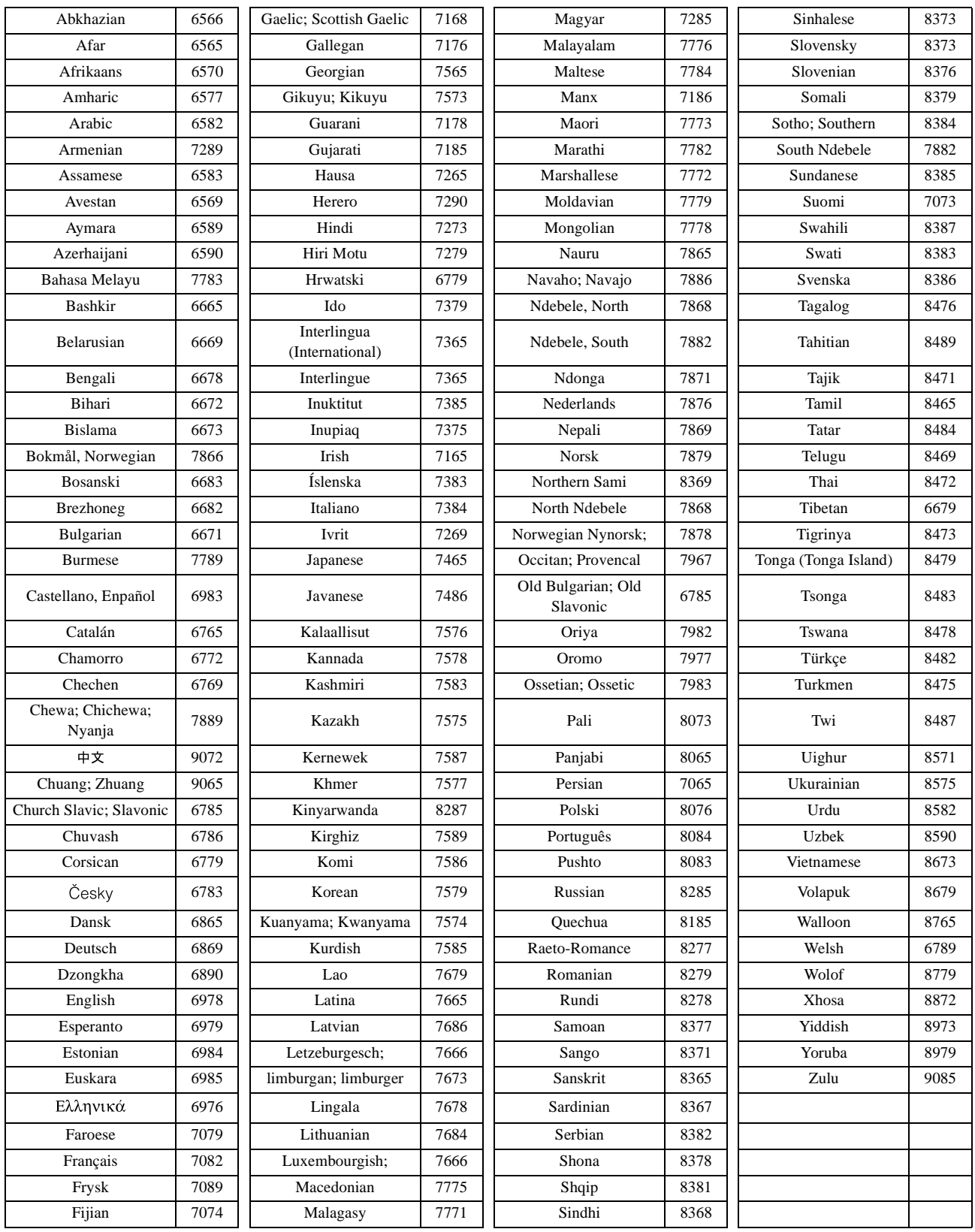

# <span id="page-62-1"></span><span id="page-62-0"></span>Definições e sinais de saída de "Saída digital"

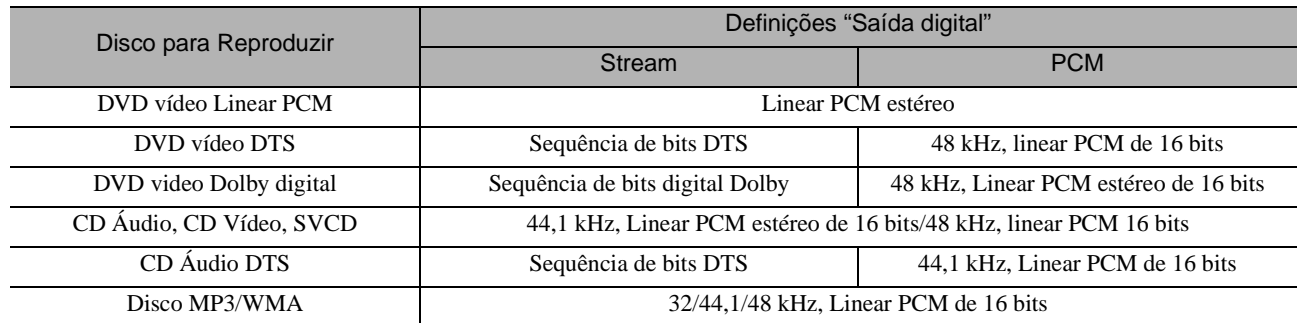

# **Operações e funções no menu Configuração Visual**

Pode ajustar o brilho, contraste, e outros valores da imagem projectada.

# Operações no menu Configuração Visual

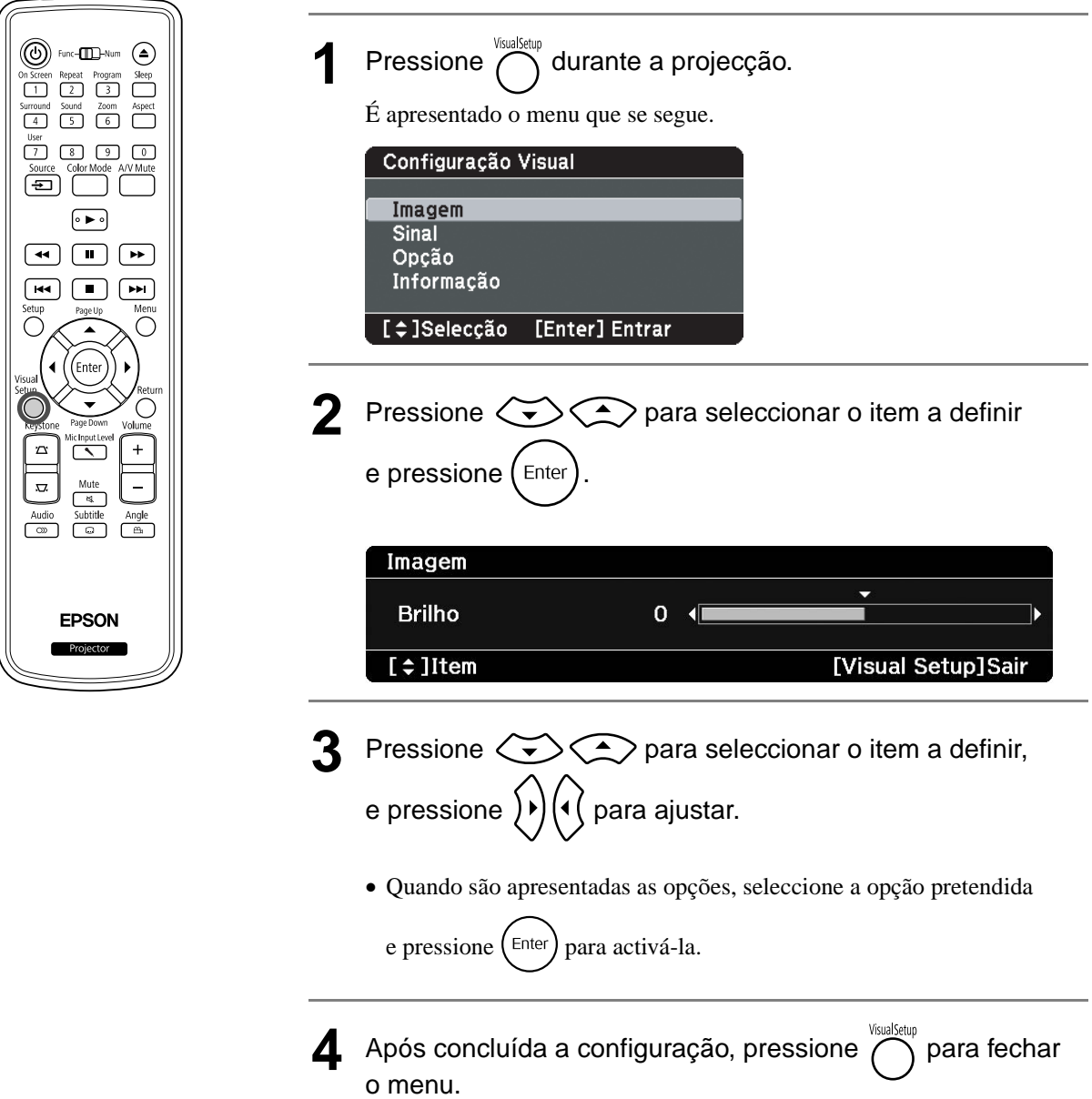

# **Página Imagem**

Quando o modo de cor for configurado para "Automático", não pode efectuar a configuração.  $\mathcal{D}$  [pág. 25](#page-26-0)

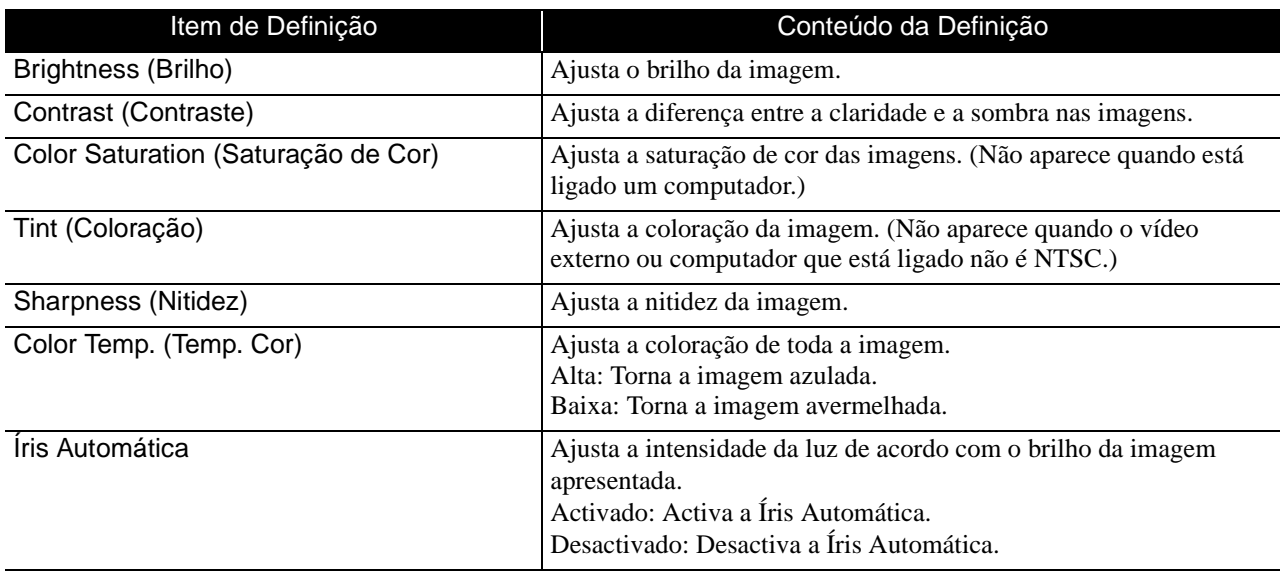

# **Página sinal**

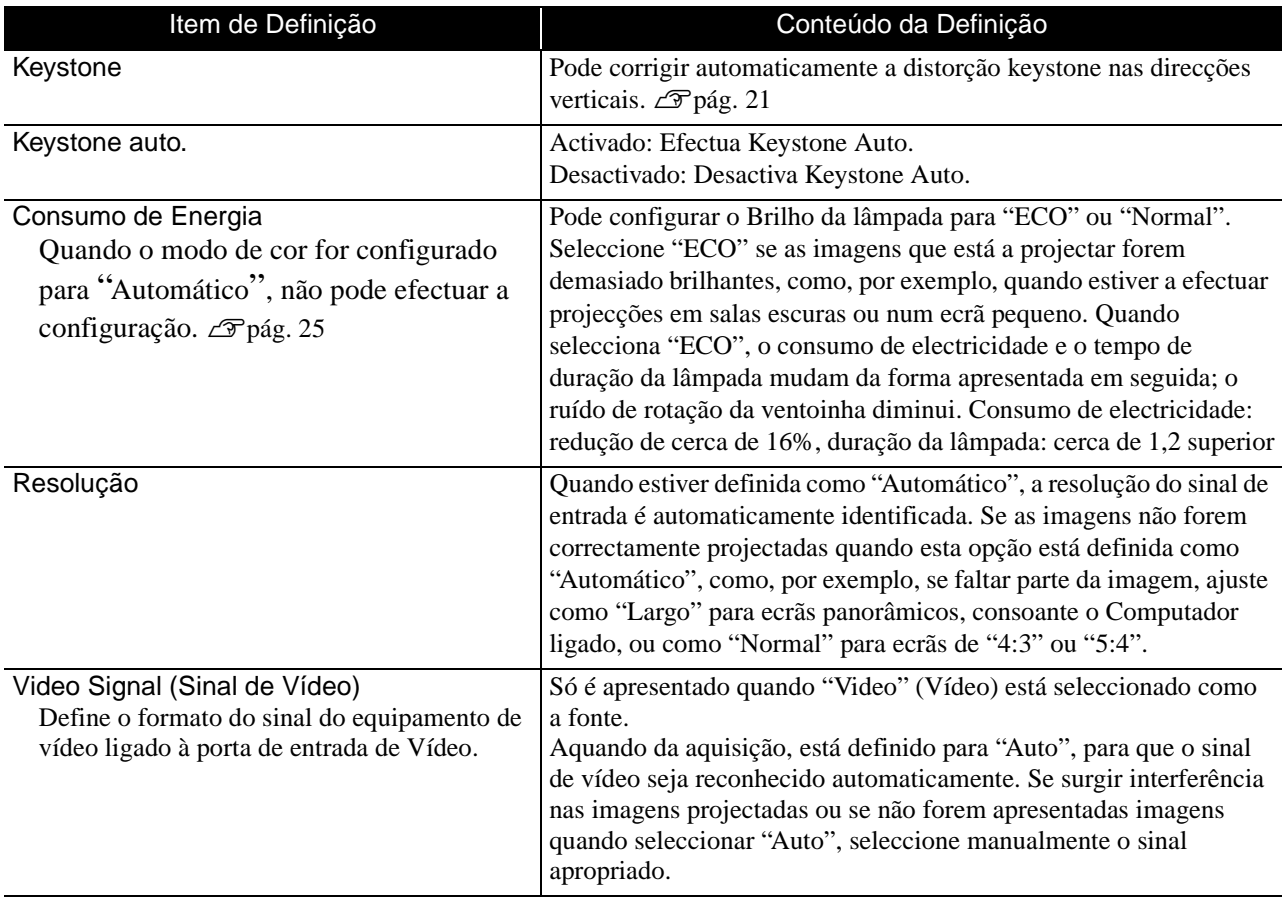

# **Página Opção**

<span id="page-65-0"></span>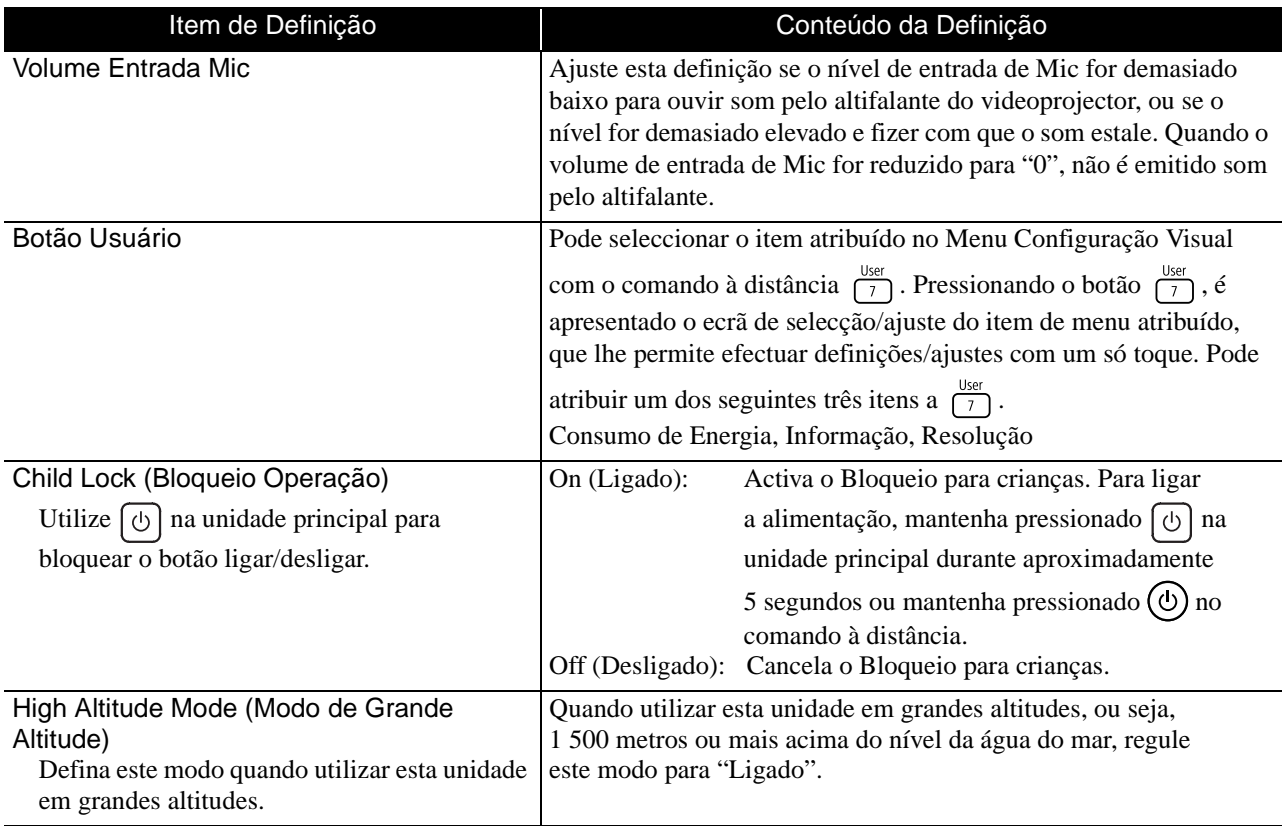

# <span id="page-65-2"></span><span id="page-65-1"></span>**Página Informação**

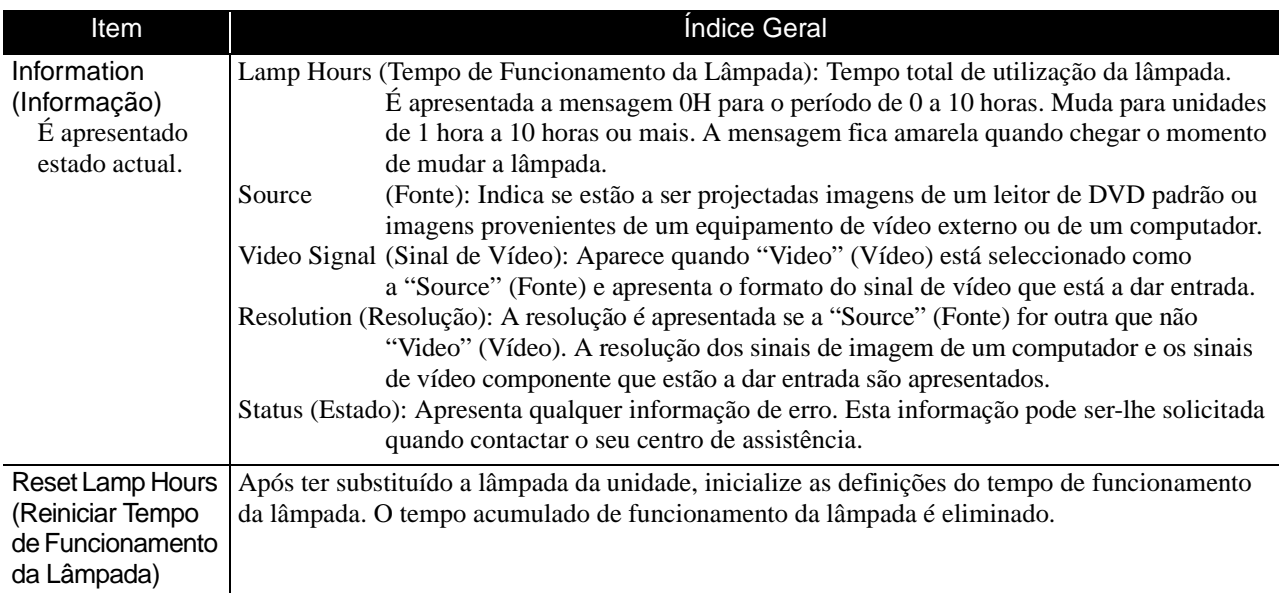

# **Funções de Segurança**

O projector está equipado com as funções de segurança aperfeiçoadas apresentadas em seguida.

- Protec. palavra-passe
	- É possível restringir quem pode utilizar o videoprojector.
- Cadeado de segurança

O projector está equipado com diferentes tipos de dispositivos de segurança anti-roubo.

# Protec. palavra-passe

Defina a posição [Function] (Função) antes de efectuar quaisquer operações

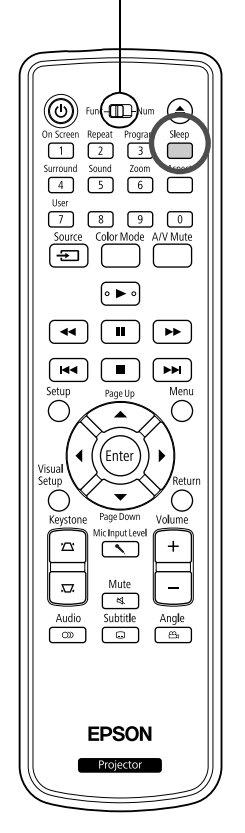

Quando a função Palavra-passe prote. está activada, as pessoas que desconheçam a palavra-passe não podem utilizar o videoprojector para projectar imagens, mesmo que este esteja ligado. Se for introduzida uma palavra-passe errada quando iniciar o videoprojector, não pode ejectar o disco.  $\mathcal{F}$ [pág. 66](#page-67-0)

Esta função funciona como prevenção contra roubos uma vez que não é possível utilizar o videoprojector mesmo que seja roubado. Na altura da aquisição, a função Palavra-passe prote. não está activada.

# **Definir a Protecção por Palavra-passe**

Execute as operações apresentadas em seguida para efectuar a definição Protec. palavra-passe.

**1** Mantenha pressionado o botão durante cerca de cinco segundos.

Aparece o menu da definição Protec. palavra-passe.

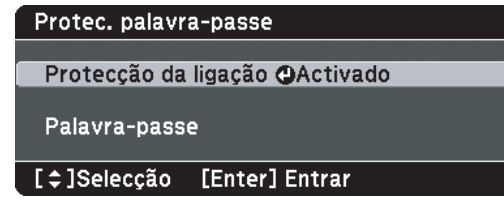

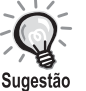

• Se a definição Protec. palavra-passe já estiver activada, tem de introduzir a palavra-passe. Se introduzir correctamente a palavra-passe, aparece o menu da definição Protec. palavra-passe.  $\mathscr{L}\mathbb{P}P$ . 66 "Introduzir a [Palavra-passe"](#page-67-0)

• Depois de definir a palavra-passe, cole o autocolante de protecção por palavra-passe numa posição visível no videoprojector para aumentar a protecção anti-roubo.

**2** Active a opção "Protecção da ligação".

- (1) Seleccione "Activado" e pressione o botão  $(\epsilon_{\text{inter}})$ .
- (2) Pressione o botão .

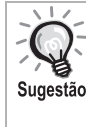

Se a opção "Protecção da ligação" estiver definida para "Activado", tem de introduzir uma Palavra-passe predefinida depois de o videoprojector ser ligado à tomada e activado. Se não for introduzida a Palavra-passe correcta, a projecção não se inicia.

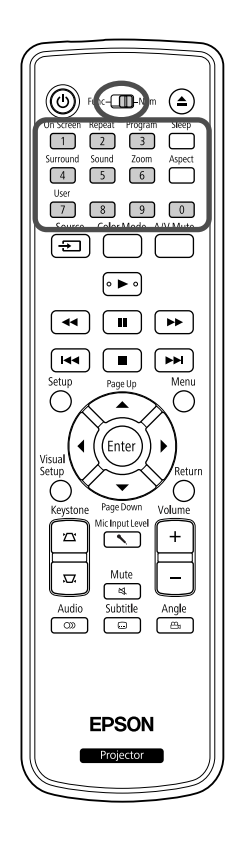

### **3** Defina a palavra-passe.

- (1) Seleccione "Palavra-passe" e pressione o botão  $(\epsilon_{\text{inter}})$ .
- (2) Quando aparecer a mensagem "Deseja alterar a palavrapasse?", seleccione "Sim" e pressione o botão (Enter). A palavra-passe predefinida é "0000". Mude esta palavra-passe para a pretendida. Se seleccionar "Não", o menu da definição Protecção por Palavra-Passe surge novamente no ecrã apresentado no ponto 1.
- (3) Introduza um número com quatro dígitos utilizando os botões numéricos. O número que introduzir aparecerá como "\* \* \* \*". Quando introduzir o quarto dígito, aparecerá o ecrã de confirmação.
- (4) Volte a introduzir a palavra-passe. Aparece a mensagem "Palavrapasse aceite.". Se introduzir incorrectamente a palavra-passe, aparecerá uma mensagem a pedir que volte a introduzir a palavra-passe.

### <span id="page-67-0"></span>**Introduzir a Palavra-passe**

Quando aparecer o ecrã para inserção da palavra-passe, introduza a palavrapasse utilizando os botões numéricos do controlo remoto.

#### Introduza a palavra-passe utilizando os botões numéricos.

Depois de introduzir a palavra-passe correcta, a projecção inicia.

### Atenção

- Se introduzir uma palavra-passe incorrecta três vezes seguidas, a mensagem "O projector será bloqueado." aparece durante cerca de cinco minutos e, em seguida, o videoprojector muda para o modo de espera. Se isso acontecer, desligue a ficha da tomada eléctrica, volte a inseri-la e ligue novamente o videoprojector. O videoprojector volta a apresentar o ecrã para inserção da palavrapasse para que possa introduzir a palavra-passe correcta.
- Se não se lembrar da palavra-passe, anote o número do "Código de Pedido: xxxxx" que aparece no ecrã e e entre em contacto através do endereço mais próximo fornecido em Questões.  $\mathscr{F}$ [pág. 87](#page-88-0)
- Se continuar a repetir a operação apresentada anteriormente e introduzir uma palavra-passe errada trinta vezes seguidas, aparecerá a mensagem apresentada em seguida e o videoprojector não aceitará mais entradas. "O projector será bloqueado. Entre em contato com a Epson da forma descrita na sua documentação."  $\mathscr{D}$  [pág. 87](#page-88-0)

# Cadeado de segurança

O videoprojector inclui os seguintes dispositivos de segurança para evitar ser roubado.

• Dispositivo de Segurança

O dispositivo de segurança é compatível com o sistema de segurança Microsaver Security System fabricado pela Kensington. Pode obter informações pormenorizadas sobre o sistema de segurança Microsaver Security System se aceder à página inicial da Kensington:

http://www.kensington.com/.

• Ponto de instalação do cabo de segurança.

Pode passar-se um cadeado de segurança disponível no mercado pelo ponto de instalação, de modo a prender o videoprojector a uma secretária ou coluna.

### **Colocar o cadeado de segurança**

Passe um cabo de bloqueio anti-roubo através da pega.

Consulte a documentação fornecida com o cadeado de segurança de modo a obter as instruções de bloqueio.

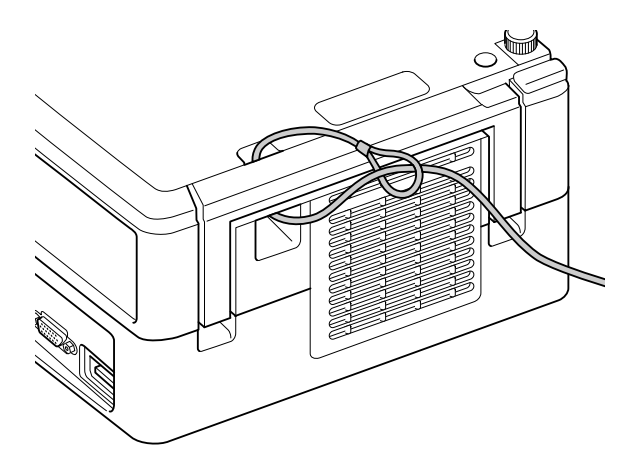

# **Apêndice**

# **Resolução de Problemas**

# Utilizar os indicadores luminosos

Pode verificar o estado da unidade através dos indicadores luminosos existentes no painel superior.

Verifique cada uma das situações no quadro que se segue e siga o procedimento indicado para resolver o problema.

\* Se nenhum dos indicadores luminosos se encontrar aceso, então o cabo de alimentação não está correctamente ligado ou a unidade não está ligada.

# **Quando os indicadores luminosos ou piscam com luz cor-de-laranja**

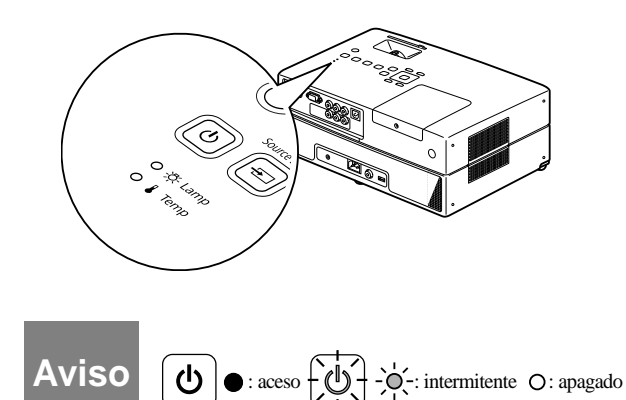

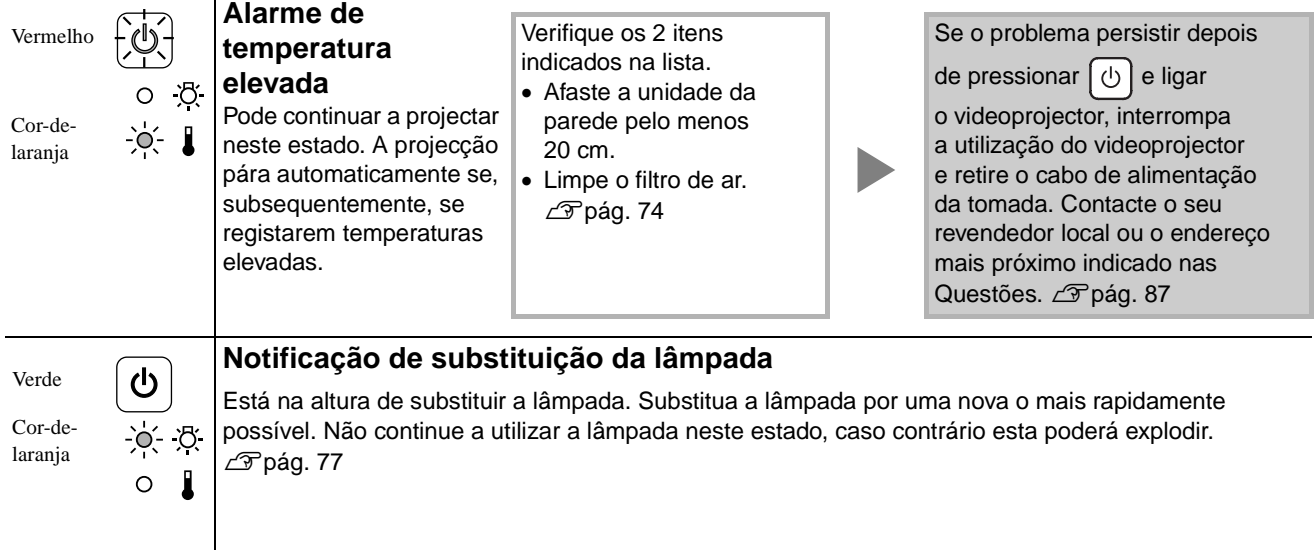

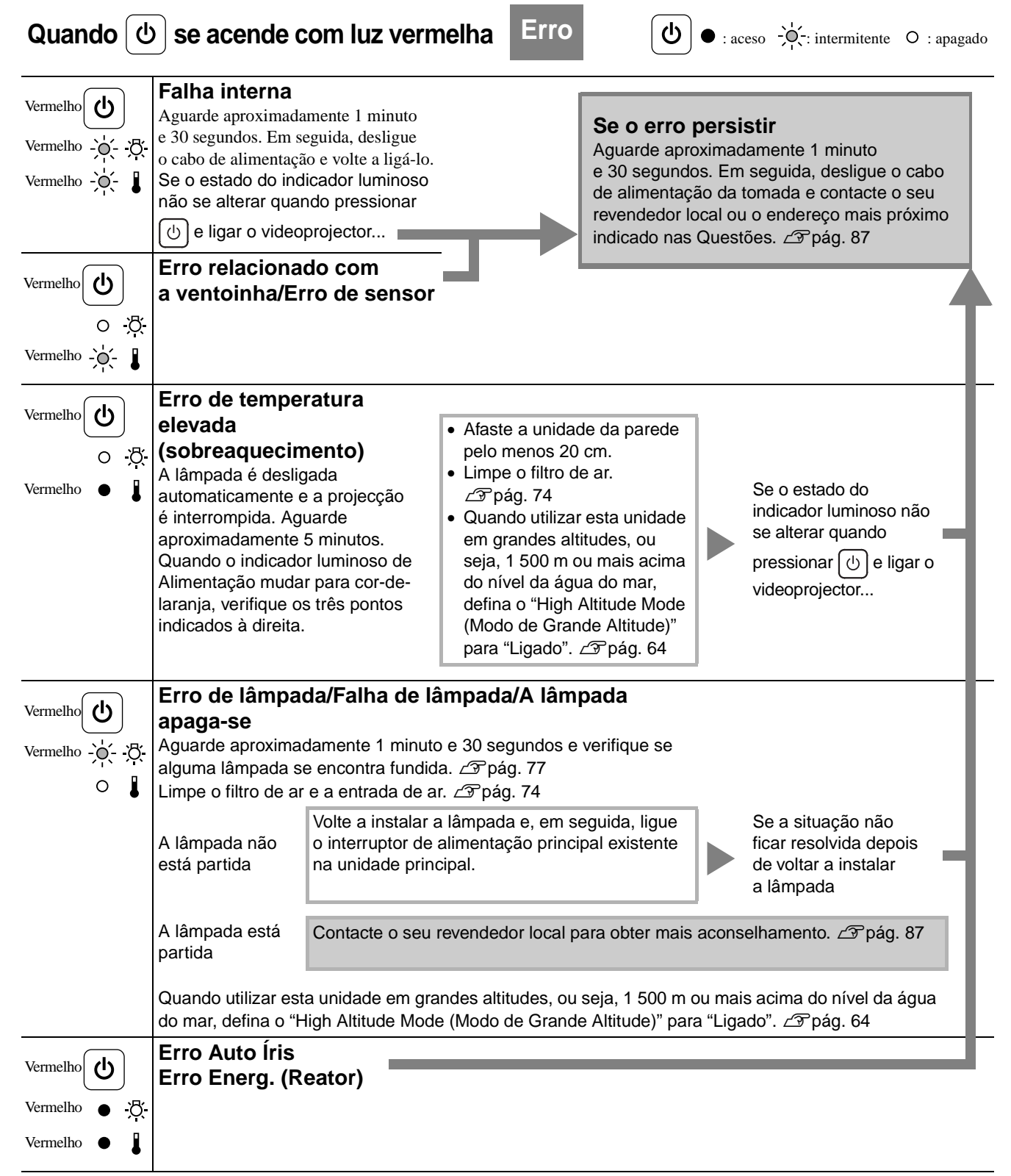

# **Quando os indicadores luminosos**

ou *I* estão apagados

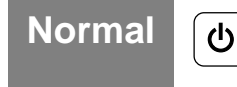

**The Community of the Community** 

**U**:  $\cos \left( \overrightarrow{y} \right)$ : intermitente  $\cos \left( \overrightarrow{y} \right)$ : apagado

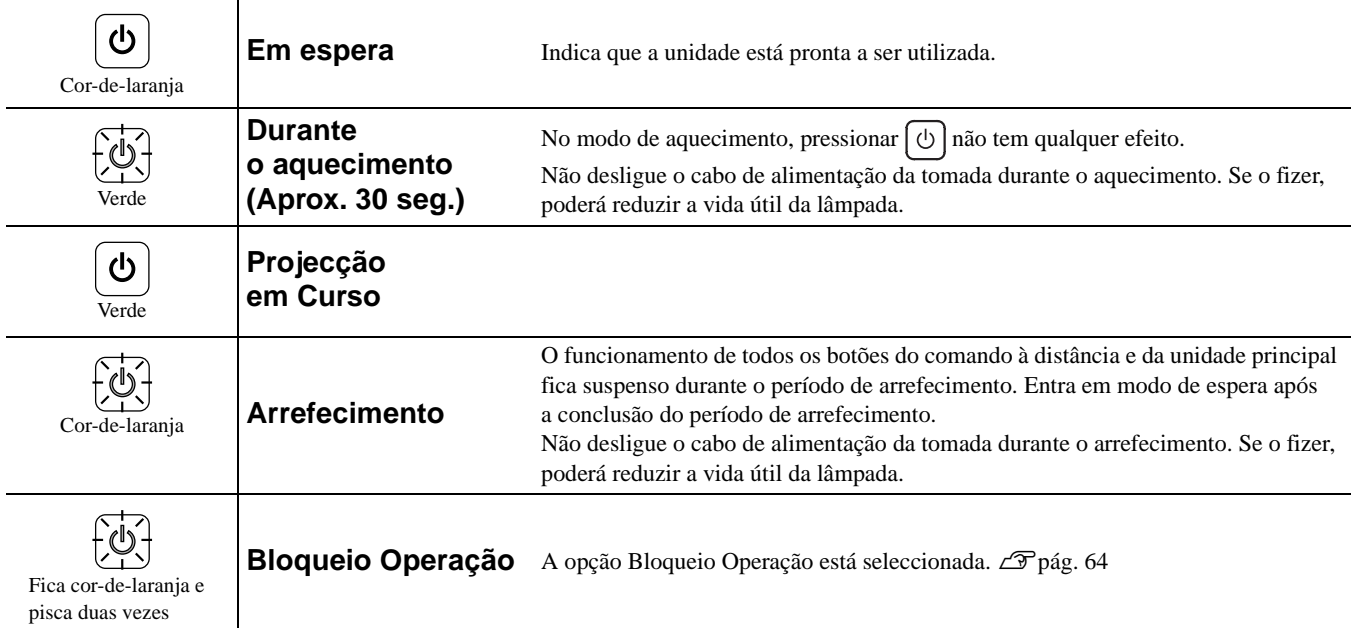
# Quando os indicadores luminosos não ajudam

Se a unidade não estiver a funcionar normalmente, verifique as seguintes notas antes de solicitar a reparação. No entanto, se o problema persistir, contacte o seu revendedor local para obter aconselhamento.

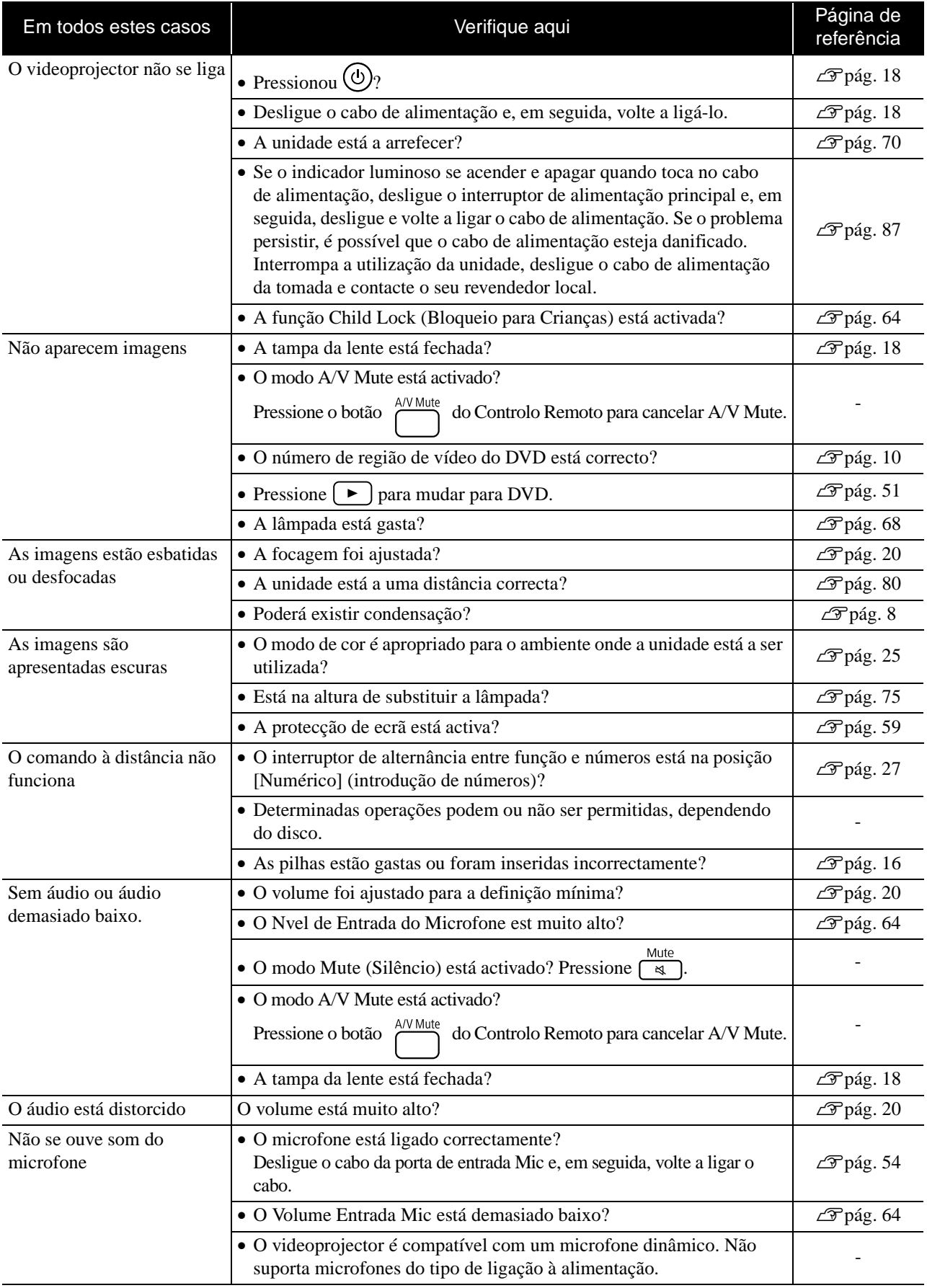

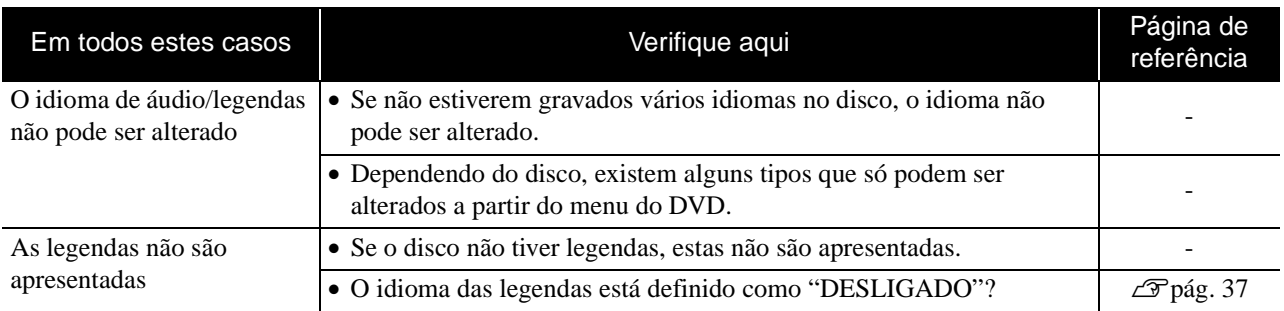

# **Quando utiliza o modo de vídeo externo ou de computador**

<span id="page-74-0"></span>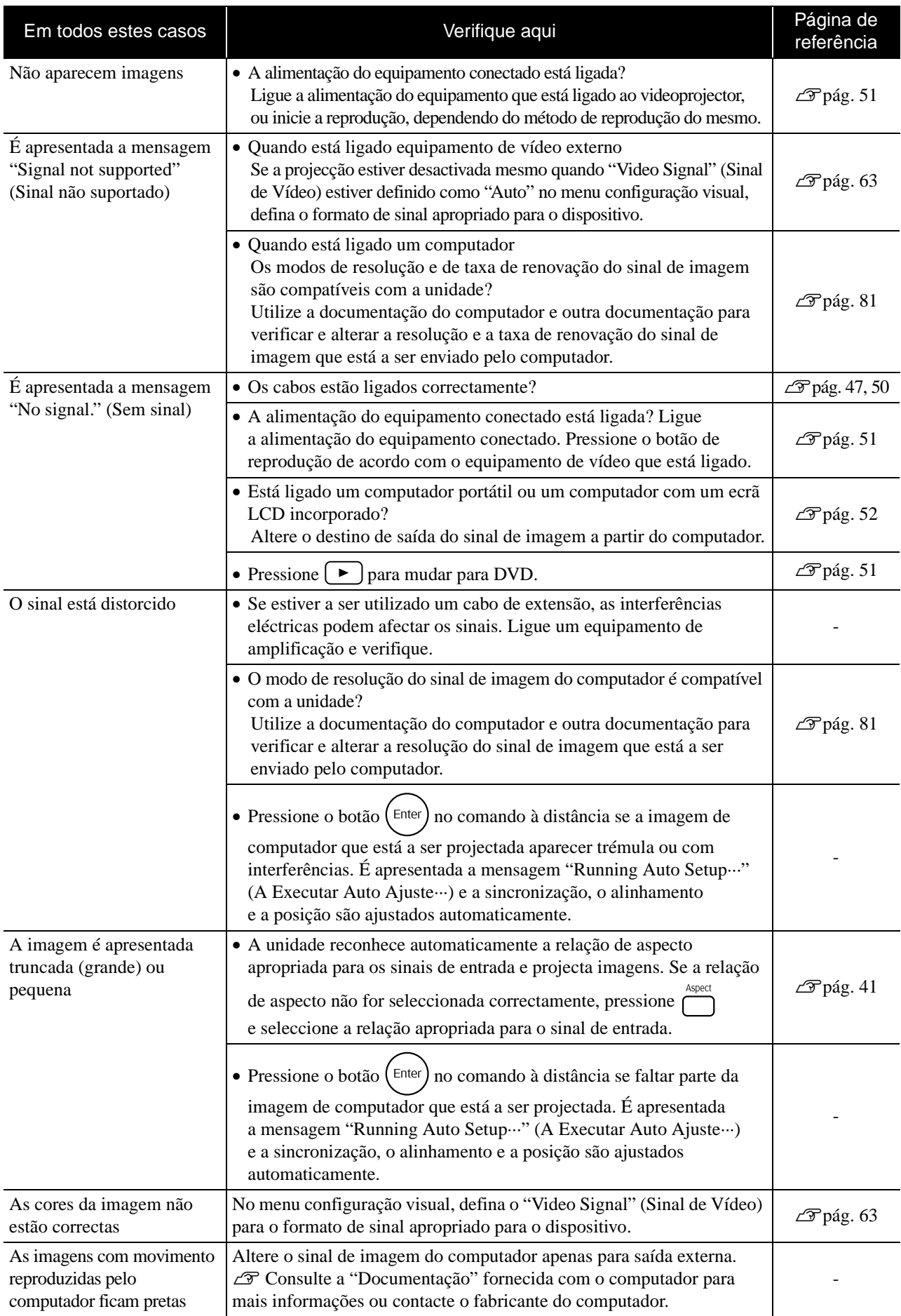

# **Manutenção**

A presente secção descreve tarefas de manutenção como, por exemplo, a limpeza da unidade e a substituição de consumíveis.

# **Atenção**

Antes de dar início à manutenção, desligue o cabo de alimentação da tomada.

# Limpeza

# <span id="page-75-2"></span>**Limpar o filtro de ar e a entrada de ar**

Quando se acumular pó no filtro de ar ou na entrada de ar, ou quando for apresentada a mensagem "The projector is overheating. Make sure nothing is blocking the air vents, and clean or replace the air filter" (A unidade está a aquecer excessivamente. Certifique-se de que não existe nada a bloquear a entrada e saída de ar e limpe ou substitua o filtro de ar), limpe o pó do filtro de ar e da entrada de ar com um aspirador.

## Atenção

- Se se acumular pó no filtro de ar ou na entrada de ar, esse facto pode provocar o aumento da temperatura interna da unidade, o que pode dar origem a problemas de funcionamento, bem como a uma redução da vida útil das peças ópticas. Recomendamos que estas peças sejam limpas no mínimo uma vez de três em três meses. Deverão ser limpas com mais frequência se a unidade for utilizada em ambientes com muito pó.
- Não enxagúe o Filtro de ar. Não utilize detergentes nem solventes.

# <span id="page-75-1"></span>**Limpar a unidade principal**

Limpe a superfície do videoprojector com cuidado, utilizando um pano macio.

Se a unidade estiver particularmente suja, humedeça um pano com água e uma pequena quantidade de detergente neutro, esprema muito bem o pano, limpe a unidade suavemente com o pano para retirar as manchas e, em seguida, limpe-a novamente com um pano macio e seco.

# **Limpar a lente de projecção**

Utilize um pano para limpeza de óculos disponível no mercado para limpar cuidadosamente a lente.<br>Não utilize materiais abrasivos para limpar a lente, nem

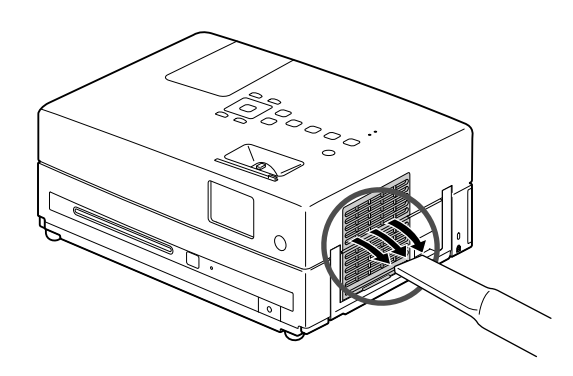

## Atenção

Não utilize substâncias voláteis, como cera, álcool ou diluente para limpar a superfície da unidade. Se o fizer, pode provocar deformações na unidade e danificar o revestimento.

## <span id="page-75-0"></span>Atenção

a sujeite a choques, pois é muito frágil.

# **Prazo de substituição do filtro de ar**

Quando o filtro de ar ficar sujo ou estiver partido

# <span id="page-76-3"></span><span id="page-76-0"></span>**Prazo de substituição da lâmpada**

- A mensagem "Replace the lamp" (Substituir lâmpada) é apresentada no ecrã ao iniciar a projecção.
- Se a imagem projectada ficar mais escura ou começar a perder qualidade.

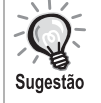

• A mensagem de aviso para substituição da lâmpada é apresentada depois de decorridas cerca de 3 900 horas de utilização, para que seja possível manter o brilho e a qualidade iniciais das imagens projectadas. O tempo que a mensagem demora a aparecer varia em função das definições do modo de cor e das condições de utilização da unidade.

- Se continuar a utilizar a lâmpada após este período, aumentam as probabilidades de a lâmpada se partir. Quando for apresentada a mensagem de substituição da lâmpada, substitua-a o mais rapidamente possível por uma nova, mesmo que ela ainda esteja a funcionar.
- Não ligue o videoprojector imediatamente após desligá-lo. Ligar e desligar frequentemente o videoprojector poderá diminuir a vida útil da lâmpada.
- Como a duração da lâmpada varia em função das características da lâmpada e da forma como foi utilizada, a lâmpada pode ficar mais escura ou deixar de funcionar antes de ser apresentada a referida mensagem. Deverá ter sempre uma lâmpada sobresselente para o caso de vir a ser necessária.

# Acessórios Opcionais e Consumíveis

Se necessário, pode adquirir os acessórios e consumíveis opcionais indicados em seguida. Esta lista de acessórios opcionais é aplicável a partir de Agosto de 2009. As informações relativas aos acessórios estão sujeitas a alterações sem aviso prévio e a disponibilidade poderá variar consoante o país de compra.

# <span id="page-76-2"></span>**Consumíveis**

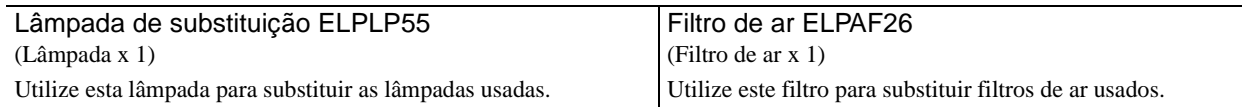

# <span id="page-76-1"></span>**Acessórios opcionais**

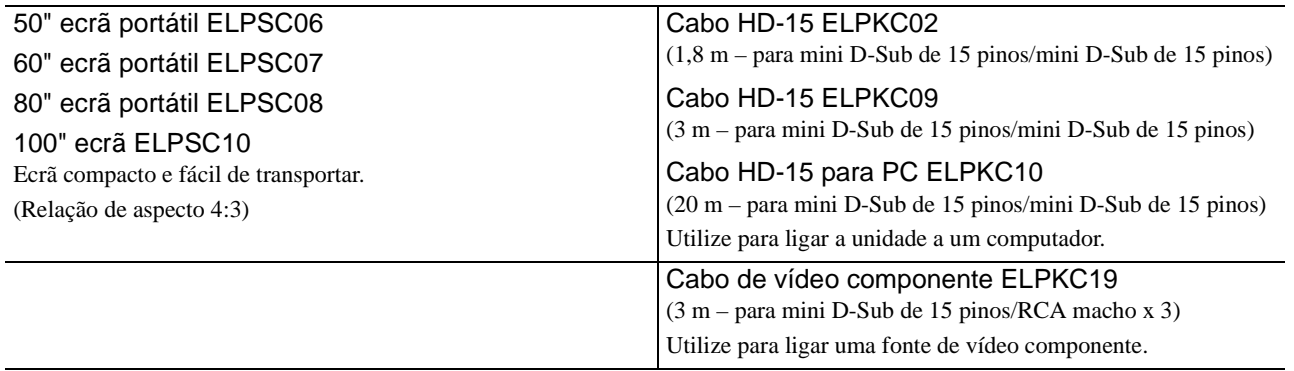

# Como substituir os consumíveis

# <span id="page-77-0"></span>**Substituir o filtro de ar**

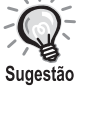

Elimine os filtros de ar usados de forma correcta e de acordo com a legislação em vigor. Filtro: Polipropileno

Caixilho: resina ABS

**1** Desligue o interruptor de alimentação e quando for emitido um curto sinal sonoro, desligue o cabo de alimentação da tomada.

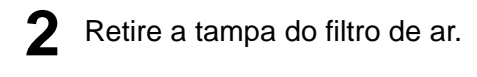

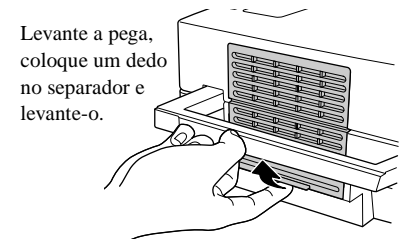

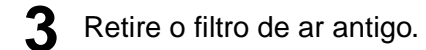

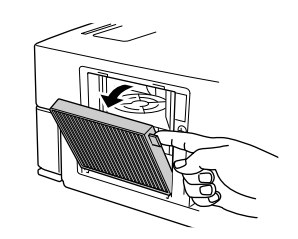

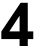

**4** Instale o filtro de ar novo.

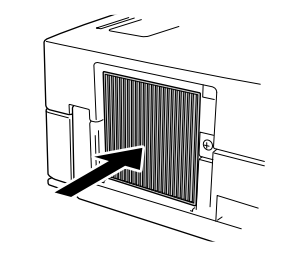

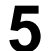

**5** Instale a tampa do filtro.

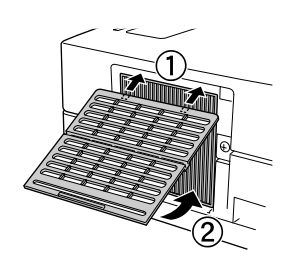

# <span id="page-78-0"></span>**Substituir a lâmpada**

# **Atenção**

A lâmpada fica quente imediatamente depois de ter sido utilizada. Uma vez desligada a alimentação, deixe passar aproximadamente uma hora antes de substituir a lâmpada, para que ela tenha tempo de arrefecer completamente.

**1** Desligue o interruptor de alimentação e quando for emitido um curto sinal sonoro, desligue o cabo de alimentação da tomada.

**2** Deseaperte os parafusos da tampa da lâmpada utilizando a chave de parafusos fornecida com a lâmpada de substituição. Faça deslizar a tampa da lâmpada na sua direcção e levante-a para retirá-la.

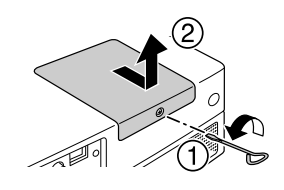

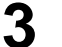

**3** Desaperte os parafusos de fixação da lâmpada.

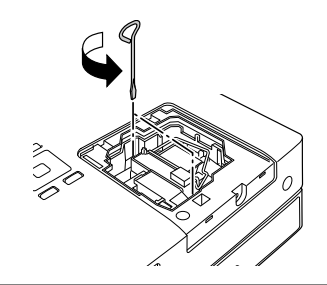

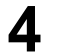

**4** Retire a lâmpada antiga.

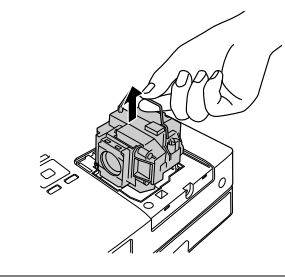

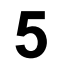

**5** Instale a lâmpada nova.

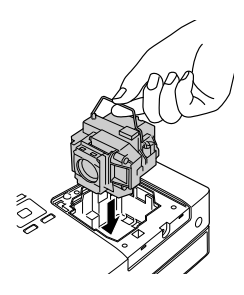

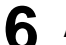

**6** Aperte bem os parafusos de fixação da lâmpada.

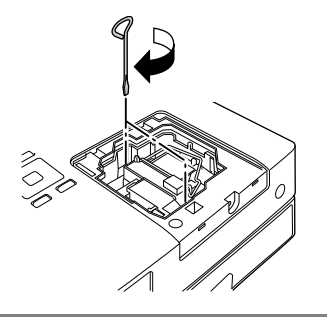

**7** Instale a tampa da lâmpada.

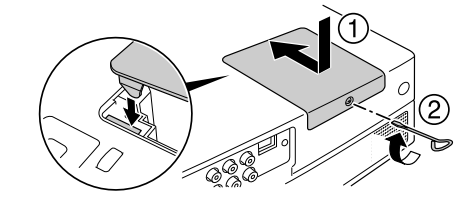

## Atenção

- Instale a lâmpada e a tampa da lâmpada de forma segura. Se a lâmpada ou a tampa da lâmpada não estiver instalada correctamente, a unidade desligar-se-á por precaução de segurança.
- Este produto inclui um componente da lâmpada que contém mercúrio (Hg). Consulte a legislação em vigor relativa à forma adequada de deitar fora os resíduos ou de os reciclar.

Não os deite fora como outro lixo.

# <span id="page-79-0"></span>**Reiniciar o tempo de funcionamento da lâmpada**

Depois de ter substituído a lâmpada, certifique-se de que inicializa a definição de Lamp Hours (Tempo de Funcionamento da Lâmpada).

A unidade dispõe de um cronómetro incorporado que mantém o registo do tempo de funcionamento da lâmpada e a mensagem de substituição da lâmpada é apresentada com base neste cronómetro.

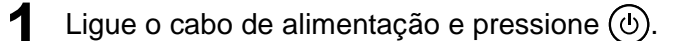

**2** Pressione  $\bigcirc$  e quando for apresentado o menu, defina a "Info" (Informação) para "Reset Lamp Hours" (Reiniciar o tempo de funcionamento da lâmpada).

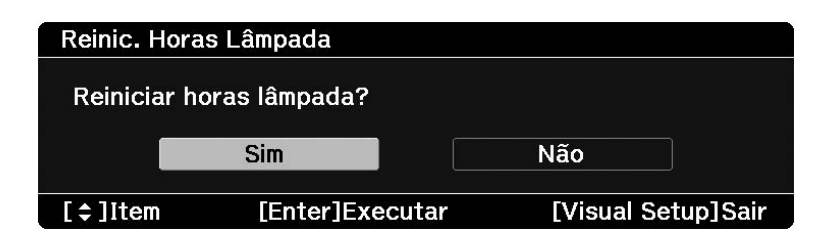

# **3** Seleccione "Sim" e pressione  $\left(\begin{smallmatrix} \text{Enter} \end{smallmatrix}\right)$  para inicializar a definição.

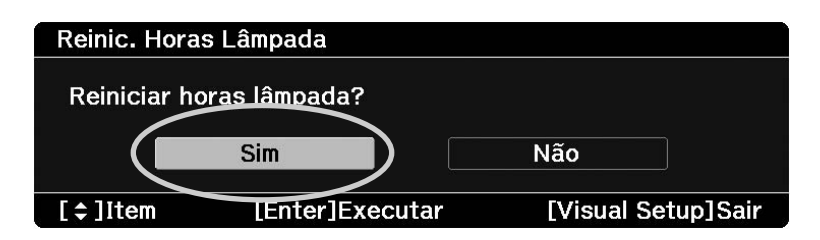

# <span id="page-81-0"></span>**Distância de Projecção e Tamanho do Ecrã**

Consulte o quadro que se segue e coloque a unidade numa posição que possibilite a melhor projecção possível para o tamanho do ecrã utilizado. Os valores são apenas referências.

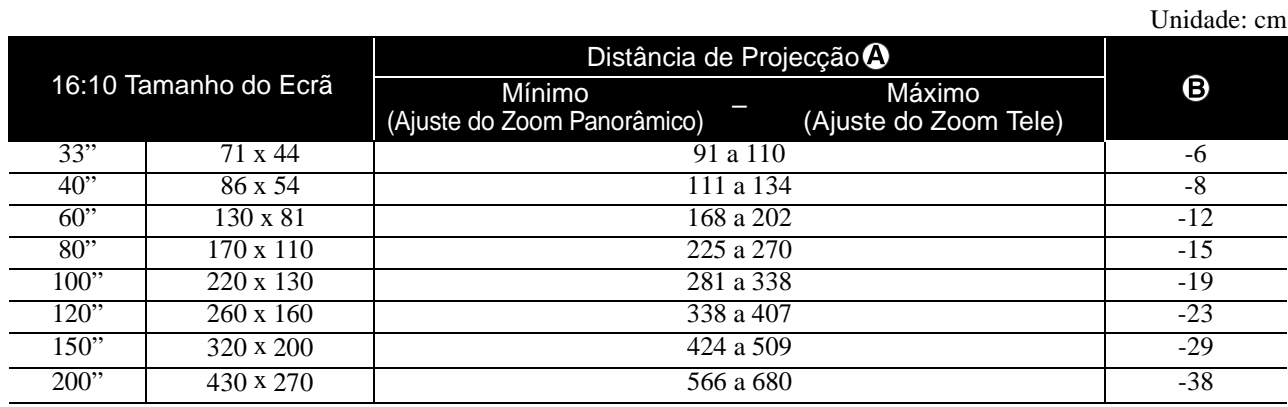

Distância de Projecção 4:3 Tamanho do Ecrã  $\boldsymbol{\Theta}$ (Ajuste do Zoom Panorâmico) – Máximo Mínimo (Ajuste do Zoom Tele)  $30"$  61 x 46  $\overline{\smash)$  61 x 46  $\overline{\smash)$  94 a 113  $\overline{\smash)$  -7  $40"$  81 x 61 126 a 152 126 a 152 13 60"  $120 \times 90$  190 a 229  $-13$ 80" 160 x 120 255 a 306 -17  $100"$  200 x 150  $319a383$  220  $120"$  240 x 180  $\vert$  383 a 461  $\vert$  -26 150" 300 x 230 480 a 577 -33 200" 410 x 300 641 a 770 541 a 770

Unidade: cm

Unidade: cm

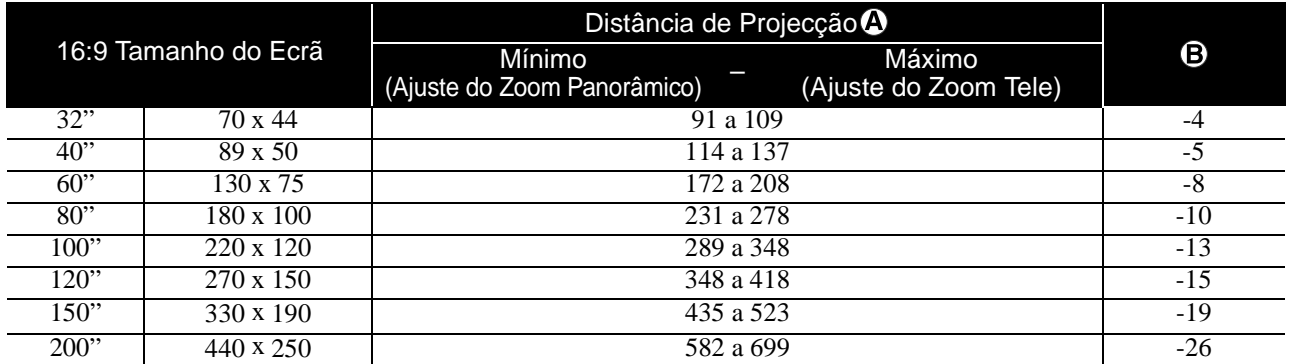

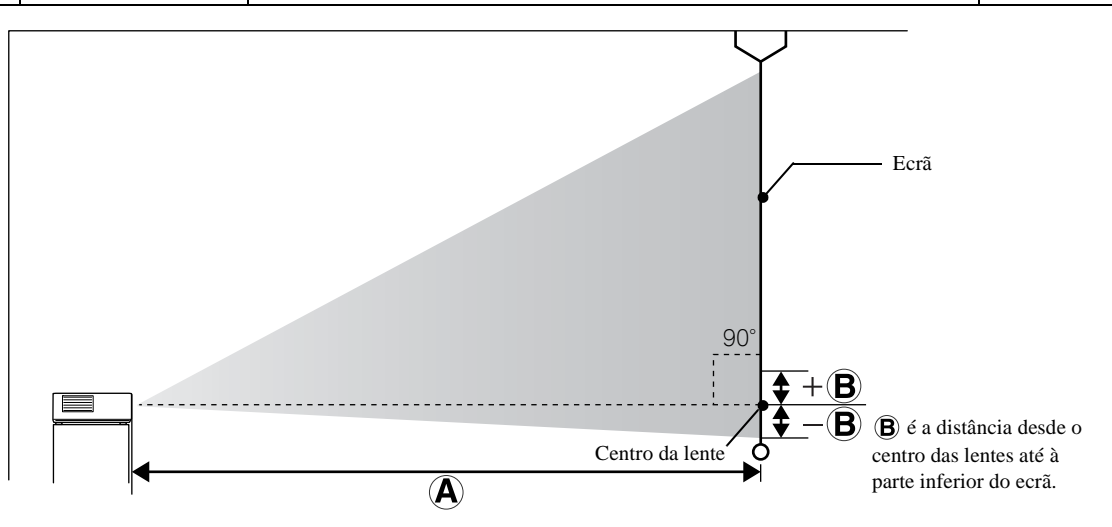

# <span id="page-82-0"></span>**Lista de Resoluções Compatíveis**

# **Vídeo composto** Unidade: Pontos

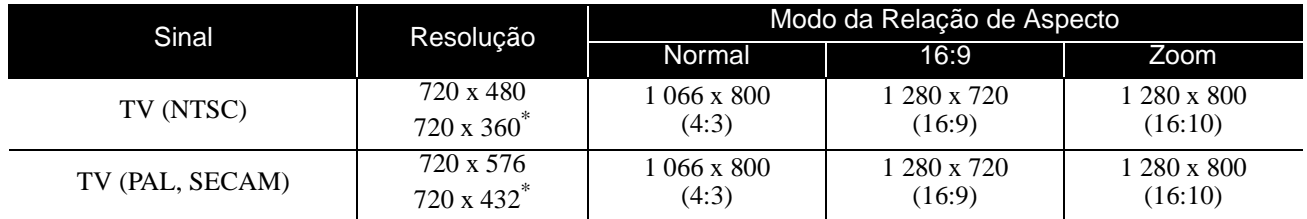

\* Sinal Letterbox

## **Vídeo componente** Unidade: Pontos

Sinal Resolução Modo da Relação de Aspecto Normal 16:9 200m SDTV (480i, 60 Hz)  $720 \times 480$  $720 \times 480$ <br>  $720 \times 360^*$  1 066 x 800<br>
(4:3) (4:3) 1 280 x 720 (16:9) 1 280 x 800 (16:10) SDTV (576i, 50 Hz) 720 x 576  $720 \times 576$ <br>  $720 \times 432^*$  1 066 x 800<br>
(4:3) (4:3) 1 280 x 720 (16:9) 1 280 x 800 (16:10)  $\frac{720 \times 480}{200 \times 480}$  $720 \times 480$ <br>  $720 \times 360^*$  1 066 x 800<br>
(4:3) (4:3) 1 280 x 720 (16:9) 1 280 x 800 (16:10) SDTV (576p) 720 x 576<br>720 x 432<sup>\*</sup> 1 066 x 800 (4:3) 1 280 x 720 (16:9) 1 280 x 800 (16:10) HDTV (720p) 16:9 1 280 x 720  $1 \t 1 \t 280 \t x \t 720$  1 280 x 720  $(16.9)$  1 280 x 800<br>(16:9)  $(16.10)$ (16:10) HDTV (1 080i) 16:9 1 920 x 1 080 1 280 x 720  $(16.9)$  1 280 x 800<br>(16:9)  $(16.10)$ (16:10)

\* Sinal Letterbox

**HDMI** Unidade: Pontos Sinal Resolução Normal Modo da Relação de Aspecto Normal 16:9 Zoom VGA60 640 x 480 640 x 360<sup>\*</sup> 1 066 x 800 1 280 x 720 1 280 x 800 SDTV (480i, 60Hz) 720 x 480<br>720 x 360<sup>\*</sup>  $720 \times 360^*$  1 066 x 800 1 280 x 720 1 280 x 800 SDTV (576i, 50Hz) 720 x 576<br>720 x 432<sup>\*</sup> 720 x 432\* 1 066 x 800 1 280 x 720 1 280 x 800 SDTV (480p) 720 x 480<br>720 x 360<sup>\*</sup>  $720 \times 360^*$  1 066 x 800 1 280 x 720 1 280 x 800 SDTV (576p) 720 x 576<br>720 x 432<sup>\*</sup> 720 x 432\* 1 066 x 800 1 280 x 720 1 280 x 800 SVGA60 800 x 600 1 066 x 800 1 280 x 720 1 280 x 800 XGA60 1 024 x 768 1 066 x 800 1 280 x 720 1 280 x 800 HDTV (720p) 1 280 x 720 1 280 x 720 - 1 280 x 800 WXGA60 1 280 x 800 1 280 x 800 1 280 x 720 1 280 x 800 SXGA2 60 1 280 x 960 1 066 x 800 1 280 x 720 1 280 x 800 SXGA3\_60 1 280 x 1 024 1 000 x 800 1 280 x 720 1 280 x 800 SXGA+60 1 400 x 1 050 1 066 x 800 1 280 x 720 1 280 x 800 UXGA60 1 600 x 1 200 1 066 x 800 1 280 x 720 1 280 x 800 HDTV (1 080i) 1 920 x 1 080 1 280 x 720 - 1 280 x 800 HDTV (1 080p, 50Hz) 1 920 x 1 080 1 280 x 720 - 1 280 x 800 HDTV (1 080i, 60Hz) 1 920 x 1 080 1 280 x 720 - 1 280 x 800

\* Sinal Letterbox

# **Imagem de computador Imagem de computador Unidade: Pontos**

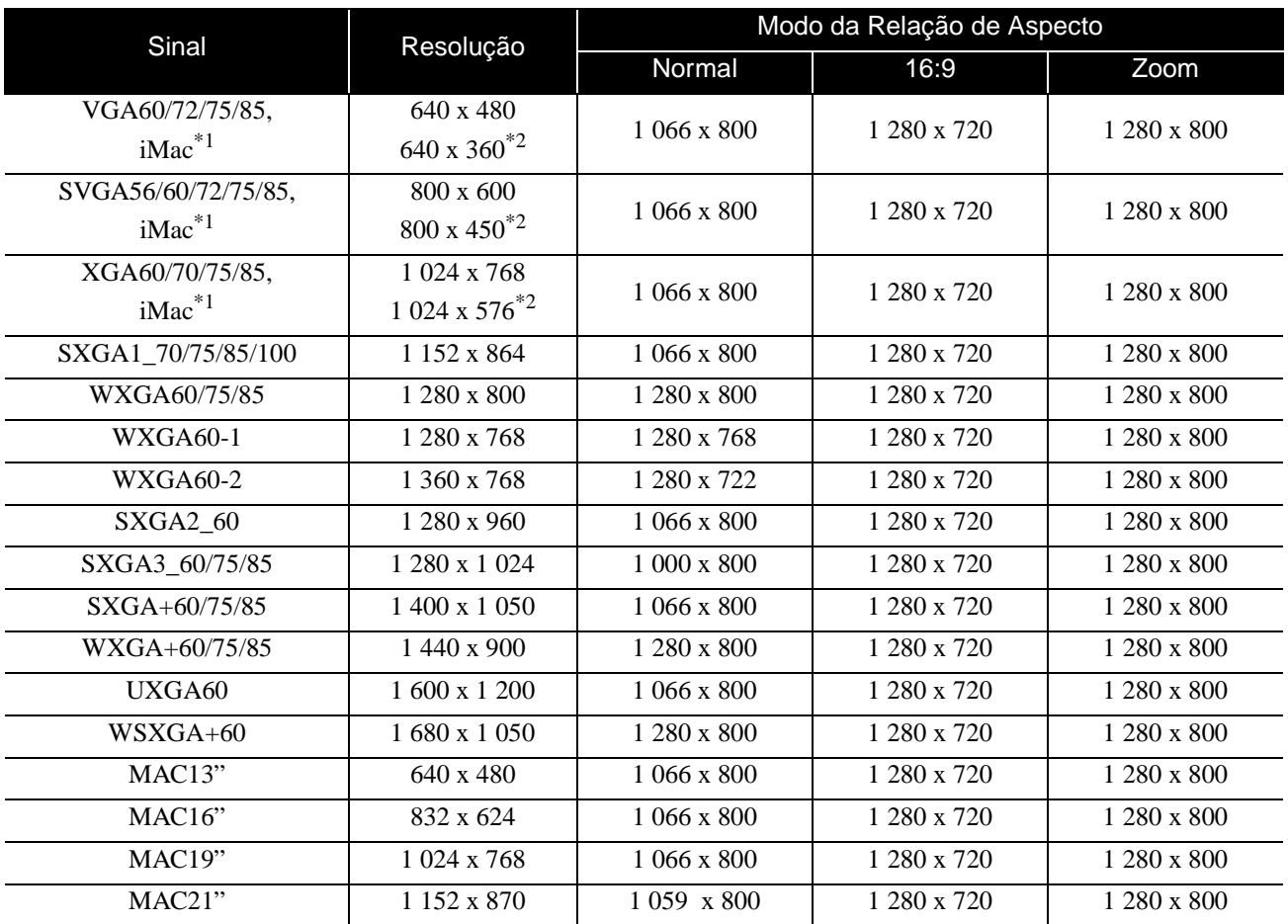

\*1 Não é possível efectuar ligação a modelos nos quais não esteja instalada uma porta de saída VGA.

\*2 Sinais Letterbox

Mesmo que dêem entrada outros sinais que não os anteriormente mencionados, é possível que a imagem possa ser projectada. No entanto, nem todas as funções são suportadas.

Os caracteres pequenos e outros poderão não ser visíveis.

# **Lista de formatos MPEG compatíveis**

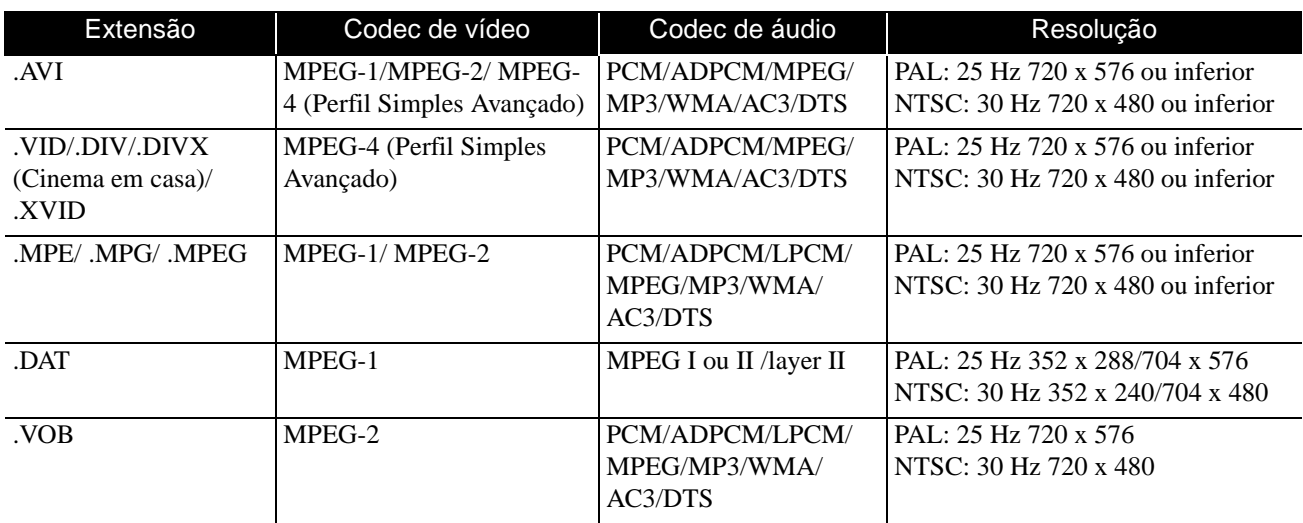

O formato de ficheiro tem de obedecer aos seguintes requisitos:

• Resolução: até 720 x 576

• Ponto GMC (compensação do movimento global): até um

• Taxa de bits: CD: 5,6 Mbps

DVD: 19 Mbps

USB: 5,57 Mbps (contudo, é possível que seja mais lento em função do desempenho do dispositivo de armazenamento USB)

# **Especificações**

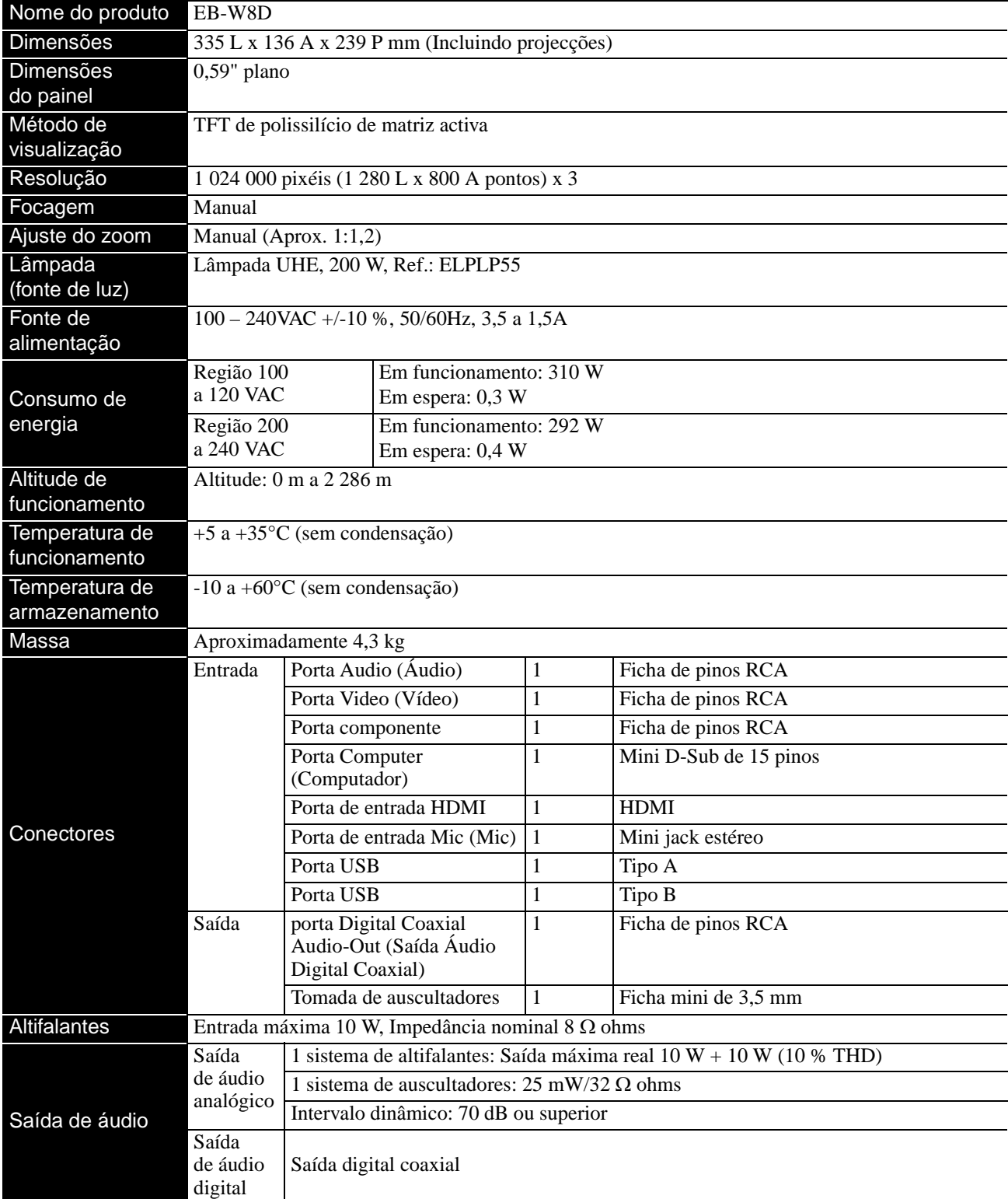

\* A porta USB poderá não aceitar todos os dispositivos compatíveis com USB.

# **Ângulo de inclinação**

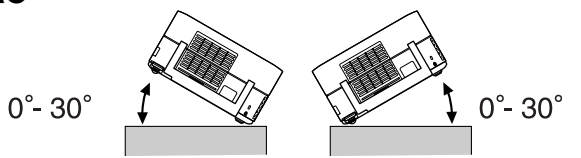

A unidade poderá falhar ou poderá provocar um acidente se for inclinada mais de 30 graus.

# **Glossário**

## **HDMI**

Acrónimo de "High-Definition Multimedia Interface", a norma de transmissão digital para a transmissão de imagens e som através de um cabo. A norma HDMI foi inicialmente estabelecida para equipamentos digitais e PC e permite a transmissão de um sinal de imagem de alta qualidade sem qualquer compressão de sinal. Possui igualmente uma função de encriptação de sinal digital.

## **HDTV**

Acrónimo de "High-Definition Television system", aplicado a um TV de alta definição que corresponda aos seguintes requisitos:

-Resolução vertical de 720p ou 1 080i ou superior ("p" referese a varrimento progressivo e "i" refere-se a varrimento entrelaçado)

-Relação de aspecto do ecrã 16:9

## **JPEG**

Um formato de ficheiro utilizado para guardar ficheiros de imagem. A maior parte das fotografias tiradas com câmaras digitais é guardada no formato JPEG.

## **MP3**

Acrónimo de "MPEG1 Audio Layer-3", uma norma de compressão de áudio. Esta norma permite obter uma redução considerável do tamanho dos dados e, simultaneamente, manter uma qualidade de som elevada.

## **NTSC**

Acrónimo de "National Television Standards Committee", nome atribuído a um dos sistemas de transmissão de televisão a cores analógica terrestre. Este sistema é utilizado no Japão, nos EUA e na América Latina.

## **PAL**

Acrónimo de "Phase Alternation by Line", nome atribuído a um dos sistemas de transmissão de televisão a cores analógica terrestre. Este sistema é utilizado na China, na Europa Ocidental, à excepção da França, e noutros países africanos e asiáticos.

## **SDTV**

Acrónimo de "Standard Definition Television", aplicado ao sistema de transmissão de TV convencional que não corresponde aos requisitos da HDTV.

## **SECAM**

Acrónimo de "SEquential Couleur A MemoireMemoire", nome atribuído a um dos sistemas de transmissão de televisão a cores analógica terrestre. Este sistema é utilizado em França, na Europa de Leste, na antiga União Soviética, no Médio Oriente e em alguns países africanos.

## **WMA**

Acrónimo de "Windows Media Audio", uma tecnologia de compressão de áudio desenvolvida pela Microsoft Corporation of America. Os dados WMA podem ser codificados com o Windows Media Player Ver.7, 7.1, o Windows Media Player para Windows XP ou o Windows Media Player 9 Series. Quando codificar ficheiros WMA, utilize aplicações que tenham sido certificadas pela Microsoft Corporation of America. Se utilizar uma aplicação que não tenha sido certificada, é possível que não funcione correctamente.

## **YCbCr**

Um sinal de transmissão na forma de onda do sinal da barra de cores para o televisor actual (sistema NTSC). Expresso por Y (sinal de brilho) CbCr (sinal chromatin (cor)).

## **YPbPr**

Um sinal de transmissão na forma de onda do sinal de barra de cores para Hi-Vision. Expresso por Y (sinal de brilho) PbPr (sinal de diferença de cor).

## **Controlo de reprodução (PBC)**

Método de reprodução de CDs Vídeo. A partir do menu que é apresentado, pode seleccionar a cena ou as informações que pretender ver.

## **Relação de Aspecto**

Relação entre o comprimento e a altura de uma imagem. As imagens HDTV têm uma relação de aspecto de 16:9 e aparecem alongadas. A relação de aspecto das imagens padrão é 4:3. Esta unidade pode detectar automaticamente a relação de aspecto de um disco aquando da respectiva reprodução.

## **Saída digital coaxial**

Converte o sinal de áudio num sinal digital, permitindo a sua transmissão através do cabo coaxial.

# **Termos relacionados com o disco**

## <span id="page-86-2"></span><span id="page-86-1"></span><span id="page-86-0"></span>**Título/Capítulo/Faixa**

Um filme num DVD está dividido em unidades chamadas títulos, que podem conter uma quantidade variável de capítulos.

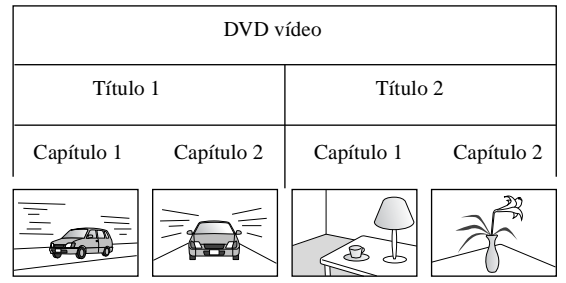

Os CDs Vídeo e Áudio, por sua vez, estão divididos em unidades chamadas faixas.

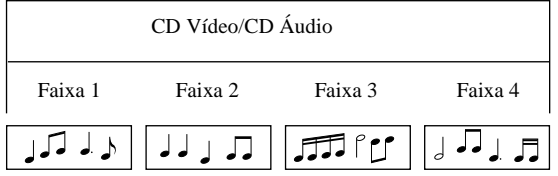

# **Índice Remissivo**

## $\mathsf{A}$

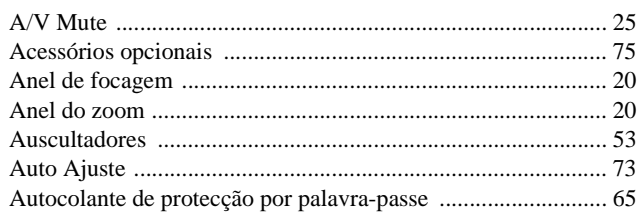

## B

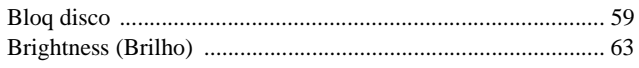

# $\mathbf c$

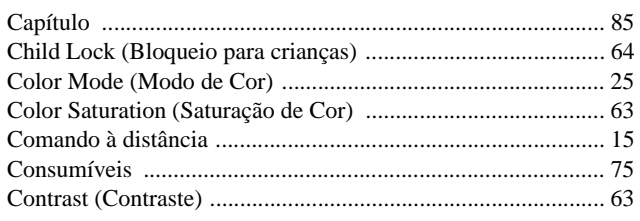

# D

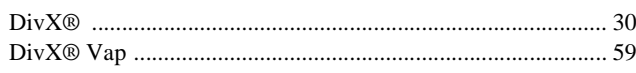

# E

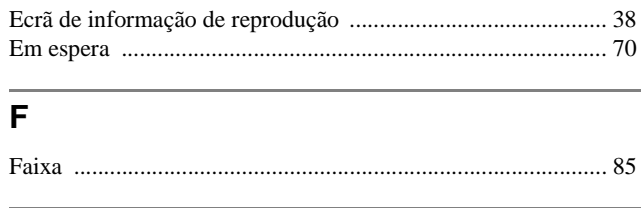

# $H$

High Altitude Mode (Modo de Grande Altitude) ...................... 64

# $\mathbf{I}$

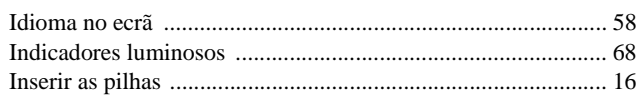

## $\mathsf{L}$

Lamp-Hours (Tempo de Funcionamento da Lâmpada) ............ 64 

# M

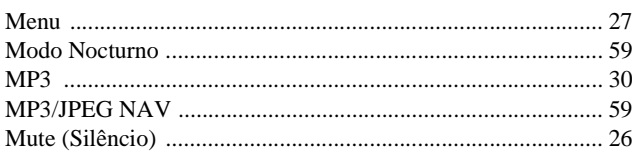

# P

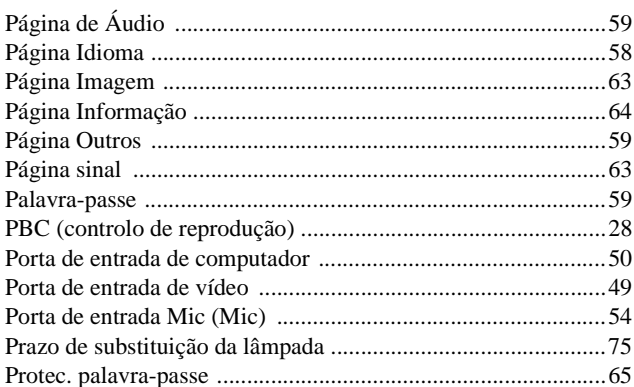

# $\mathsf{R}$

## $\mathbf S$

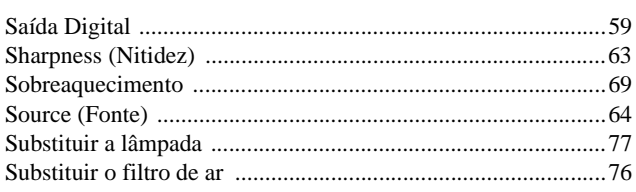

# T

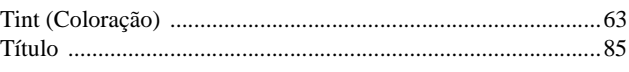

# $\overline{U}$

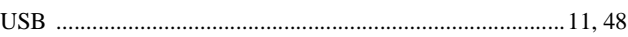

# $\overline{\mathsf{V}}$

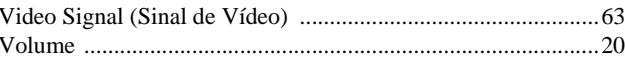

## W

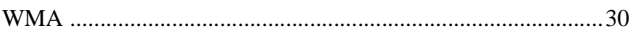

# <span id="page-88-0"></span>**Questões**

Esta lista de endereços data de 2 de Julho de 2008.

É possível obter uma lista actualizada nos Web sites indicados nesta lista. Se não encontrar a informação que procura nas páginas seguintes, visite a página principal da Epson em [www.epson.com.](http://www.epson.com)

#### **< EUROPE, MIDDLE EAST & AFRICA >**

#### **ALBANIA :**

**INFOSOFT SYSTEM**

Gjergji Center, Rr Murat Toptani Tirana 04000 - Albania Tel: 00 355 42 511 80/ 81/ 82/ 83 Fax: 00355 42 329 90 Web Address: [http://content.epson.it/about/int\\_services.htm](http://content.epson.it/about/int_services.htm)

#### **AUSTRIA :**

**EPSON DEUTSCHLAND GmbH** Buropark Donau Inkustrasse 1-7 / Stg. 8 / 1. OG

A-3400 Klosterneuburg Tel: +43 (0) 2243 - 40 181 - 0 Fax:  $+43$  (0) 2243 - 40 181 - 30 Web Address: <http://www.epson.at>

#### **BELGIUM :**

**EPSON Europe B.V. Branch office Belgium** Belgicastraat 4 - Keiberg B-1930 Zaventem Tel: +32 2/ 7 12 30 10 Fax: +32 2/ 7 12 30 20 Hotline: 070 350120 Web Address: <http://www.epson.be>

#### **BOSNIA AND HERZEGOVINA :**

**KIMTEC d.o.o.** Poslovni Centar 96-2 72250 Vitez Tel: 00387 33 639 887 Fax: 00387 33 755 995 Web Address: [http://content.epson.it/about/int\\_services.htm](http://content.epson.it/about/int_services.htm)

#### **BULGARIA :**

#### **EPSON Service Center Bulgaria**

c/o ProSoft Central Service Akad. G. Bonchev SRT. bl.6 1113 Sofia Tel: 00359 2 979 30 75 Fax: 00359 2 971 31 79 Email: info@prosoft.bg Web Address <http://www.prosoft.bg>

#### **CROATIA :**

**RECRO d.d.** Avenija V. Holjevca 40 10 000 Zagreb Tel: 00385 1 3650774 Fax: 00385 1 3650798 Web Address: [http://content.epson.it/about/int\\_services.htm](http://content.epson.it/about/int_services.htm)

#### **CYPRUS :**

**TECH-U SERVICES LTD**

2 Papaflessa Str 2235 Latsia Tel: 00357 22 69 4000 Fax: 00357 22490240 Web Address: [http://content.epson.it/about/int\\_services.htm](http://content.epson.it/about/int_services.htm)

## **CZECH REPUBLIC :**

#### **EPSON EUROPE B.V. Branch Office Czech Republic**

Slavickova 1a 63800 Brno E-mail: infoline@epson.cz Web Address: <http://www.epson.cz> Hotline: 800 142 052

# **DENMARK :**

**EPSON Denmark** Generatorvej 8 C 2730 Herlev Tel: 44508585 Fax: 44508586 Email: denmark@epson.co.uk Web Address: <http://www.epson.dk> Hotline: 70279273

#### **ESTONIA :**

**EPSON Service Center Estonia** c/o Kulbert Ltd. Sirge 4, 10618 Tallinn Tel: 00372 671 8160 Fax: 00372 671 8161 Web Address: <http://www.epson.ee>

#### **FINLAND :**

**Epson (UK) Ltd.** Rajatorpantie 41 C FI-01640 Vantaa Web Address: <http://www.epson.fi> Hotline: 0201 552091

#### **FRANCE & DOM-TOM TERRITORY :**

**EPSON France S.A.** 150 rue Victor Hugo BP 320 92305 LEVALLOIS PERRET CEDEX Web Address: <http://www.epson.fr> Hotline: 0821017017

#### **GERMANY :**

**EPSON Deutschland GmbH** Otto-Hahn-Strasse 4 D-40670 Meerbusch Tel: +49-(0)2159-538 0 Fax: +49-(0)2159-538 3000 Web Address: <http://www.epson.de> Hotline: 01805 2341 10

#### **GREECE :**

**EPSON Italia s.p.a.** 274 Kifisias Avenue –15232 Halandri Greece Tel: +30 210 6244314 Fax: +30 210 68 28 615 Email: epson@information-center.gr Web Address: [http://content.epson.it/about/int\\_services.htm](http://content.epson.it/about/int_services.htm)

#### **HUNGARY :**

**EPSON EUROPE B.V. Branch Office Hungary** Infopark setany 1.

H-1117 Budapest Hotline: 06 800 14 783 E-mail: infoline@epson.hu [Web Address: www.epson.hu](http://www.epson.hu) 

#### **IRELAND :**

**Epson (UK) Ltd.** Campus 100, Maylands Avenue Hemel Hempstead Herts HP2 7TJ U.K.Techn. Web Address: <http://www.epson.ie> Hotline: 01 679 9015

#### **ITALY :**

**EPSON Italia s.p.a.** Via M. Vigano de Vizzi, 93/95 20092 Cinisello Balsamo (MI) Tel: +39 06. 660321 Fax: +39 06. 6123622 Web Address: <http://www.epson.it> Hotline: 02 26830058

#### **KAZAKHSTAN :**

**EPSON Kazakhstan Rep Office** Gogolya street, 39, Office 707 050002, Almaty, Kazakhstan Phone +3272 (727) 259 01 44 Fax +3272 (727) 259 01 45 Web Address: <http://www.epson.ru>

#### **LATVIA :**

**EPSON Service Center Latvia** c/o ServiceNet LV Jelgavas 36 1004 Riga Tel.: 00 371 746 0399 Fax: 00 371 746 0299 [Web Address: www.epson.lv](http://www.epson.lv)

#### **LITHUANIA :**

**EPSON Service Center Lithuania** c/o ServiceNet Gaiziunu 3 50128 Kaunas Tel.: 00 370 37 400 160 Fax: 00 370 37 400 161 [Web Address: www.epson.lt](http://www.epson.lt)

#### **LUXEMBURG :**

**EPSON DEUTSCHLAND GmbH Branch office Belgium** Belgicastraat 4-Keiberg B-1930 Zaventem Tel: +32 2/ 7 12 30 10 Fax: +32 2/ 7 12 30 20 Hotline: 0900 43010 Web Address: <http://www.epson.be>

#### **MACEDONIAN :**

**DIGIT COMPUTER ENGINEERING** Bul. Partizanski Odredi 62 Vlez II mezanin 1000 Skopie Tel: 00389 2 3093393 Fax: 00389 2 3093393 Web Address: [http://content.epson.it/about/int\\_services.htm](http://content.epson.it/about/int_services.htm)

#### **NETHERLANDS :**

**EPSON Europe B.V. Benelux sales office** Entrada 701 NL-1096 EJ Amsterdam The Netherlands Tel: +31 20 592 65 55 Fax: +31 20 592 65 66 Hotline: 0900 5050808 Web Address: <http://www.epson.nl>

#### **NORWAY :**

**EPSON NORWAY** Lilleakerveien 4 oppgang 1A N-0283 Oslo NORWAY Hotline: 815 35 180 Web Address: <http://www.epson.no>

### **POLAND :**

**EPSON EUROPE B.V. Branch Office Poland**  ul. Bokserska 66

02-690 Warszawa Poland Hotline:(0) 801-646453 Web Address: <http://www.epson.pl>

#### **PORTUGAL :**

**EPSON Portugal** R. Gregorio Lopes, nº 1514 Restelo 1400-195 Lisboa Tel: 213035400 Fax: 213035490 Hotline: 707 222 000 Web Address: <http://www.epson.pt>

#### **ROMANIA :**

## **EPSON EUROPE B.V.**

**Branch Office Romania** Strada Ion Urdareanu nr. 34 Sector 5, 050688 Bucuresti Tel: 00 40 21 4025024 Fax: 00 40 21 4025020 Web Address: <http://www.epson.ro>

## **Russia :**

**EPSON CIS** Schepkina street, 42, Bldg 2A, 2nd floor 129110, Moscow, Russia Phone +7 (495) 777-03-55 Fax +7 (495) 777-03-57 Web Address: <http://www.epson.ru>

#### **Ukraine:**

**EPSON Kiev Rep Office** Pimonenko street, 13, Bldg 6A, Office 15 04050, Kiev, Ukraine Phone +38 (044) 492 9705 Fax +38 (044) 492 9706 Web Address: <http://www.epson.ru>

#### **< NORTH, CENTRAL AMERICA & CARIBBEANI ISLANDS >**

#### **CANADA :**

**Epson Canada, Ltd.** 3771 Victoria Park Avenue Scarborough, Ontario CANADA M1W 3Z5 Tel: 905-709-9475 or 905-709-3839 Web Address: <http://www.epson.com>

#### **COSTA RICA (Ecuador) : EPSON Costa Rica.**

De la Embajada Americana, 200 Sur y 200 Oeste Apartado Postal 1361-1200 Pavas San Jose, Costa Rica Tel: (506) 2210-9555 Web Address: <http://www.epson.com.cr>

## **SERBIA AND MONTENEGRO :**

#### **BS PROCESSOR d.o.o.**

Hazdi Nikole Zivkovica 2 Beograd - 11000 - F.R. Jugoslavia Tel: 00 381 11 328 44 88 Fax: 00 381 11 328 18 70 Web Address: [http://content.epson.it/about/int\\_services.htm](http://content.epson.it/about/int_services.htm)

### **SLOVAKIA :**

**EPSON EUROPE B.V. Branch Office Czech Republic** Slavickova 1a 638 00 Brno Hotline: 0850 111 429 (national costs) Email: infoline@epson.sk

Web Address: <http://www.epson.sk>

## **SLOVENIA :**

**BIROTEHNA d.o.o** Litijska Cesta 259 1261 Ljubljana - Dobrunje Tel: 00 386 1 5853 410 Fax: 00386 1 5400130 Web Address: [http://content.epson.it/about/int\\_services.htm](http://content.epson.it/about/int_services.htm)

#### **SPAIN :**

**EPSON Iberica, S.A.** Av. de Roma, 18-26 08290 Cerdanyola del valles Barcelona Tel: 93 582 15 00 Fax: 93 582 15 55 Hotline: 902 28 27 26 Web Address: <http://www.epson.es>

#### **SWEDEN :**

**Epson Sweden** Box 329 192 30 Sollentuna Sweden Tel: 0771-400134 Web Address: <http://www.epson.se>

#### **SWIZERLAND : EPSON DEUTSCHLAND GmbH Branch office Switzerland**

Riedmuehlestrasse 8 CH-8305 Dietlikon Tel: +41 (0) 43 255 70 20 Fax: +41 (0) 43 255 70 21 Hotline: 0848448820 Web Address: <http://www.epson.ch>

#### **MEXICO :**

**EPSON Mexico, S.A. de C.V.** Boulevard Manuel Avila Camacho 389 Edificio 1, Conjunto Legaria Col. Irrigación, C.P. 11500 México, DF Tel: (52 55) 1323-2052 Web Address: <http://www.epson.com.mx>

#### **TURKEY : TECPRO**

Sti. Telsizler mah. Zincirlidere cad. No: 10 Kat 1/2 Kagithane 34410 Istanbul Tel: 0090 212 2684000 Fax: 0090212 2684001 Web Address: <http://www.epson.com.tr> Info: bilgi@epsonerisim.com Web Address: <http://www.epson.tr>

#### **UK :**

**Epson (UK) Ltd.** Campus 100, Maylands Avenue Hemel Hempstead Herts HP2 7TJ Tel: (01442) 261144 Fax: (01442) 227227 Hotline: 08704437766 Web Address: <http://www.epson.co.uk>

#### **AFRICA :**

Contact your dealer Web Address: [http://www.epson.co.uk/welcome/](http://www.epson.co.uk/welcome/welcome_africa.htm) welcome\_africa.htm or <http://www.epson.fr/bienvenu.htm>

#### **SOUTH AFRICA :**

**Epson South Africa** Grnd. Flr. Durham Hse, Block 6 Fourways Office Park Cnr. Fourways Blvd. & Roos Str. Fourways, Gauteng. South Africa. Tel: +27 11 201 7741 / 0860 337766 Fax: +27 11 465 1542 Email: support@epson.co.za Web Address: <http://www.epson.co.za>

#### **MIDDLE EAST :**

**Epson (Middle East)** P.O. Box: 17383 Jebel Ali Free Zone Dubai UAE(United Arab Emirates) Tel: +971 4 88 72 1 72 Fax: +971 4 88 18 9 45 Email: supportme@epson.co.uk Web Address: [http://www.epson.co.uk welcome/](http://www.epson.co.uk welcome/welcome_africa.htm) [welcome\\_africa.htm](http://www.epson.co.uk welcome/welcome_africa.htm)

#### **U. S. A. :**

**Epson America, Inc.**  3840 Kilroy Airport Way Long Beach, CA 90806 Tel: 562-276-4394 Web Address: <http://www.epson.com>

### **< SOUTH AMERICA >**

#### **ARGENTINA (Paraguay, Uruguay) : EPSON Argentina SRL.**

Ave. Belgrano 964 1092, Buenos Aires, Argentina Tel: (54 11) 5167-0300 Web Address: <http://www.epson.com.ar>

#### **BRAZIL :**

**EPSON Do Brasil** Av. Tucunaré, 720 Tamboré Barueri,

Sao Paulo, SP Brazil 0646-0020, Tel: (55 11) 3956-6868 Web Address: <http://www.epson.com.br>

### **< ASIA & OCEANIA >**

#### **AUSTRALIA :**

**EPSON AUSTRALIA PTYLIMITED** 3, Talavera Road, N.Ryde NSW 2113, AUSTRALIA

Tel: 1300 361 054 Web Address: <http://www.epson.com.au>

#### **CHINA :**

#### **EPSON (BEIJING) TECHNOLOGY SERVICE CO.,LTD.**

1F,A. The Chengjian Plaza NO.18 Beitaipingzhuang Rd.,Haidian District,Beijing, China Zip code: 100088 Tel: (86-10) 82255566 Fax: (86-10) 82255123

#### **EPSON (BEIJING) TECHNOLOGY SERVICE CO.,LTD.SHANGHAI BRANCH**

4F,Bldg 27,No.69 ,Gui Qing Rd Cao Hejing, Shanghai, China ZIP code: 200233 Tel: (86-21) 64851485 Fax: (86-21)64851475

#### **EPSON (BEIJING) TECHNOLOGY SERVICE CO.,LTD.GUANGZHOU BRANCH**

ROOM 311 Xinyuan Mansion 898 Tianhe North,Guangzhou,China Zip code: 510898 Tel: (86-20) 38182156 Fax: (86-20) 38182155

#### **EPSON (BEIJING) TECHNOLOGY SERVICE CO.,LTD.CHENDU BRANCH**

ROOM2803B, Unit, Times Plaza, NO.2, Zongfu Road, Chengdu, China Zip code: 610016 Tel: (86-28) 86727703 Fax: (86-28)86727702

#### **HONGKONG :**

#### **Epson Service Centre HONG KONG**

Unit 517, Trade Square, 681 Cheung Sha Wan Road, Cheung Sha Wan, Kowloon, HONG KONG Support Hotline: (852) 2827 8911 Fax: (852) 2827 4383 Web Address: <http://www.epson.com.hk>

#### **INDIA:**

#### **EPSON INDIA PVT. LTD.**

12th Floor, The Millenia, Tower A, No. 1 Murphy Road, Ulsoor, Bangalore 560 008 India Tel: 1800 425 0011 Web Address: <http://www.epson.co.in>

## **CHILE (Bolivia) :**

**EPSON Chile S.A.**  La Concepción 322 Piso 3 Providencia, Santiago,Chile Tel: (562) 230-9500 Web Address: <http://www.epson.com.cl>

## **COLOMBIA :**

**EPSON Colombia LTD.**  Calle 100 No 21-64 Piso 7 Bogota, Colombia Tel: (57 1) 523-5000 Web Address: <http://www.epson.com.co>

## **INDONESIA:**

**PT. EPSON INDONESIA** Wisma Kyoei Prince, 16th Floor, Jalan Jenderal Sudirman Kav. 3, Jakarta, Indonesia Tel: 021 5724350 Web Address: <http://www.epson.co.id>

#### **JAPAN :**

**SEIKO EPSON CORPORATION SHIMAUCHI PLANT**

VI Customer Support Group: 4897 Shimauchi, Matsumoto-shi, Nagano-ken, 390-8640 JAPAN Tel: 0263-48-5438 Fax: 0263-48-5680 Web Address: <http://www.epson.jp>

#### **KOREA :**

**EPSON KOREA CO., LTD.** 11F Milim Tower, 825-22 Yeoksam-dong, Gangnam-gu, Seoul,135-934 Korea Tel : 82-2-558-4270 Fax: 82-2-558-4272 Web Address: <http://www.epson.co.kr>

#### **MALAYSIA :**

**Epson Malaysia SDN. BHD.** 3rd Floor, East Tower, Wisma Consplant 1 No.2, Jalan SS 16/4, 47500 Subang Jaya, Malaysia. Tel: 03 56 288 288 Fax: 03 56 288 388 or 56 288 399 Web Address: <http://www.epson.com.my>

#### **NEW ZEALAND:**

**Epson New Zealand** Level 4, 245 Hobson St Auckland 1010 New Zealand

Tel: 09 366 6855 Fax 09 366 865 Web Address: <http://www.epson.co.nz>

### **PHILIPPINES:**

**EPSON PHILIPPINES CORPORATION** 8th Floor, Anson's Centre, #23 ADB Avenue, Pasig City Philippines Tel: 032 706 2659 Web Address: <http://www.epson.com.ph>

#### **PERU :**

**EPSON Peru S.A.**  Av. Canaval y Moreyra 590 San Isidro, Lima, 27, Perú Tel: (51 1) 418 0210 Web Address: <http://www.epson.com.pe>

#### **VENEZUELA (Dominican Republic, Jamaica, Trinidad, Barbados, Aruba, Curacao ) :**

**EPSON Venezuela S.A.**  Calle 4 con Calle 11-1 Edf. Epson La Urbina Sur Caracas, Venezuela Tel: (58 212) 240-1111 Web Address: <http://www.epson.com.ve>

#### **SINGAPORE :**

**EPSON SINGAPORE PTE. LTD.** 1 HarbourFront Place #03-02 HarbourFront Tower One Singapore 098633. Tel: 6586 3111 Fax: 6271 5088 Web Address: <http://www.epson.com.sg>

#### **TAIWAN :**

#### **EPSON Taiwan Technology & Trading Ltd.** 14F,No. 7, Song Ren Road,

Taipei, Taiwan, ROC. Tel: (02) 8786-6688 Fax: (02) 8786-6633 Web Address: <http://www.epson.com.tw>

#### **THAILAND:**

#### **EPSON (Thailand) Co.,Ltd.**

24th Floor, Empire Tower, 195 South Sathorn Road, Yannawa, Sathorn, Bangkok 10120, Thailand. Tel: 02 685 9899 Fax: 02 670 0669 Web Address: <http://www.epson.co.th>

Todos os direitos reservados. Todos os direitos reservados. Nenhuma parte desta publicação pode ser reproduzida, arquivada ou transmitida por qualquer processo electrónico, mecânico, fotocópia, gravação ou outro, sem autorização prévia por escrito da Seiko Epson Corporation. Não é assumida nenhuma responsabilidade relacionada com patentes, no que diz respeito às informações contidas neste manual. Também não é assumida nenhuma responsabilidade por danos resultantes da utilização das informações contidas neste manual.

Nem a Seiko Epson Corporation, nem as suas filiais, se responsabilizam perante o comprador deste produto, ou perante terceiros, por danos, perdas, custos ou despesas incorridos pelo comprador ou por terceiros em resultado de: acidentes, utilização indevida ou abuso deste produto, modificações, reparações ou alterações não autorizadas deste produto ou (excluindo os E.U.A.) da inobservância estrita das instruções de utilização e manutenção da Seiko Epson Corporation.

A Seiko Epson Corporation não será responsável por quaisquer danos ou problemas decorrentes da utilização de quaisquer opções ou consumíveis que não sejam os designados como Produtos Epson Originais ou Produtos Aprovados Epson pela Seiko Epson Corporation.

O conteúdo deste guia pode ser alterado ou actualizado sem aviso prévio.

As imagens e ecrãs utilizados nesta publicação podem diferir das imagens e ecrãs reais.

## **Marcas comerciais**

Windows Media e o logótipo Windows são marcas comerciais ou marcas registadas da Microsoft Corporation nos Estados Unidos da América e noutros países.

XGA é uma marca comercial ou marca registada da International Business Machine Corporation.

iMac é uma marca registada da Apple Inc.

Fabricado sob licença da Dolby Laboratories. Dolby e o símbolo do duplo D são marcas comerciais da Dolby Laboratories.

Manufactured under license under U.S. Patent #'s: 5,451,942; 5,956,674; 5,974,380; 5,978,762; 6,487,535 & other U.S. and worldwide patents issued & pending. DTS and DTS Digital Surround are registered trademarks and the DTS logos and Symbol are trademarks of DTS, Inc. © 1996-2008 DTS, Inc. All Rights Reserved.

DivX, DivX Ultra Certified, and associated logos are trademarks of DivX, Inc. and are used under license. O logótipo DVD é uma marca comercial.

HDMI e High-Definition Multimedia Interface são marcas comerciais ou marcas registadas da HDMI Licensing, LLC. Respeitamos as outras marcas comerciais ou marcas registadas das respectivas empresas, mesmo que não sejam especificadas.